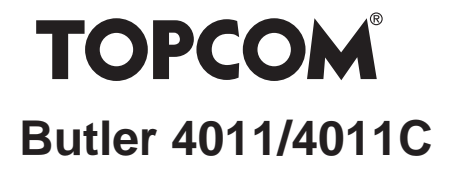

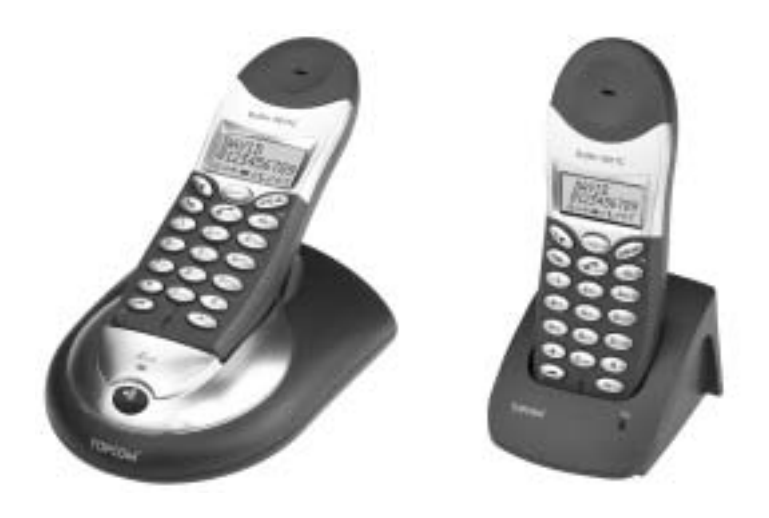

# **HANDLEIDING MODE D'EMPLOI USER GUIDE BEDIENUNGSANLEITUNG MANUAL DE USUARIO**

 $V<sub>1</sub>2$ 

 $C \in$ 

#### **!! Important !!**

To use 'Caller ID' (display caller), this service has to be activated on your phone line. Normally you need a separate subscription from your telephone company to activate this function. If you don't have the Caller ID function on your phone line, the incoming telephone numbers will NOT be shown on the display of your telephone.

#### **!! Belangrijk !!**

Om de 'Nummerweergave' te kunnen gebruiken, moet deze dienst geactiveerd zijn op uw telefoonlijn. Om deze dienst te activeren, hebt U hiervoor meestal een apart abonnement van uw telefoonmaatschappij nodig. Indien U geen nummerweergavefunctie hebt op uw telefoonlijn, zullen de inkomende telefoonnummers NIET op de display van uw toestel verschijnen.

#### **!! Important !!**

Pour utiliser la fonction 'Caller ID/Clip' (affichage de l'appelant), ce service doit être activé sur votre ligne téléphonique. Généralement, vous avez besoin d'un abonnement séparé de votre compagnie de téléphone pour activer cette fonction. Si vous n'avez pas la fonction 'Caller ID - Affichage Appelant' sur votre ligne téléphonique, les numéros de téléphone entrants n'apparaîtront PAS sur l'écran de votre téléphone.

#### **!! Wichtig!!**

Zur Verwendung der 'Rufnummernanzeige' muss dieser Dienst erst für Ihre Telefonleitung freigegeben werden. Zur Aktivierung dieser Dienstleistung benötigen Sie meistens ein separates Abonnement Ihrer Telefongesellschaft.Wenn Sie für Ihre Telefonleitung keine Rufnummernanzeigefunktion haben, erscheinen die eingehenden Telefonnummern NICHT im Display Ihres Gerätes.

#### **¡¡ Importante !!**

Para poder usar la función "Identificación de llamadas,este servicio tiene que estar dado de alta en su línea telefónica. Normalmente es necesario abonarse a dicho serviciopara que la compañía telefónica active esta función. Si su línea telefónica no dispone de la funciónIdentificación de llamadas, la pantalla del aparato no mostrará los números de teléfono de las llamadas entrantes.

- **GB** To be connected to the public analogue telephone network.
- **NL** Geschikt voor aansluiting op het openbare analoog geschakelde telefoonnetwerk.
- **F** Il est destine à ëtre raccordé au réseau de télécommunication public.
- **D** Kompatibel für den analog telefonanschluss.
- **ES** Conexión a la red telefónica analógica.
- **GB** The features described in this manual are published with reservation to modifications.
- **NL** De in deze handleiding beschreven mogelijkheden worden gepubliceerd onder voorbehoud van wijzigingen.
- **F** Les possibilités décrites dans ce manuel sont publiées sous réserve de modifications.
- **D** Die in dieser Bedienungsanleitung umschriebenen Möglichkeiten, werden vorbehaltlich Änderungen publiziert.
- **ES** Las características descritas en este manual pueden ser objeto de futuras modificaciones.

# **SAFETY INSTRUCTIONS**

- Only use the charger plug supplied. Do not use other chargers, as this may damage the battery cells.
- Only insert rechargeable batteries of the same type. Never use ordinary, nonrechargeable batteries. Insert rechargeable batteries so they connect to the right poles (indicated in the battery compartment of the handset).
- Do not touch the charger and plug contacts with sharp or metal objects.
- The operation of some medical devices may be affected.
- The handset may cause an unpleasant buzzing sound in hearing aids.
- Do not place the basic unit in a damp room or at a distance of less than 1.5 m away from a water source. Keep water away from the handset.
- Do not use the telephone in environments where there is a risk of explosions.
- Dispose of the batteries and maintain the telephone in an environment-friendly manner.
- As this telephone cannot be used in case of a power cut, you should use a mainsindependent telephone for emergency calls, e.g. a mobile phone.
- This telephone uses rechargable batteries. You have to dispose of the batteries in an environment friendly manner according to your country regulations.

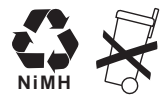

### **CLEANING**

Clean the telephone with a slightly damp cloth or with an anti-static cloth. Never use cleaning agents or abrasive solvents.

The CE symbol indicates that the unit complies with the essential requirements of the R&TTE directive.

# **1 INSTALLATION**

Before you use the telephone for the first time, you must first make sure the battery is charged for 20 hours. If you do not do this, the telephone will not work optimally.

# **1.1 BASE**

For installation, do the following:

- Plug one end of the adaptor into the outlet and the other end into the adapter jack on the bottom of the telephone.
- Connect one end of the telephone cord with the wall phone jack and the other end to the bottom of the telephone.

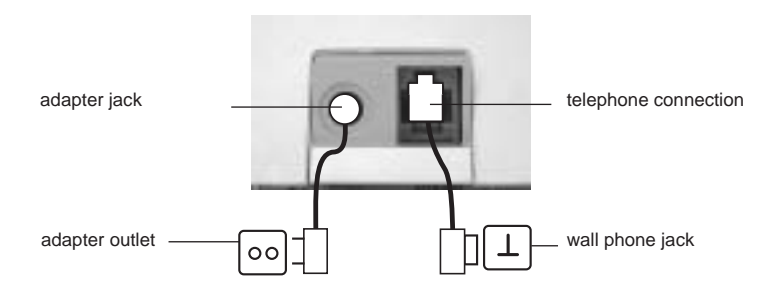

## **1.2. CHARGER**

**(only in Twin, Triple or Quatro pack)**

• connect the ac adaptor to the electric socket

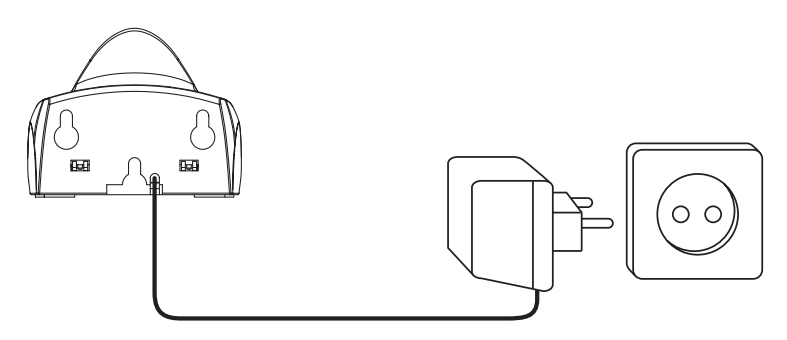

# **1.3. HANDSET**

- Open the battery compartment (see below).
- Insert the batteries **respecting the (+ and -) polarity**.
- Close the battery compartment.
- Leave the handset on the base unit for 20 hours. The Line/Charge indicator  $\sim$  (LED) on the base unit will light up.

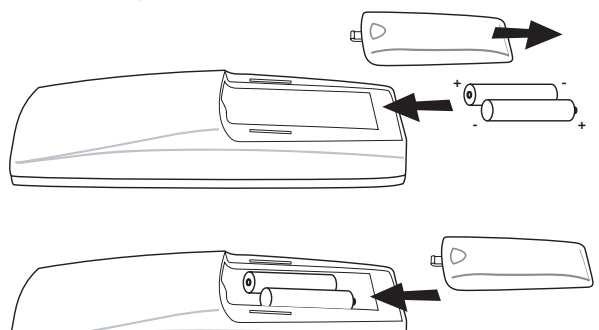

Battery indicator:

- $\blacksquare$  The battery is fully charged.
- $\blacksquare$  The battery is half drained (50%)
- $\Box$  The battery is low. When the battery is low, you will hear warning signals and the battery symbol  $\Box$  on the display will blink.

# **2 KEYS/LED**

# **HANDSET BASE**

- 
- 
- 3 Up/Handsfree key ▲/ d
- 4 Programming key/INT key **CHARGER**
- 5 Phonebook key a 14 Charge indicator
- 6 Redial/Pause key **o**<sub>/P</sub>
- 7 Microphone

- 1 Display 12 Paging key  $\psi$
- 2 Line key  $\sim$  13 Line/Charge indicator  $\sim$  (LED)
	-
	-

Butler 4011/4011C

- 8 Volume/Ringer key  $\angle$
- 9 Alphanumeric keys
- 10 Delete/Mute key/Escape key
- 

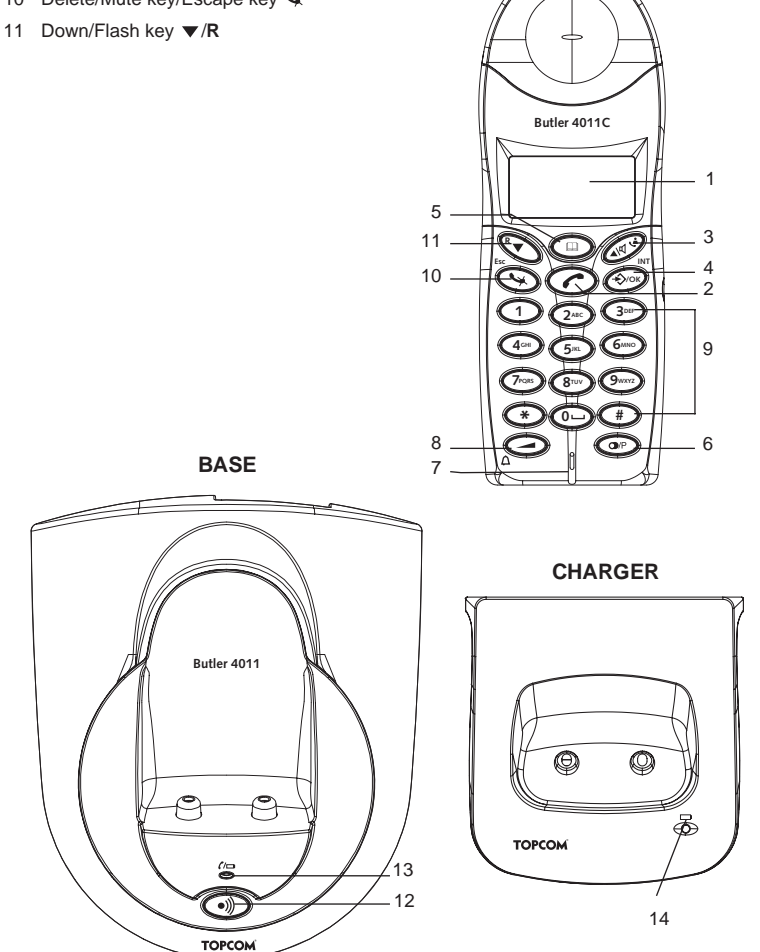

**HANDSET**

# **3 DISPLAY (LCD)**

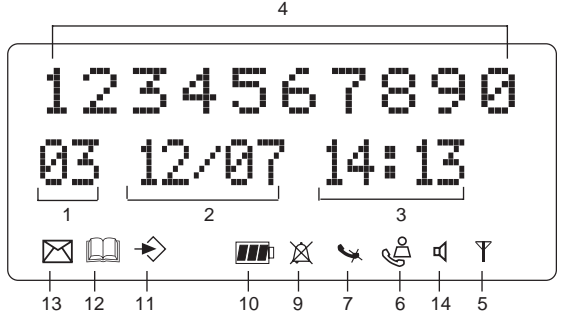

- 1 Number of calls received.<br>2 Date (day/month) of calls
- Date (day/month) of calls received.
- 3 Time (hour:minutes) of calls received.
- 4 Call information.<br>5 Symbol display (
	- Symbol display  $(\forall)$ :
		- this symbol means that the handset is located within the range of the base unit.
		- when this symbol starts blinking, this means you are beyond the range of the base unit. Move closer to the base unit so that the connection between the base unit and the handset can be restored.
- 6 Symbol display  $(\&)$ :
	- this symbol means that the telephone has received calls that are automatically stored in the Call List.
- 7 Symbol display  $(\mathcal{L})$ :
	- this symbol means that the mute function is activated, the microphone is turned off during a conversation.
- 8 Symbol display  $(\mathbf{C})$ :
	- this symbol appears on the display when you make or receive a call.
- 9 Symbol display  $(\overline{\mathbb{X}})$ :
	- this symbol means that the ringer is turned off. When you receive a call, the telephone does not ring. The telephone will ring when you receive an internal call.
- 10 Symbol display  $(m)$ :
	- this symbol is the battery indicator.
- 11 Symbol display ( $\Rightarrow$ ):
	- this symbol means you are in the menu.
- 12 Symbol display  $(m)$ :
	- this symbol appears when you browse the numbers in the Phone Book.
- 13 Symbol display  $(\triangleright\!\!\!\!\triangleleft)$ :
	- this symbol appears when you have received a voice mail message (see chapter 6).
- 14 Symbol display  $(d)$ :
- this symbol means that the handsfree function is activated. You can now talk without having to pick up the handset.
- Blinks when base telephone is active. You can't take the line with the handset as long as base telephone is active!

# **4 HANDSET OPERATION**

# **4.1 SETTING THE LANGUAGE**

The telephone has 14 display languages: see display languages table on packaging!!

To set the language, do the following:

- Press the Programming key  $\leftrightarrow$
- Press the Up or Down key  $\blacktriangle \blacktriangledown$  repeatedly until 'SETTING' appears on the display
- Press the Programming key  $\div$ .
- Press the Up or Down key  $\blacktriangle \blacktriangledown$  repeatedly until 'LANGUAGE' appears on the display.
- Press the Programming key  $\leftrightarrow$ .
- The language set appears on the display.
- Press the Up or Down key  $\blacktriangle \blacktriangledown$  repeatedly to select the language you would like to use.
- Once the desired language appears on the display, press the Programming key  $\leftrightarrow$  to confirm your selection or repeatedly press the ESC key to leave the menu.

## **4.2 MAKING CALLS**

#### **!!! When making external calls through the handset, base telephone operation is not possible!!!**

#### **4.2.1 External Call**

- Press the Line key  $\sim$ .
- The Line/Charge indicator  $\epsilon$   $\Rightarrow$  (LED) on the base unit will blink. 'EXT' and the Call symbol  $\blacktriangle$  appear on the display.
- You will hear the dial tone. Dial the telephone number you wish to call.
- The number appears on the display and is dialled.
- After finishing your call, press the Line key  $\sim$  to hang up.

#### **4.2.2 Number preparation**

- Dial the telephone number you wish to call. You can correct the number by pressing the Delete/Mute key  $\mathcal{L}$ .
- Press the Line key  $\sim$ .
- The Line/Charge indicator  $\mathcal{C} \rightarrow$  (LED) on the base unit will blink. 'EXT' and the Call symbol  $\epsilon$ , appear on the display.
- The telephone number is dialled automatically.
- After finishing your call, press the Line key  $\sim$  to hang up.

#### **4.2.3 Redialling the last number dialled**

Press the Line key  $\sim$ .

- The Line/Charge indicator  $\mathcal{C}$  (LED) on the base unit will blink. 'EXT' and the Call symbol  $\epsilon$  appear on the display.
- You will hear the dial tone.
- Press the Redial key  $\odot$ . The number you last called is dialled automatically.

#### **4.2.4 Redial one of the last 5 numbers dialled**

- Press the Redial key  $\odot$ . The number you last called appears on the display. If you would like to dial one of the last 5 numbers dialled, press the Redial key  $\bigcirc$  a few times until the desired number appears on the display.
- Press the Line key  $\curvearrowright$ .
- The number shown on the display is dialled automatically.
- After finishing your call, press the Line key  $\curvearrowright$  to hang up.

#### **4.2.5 Calling a programmed number from the Phone Book**

The telephone has a Phone Book in which you can program the telephone number with name. If you would like to call a number from the Phone Book:

- Press the Phone Book key  $\square$ . The first number of the Phone Book appears on the display.
- Press the Up or Down key  $\blacktriangle \blacktriangledown$  repeatedly to select the telephone number you wish to call.
- Press the Line key  $\curvearrowright$ .
- The number shown on the display, is dialled automatically.
- After finishing your call, press the Line key  $\sim$  to hang up.

#### **4.2.6 An internal call: calling another handset**

This function only works if multiple handsets are subscribed to the base unit !

- Press the INT key  $\div$  twice.
- 'INT' appears on the display
- Dial the number of the handset you would like to call.
- After finishing your call, press the Line key  $\sim$  to hang up.

## **4.3 RECEIVING A CALL**

#### **4.3.1 Receiving an external call**

- All subscribed handsets will ring when you receive a call.
- $\bullet$  The Call symbol  $\bullet$  blinks on the display.
- The telephone number of the caller appears on the display if you have Caller ID service (CLIP). Consult your telephone company. The name of the caller also appears on the display if:
	- the name is programmed into the Phone Book
	- the network sends the name together with the telephone number (FSK CID system only).
- Press the Line key  $\curvearrowright$  to accept the external call.
- During the call 'EXT' and the symbol  $\Box$  appear on the display. The call timer starts running.
- After finishing your call, press the Line key  $\sim$  to hang up or put the handset back on the base unit.

#### **4.3.2 Receiving an internal call**

This function only works if multiple handsets are subscribed to the base unit!

- The handset rings.
- 'INT' and the number of the handset calling, appear on the display. The Call symbol  $\triangle$  blinks on the display.
- Press the Line key  $\curvearrowright$  to accept the internal call.
- During the call, 'INT', the handset number of the caller and the symbol  $\epsilon$  appear on the display. The call timer starts running.
- After finishing your call, press the Line key  $\sim$  to hang up.

#### **4.3.3 Receiving an external call during an internal call**

If you receive an external call during an internal call, you will hear a call waiting tone (double beep) on both handsets being used for an internal call.

- Press the Line key  $\curvearrowright$  twice to accept the external call.
- After finishing your call, press the Line key  $\sim$  to hang up.

## **4.4 ACTIVATE/DEACTIVATE HANDSFREE FUNCTION**

This function allows you to communicate without having to pick up the handset. When you are talking, press the Up/Handsfree key  $\triangle$  /  $\triangle$  to activate the handsfree function. Press the same button to deactivate the handsfree function.

#### **Note : When you are calling in handsfree mode and you want to change the**  volume, press the Volume **button**.

**Attention !! When you use the handsfree function for a long time, the batteries will be empty quickly !**

# **4.5 TRANSFERRING A CALL TO ANOTHER HANDSET**

- You have an external caller on the line.
- Press the INT key  $\Rightarrow$  twice.
- The external call is now on hold.
- 'INT' appears on the display.
- Dial the number of the handset to which you would like to transfer the call.
- If the handset dialled is answered, you can have an internal conversation. Press the Line  $key$  and the external call is transferred.
- $\bullet$  If the handset dialled is not answered, press the Down key  $\bullet$  to speak to the external caller again.

# **4.6 OUT OF RANGE WARNING**

If the handset is out of range of the base unit, a warning signal will sound.

- 'SEARCHING' appears on the display and the symbol  $\psi$  blinks on the display.
- Move closer to the base unit.
- As soon as you are back within range of the base unit, a signal sounds and the symbol  $\times$  stops blinking.

# **4.7 SETTING THE SPEAKER VOLUME**

Use the Volume/Ringer key  $\angle$  /  $\wedge$  to set the volume of the speaker (handset). You can select from 5 levels. The telephone is set to level '3' by default. During a call, you can change the volume:

- Press the Volume/Ringer key  $\angle$  /  $\wedge$ .
- The volume level currently set appears on the display.
- Use the number keys to set the desired level (1-5).
- Press the Volume/Ringer key  $\angle$  /  $\wedge$  to confirm your selection.

#### **Note: You have 8 seconds to set the desired volume; if you do not, the telephone returns to standby mode and the volume remains unchanged.**

# **4.8 CALL DURATION INDICATOR ON THE DISPLAY**

As soon as you press the Line key  $\curvearrowright$  the call duration appears on the display (minutesseconds).

E.g. " 01-20 " for 1 minute and 20 seconds.

The call duration remains visible on the display for 5 seconds after each call.

# **4.9 TURNING OFF THE MICROPHONE (MUTE)**

It is possible to turn off the microphone during a call by pressing the Delete/Mute key  $\leftrightarrow$ . Now you can speak freely without the caller being able to hear you.

- You are on the phone. The Line/Charge indicator  $\mathcal{L}$  (LED) on the base unit will blink and the Call symbol  $\Box$  appears on the display.
- Press the Delete/Mute key  $\leftrightarrow$  to turn off the microphone.
- The symbol 'X' appears on the display  $(\mathcal{L})$ .
- When you want to resume the conversation, press the Delete/Mute key  $\sim$  again.
- The symbol 'X' disappears from the display  $(\bullet)$ . The person on the other end of the line can hear you again.

# **4.10 PAUSE KEY**

If you dial a telephone number and you would like to add a pause to this number, press the Pause key  $\bigcirc$  at the desired place in the number.

When you call this number, this pause (3 seconds) is automatically included.

# **4.11 CONFERENCE CALL (TWO INTERNAL DECT HANDSETS AND ONE EXTERNAL CALLER)**

You can have a telephone conversation with one internal and one external caller at the same time.

- While on the line with an external caller, press the INT key  $\leftrightarrow$  twice.
- The external call is now on hold.
- 'INT' appears on the display.
- Dial the number of the handset you would like to include in the call.
- Once the handset dialled is answered, keep the '#' key pressed for 3 seconds.
- 'CONFERENCE' appears on the display.
- Now you are connected to one external and one internal caller (conference call).

# **4.12 LOCATING A MISPLACED HANDSET (PAGING)**

If you cannot find the handset, briefly press the Paging key  $\cdot$ ) on the base unit. All handsets subscribed with the base unit will sound a signal so you can locate the misplaced handset. To stop the signal, briefly press the Line key  $\sim$  on any handset.

# **4.13 USING THE ALPHANUMERIC HANDSET KEYPAD**

Use the alphanumeric keypad to type text. To select a letter, press the corresponding key. E.g. if you press the alphanumeric key '5', the first character (j) appears on the display. Press it repeatedly to select other characters from this key.

Press the '2' key twice to select the letter 'B'. If you would like to select both 'A' and 'B' after each other, first press the '2' key once to select 'A', wait 2 seconds until the cursor moves to the next position and then press the '2' key twice to select 'B'. You can delete characters mistakenly typed by using the Delete key  $\rightarrow$ . The character in front of the cursor will be deleted. You can move the cursor by pressing the Up and Down keys  $\blacktriangle \blacktriangledown$ .

#### **Available characters**

Press the right keys to get the following characters:

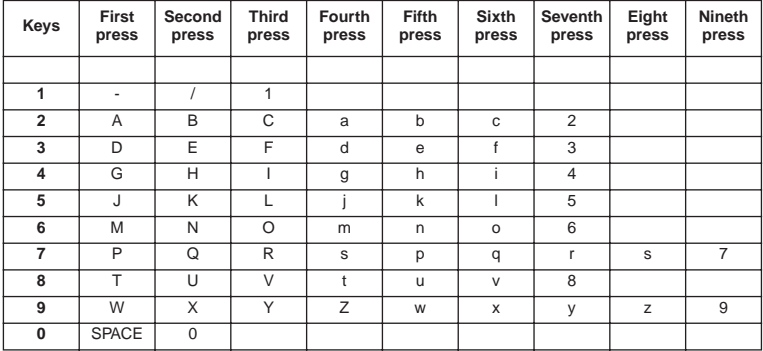

## **4.14 THE PHONE BOOK**

The phonebook allows you to memorise 50 telephone numbers and names. You can enter names of up to 9 characters length and numbers of up to 25 digits length.

#### **4.14.1 Adding a number and a name to the Phone Book**

- Press the Programming key  $\leftrightarrow$ .
- Press the Up or Down key  $\blacktriangle \blacktriangledown$  repeatedly until 'PHONE BOOK' appears on the display.

#### Butler 4011/4011C

- Press the Programming key  $\div$ .
- 'SEARCH' appears on the display.
- Press the Up or Down key  $\blacktriangle \blacktriangledown$  repeatedly until 'ADD NEW' appears on the display.
- Press the Programming key  $\leftrightarrow$ .
- 'NAME' appears on the display.
- Enter the name. Use the alphanumeric keys.
- Press the Programming key  $\leftrightarrow$ .
- Enter the telephone number. Use the alphanumeric keys.
- Press the Programming key  $\clubsuit$
- You will hear a long beep. The name and the number are stored in the Phone Book.

#### **4.14.2 Looking up a number in the Phone Book**

- Press the Programming key  $\leftrightarrow$ .
- Press the Up or Down key  $\blacktriangle \blacktriangledown$  repeatedly until 'PHONE BOOK' appears on the display.
- Press the Programming key  $\div$ .
- 'SEARCH' appears on the display.
- Press the Programming key  $\ddot{\diamond}$ .
- Enter the first letters of the desired name.
- Press the Programming key  $\leftrightarrow$ .
- The first name, corresponding with these letters appears on the display.
- Press the Up or Down key  $\blacktriangle \blacktriangledown$  to browse for other numbers in the Phone Book.
- Once the desired number appears on the display, the number will be automatically dialled once the Line key  $\sim$  is pressed.

#### **4.14.3 Changing a name or number in the Phone Book**

- Press the Programming key  $\rightarrow$ .
- Press the Up or Down key  $\blacktriangle \blacktriangledown$  repeatedly until 'PHONE BOOK' appears on the display.
- Press the Programming key  $\leftrightarrow$ .
- 'SEARCH' appears on the display.
- Press the Up or Down key  $\blacktriangle \blacktriangledown$  repeatedly until 'EDIT' appears on the display.
- Press the Programming key  $\leftrightarrow$ .
- The first number in the Phone Book appears on the display.
- Press the Up or Down key  $\triangle \blacktriangledown$  until the desired number appears on the display.
- Press the Programming key  $\div$  to change the selected number programmed into the memory.
- Press the Delete key  $\leftrightarrow$  to delete each letter of the name and use the alphanumeric keypad to enter the correct name.
- Press the Programming key  $\leftrightarrow$ .
- Press the Delete key  $\sim$  to delete each digit of the number and use the alphanumeric keypad to enter the correct number.
- Press the Programming key  $\Rightarrow$  to save the changes made.

#### **4.14.4 Deleting name and number from the Phone Book**

- Press the Programming key  $\rightarrow$ .
- Press the Up or Down key  $\blacktriangle \blacktriangledown$  repeatedly until 'PHONE BOOK' appears on the display.
- Press the Programming key  $\leftrightarrow$ .

Butler 4011/4011C

- 'SEARCH' appears on the display.
- Press the Up or Down key  $\blacktriangle \blacktriangledown$  repeatedly until 'DELETE' appears on the display.
- Press the Programming key  $\leftrightarrow$ .
- The first number in the Phone Book appears on the display.
- Press the Up or Down key  $\triangle$   $\blacktriangledown$  until the number you want to delete appears on the display.
- Press the Delete key  $\sim$ .
- 'DELETE ?' appears on the display.
- Press the Programming key  $\leftrightarrow$  to confirm that you want to delete it.

# **4.15 SWITCH THE HANDSET ON/OFF**

#### **4.15.1 Switch the handset off**

The handset is turned on.

- Press the Programming key  $\leftrightarrow$ .
- Press the Up or Down key  $\blacktriangle \blacktriangledown$  repeatedly until 'POWER OFF?' appears on the display.
- Press the Programming key  $\leftrightarrow$  The telephone turns itself off. You cannot dial any more numbers, nor receive any calls.

#### **Note : If you would like to leave the menu without turning off the handset, press**  the Delete/Mute key  $\mathcal{L}$ .

#### **4.15.2 Switch the handset on**

The handset is turned off.

Press the Programming key  $\Rightarrow$ . The telephone turns itself on.

# **4.16 SETTING THE RING VOLUME LEVEL ON THE HANDSET**

You can change the ring volume of an incoming call. You have 10 levels. You can set the ring volume of internal and external calls separately so you can hear a difference. If you select level '0', the symbol  $\mathbb{X}$  appears on the display and you no longer hear the phone ring when an external call is received (you still hear it ring for internal calls). Level '9' is the highest level. The telephone is set to level '5' by default.

#### **4.16.1 Setting the ring volume for external calls (0-9)**

- Press the Programming key  $\rightarrow$ .
- Press the Up or Down key  $\blacktriangle \blacktriangledown$  repeatedly until 'RING SEL' appears on the display.
- Press the Programming key  $\leftrightarrow$ .
- 'EXTERNAL' appears on the display.
- Press the Programming key  $\Diamond$ .
- Press the Up or Down key  $\blacktriangle \blacktriangledown$  repeatedly until 'VOLUME' appears on the display.
- Press the Programming key  $\div$ .
- The current volume level used appears on the display.
- Enter a number between 0 and 9 to select the desired ringer volume. Use the number keypad to do this.
- Press the Programming key  $\Rightarrow$  to confirm your selection.

#### **4.16.2 Setting the ringer volume for internal calls (1-9)**

- Press the Programming key  $\rightarrow$ .
- Press the Up or Down key  $\blacktriangle \blacktriangledown$  repeatedly until 'RING SEL' appears on the display.
- Press the Programming key  $\div$ .
- 'EXTERNAL' appears on the display.
- Press the Up or Down key  $\blacktriangle$   $\blacktriangledown$  repeatedly until 'INTERNAL' appears on the display.
- Press the Programming key  $\leftrightarrow$ .
- Press the Up or Down key  $\blacktriangle \blacktriangledown$  repeatedly until 'VOLUME' appears on the display.
- Press the Programming key  $\leftrightarrow$ .
- The current volume level appears on the display.
- Enter a number between 1 and 9 to select the desired ringer volume. Use the number keypad to do this.
- Press the Programming key  $\Rightarrow$  to confirm your selection.

# **4.17 SETTING THE RINGER MELODY ON THE HANDSET**

You can change the ringer melody for an incoming call. You have 9 ringer melodies to choose from (1-9). By default, the ringer melody is set to '5'.

#### **4.17.1 Setting a ringer melody for external calls (1-9)**

- Press the Programming key  $\leftrightarrow$ .
- Press the Up or Down key  $\blacktriangle \blacktriangledown$  repeatedly until 'RING SEL' appears on the display.
- Press the Programming key  $\leftrightarrow$
- 'EXTERNAL' appears on the display.
- Press the Programming key  $\div$ .
- 'MELODIES' appears on the display.
- Press the Programming key  $\leftrightarrow$ .
- The currently set ringer melody appears on the display.
- Enter a number between 1 and 9 to select he desired ringer melody. Use the number keypad to do this.
- Press the Programming key  $\Rightarrow$  to confirm your selection.

#### **4.17.2 Setting a ringer melody for internal calls (1-9)**

- Press the Programming key  $\rightarrow$ .
- Press the Up or Down key  $\blacktriangle \blacktriangledown$  repeatedly until 'RING SEL' appears on the display.
- Press the Programming key  $\leftrightarrow$ .
- 'EXTERNAL' appears on the display.
- Press the Up or Down key  $\blacktriangle \blacktriangledown$  repeatedly until 'INTERNAL' appears on the display.
- Press the Programming key  $\div$ .
- 'MELODIES' appears on the display.
- Press the Programming key  $\div$ .
- The currently set ringer melody appears on the display.
- Enter a number between 1 and 9 to select the desired ringer melody. Use the number keypad for this.
- Press the Programming key  $\Diamond$  to confirm your selection.

# **4.18 SETTING THE RING VOLUME AND MELODY OF THE BASE**

#### **4.18.1 Setting the base ring volume (0-9)**

- Press the Programming key  $\rightarrow$ .
- Press the Up or Down key  $\blacktriangle \blacktriangledown$  repeatedly until 'RING SEL' appears on the display.
- Press the Programming key  $\leftrightarrow$ .
- 'EXTERNAL' appears on the display.
- Press the Up or Down key  $\blacktriangle \blacktriangledown$  repeatedly until 'BASE' appears on the display.
- Press the Programming key  $\leftrightarrow$ .
- Press the Up or Down key  $\blacktriangle \blacktriangledown$  repeatedly until 'VOLUME' appears on the display.
- Press the Programming key  $\rightarrow$ .
- The current volume level used appears on the display.
- Enter a number between 0 and 9 to select the desired ringer volume. Use the number keypad to do this.
- Press the Programming key  $\div$  to confirm your selection.

#### **4.18.2 Setting a ringer melody**

- Press the Programming key  $\leftrightarrow$ .
- Press the Up or Down key  $\blacktriangle \blacktriangledown$  repeatedly until 'RING SEL' appears on the display.
- Press the Programming key  $\div$ .
- 'EXTERNAL' appears on the display.
- Press the Up or Down key  $\blacktriangle \blacktriangledown$  repeatedly until 'BASE' appears on the display.
- Press the Programming key  $\leftrightarrow$ .
- Press the Up or Down key  $\blacktriangle \blacktriangledown$  repeatedly until 'VOLUME' appears on the display.
- Press the Programming key  $\leftrightarrow$ .
- The current volume level used appears on the display.
- Enter a number between 0 and 9 to select the desired ringer volume. Use the number keypad to do this.
- Press the Programming key  $\div$  to confirm your selection.

# **4.19 LOCKING THE KEY PAD**

If you lock the alphanumeric keypad, it is impossible to dial a telephone number. Only the Programming key  $\triangle$  can still be used. 'KEY LOCKED' will be displayed on the display.

- Press the Programming key  $\Rightarrow$ .
- Press the Up or Down key  $\blacktriangle \blacktriangledown$  repeatedly until 'KEY SETUP' appears on the display.
- Press the Programming key  $\leftrightarrow$ .
- KEY LOCK' appears on the display.
- Press the Programming key  $\div$ .
- The current status of the keypad appears on the display:
	- 'LOCK': the keypad is locked
	- 'UNLOCK': the keypad is not locked
- Press the Up or Down key  $\blacktriangle \blacktriangledown$  to make your selection.
- Press the Programming key  $\Rightarrow$  to confirm your selection.

# **4.20 TURNING KEY CLICK ON/OFF**

You can set the telephone to make a sound whenever you press a key.

#### Butler 4011/4011C

- Press the Programming key  $\leftrightarrow$ .
- Press the Up or Down key  $\blacktriangle \blacktriangledown$  repeatedly until 'KEY SETUP' appears on the display.
- Press the Programming key  $\leftrightarrow$ .
- Press the Up or Down key  $\blacktriangle \blacktriangledown$  repeatedly until 'KEY CLICK' appears on the display.
- Press the Programming key  $\div$ .
- The current status appears on the display:
	- 'CLICK ON': turn on key click
	- 'CLICK OFF': turn off key click
- Press the Up or Down key  $\blacktriangle \blacktriangledown$  to make your selection.
- Press the Programming key  $\Rightarrow$  to confirm your selection.

# **4.21 THE R KEY (FLASH)**

Press the Flash key 'R' to use certain services such as "call waiting" (if your telephone company offers this feature); or to transfer calls if you use a telephone exchange (PABX). The Flash key 'R' is a brief interruption of the line. You can set the flash time to 100ms or 300ms. This is set to 100ms by default! However, if your system requires a longer flash time, do the following:

- Press the Programming key  $\div$ .
- Press the Up or Down key  $\blacktriangle \blacktriangledown$  repeatedly until 'SETTING' appears on the display
- Press the Programming key  $\Rightarrow$ .
- Press the Up or Down key  $\blacktriangle \blacktriangledown$  repeatedly until 'RECALL' appears on the display.
- Press the Programming key  $\clubsuit$ .
- Press the Up or Down key  $\blacktriangle \blacktriangledown$  repeatedly to select the flash time:
	- $SHORT = 100ms$ 
		- $LONG = 300$ ms
- Press the Programming key  $\Leftrightarrow$  to confirm your selection.

# **4.22 CHANGING THE PIN CODE**

Certain functions are only available if you know the PIN code of the telephone. The PIN code has 4 digits. The default PIN code setting is '0000'. If you would like to change the default PIN code and set your own secret code, do the following:

- Press the Programming key  $\div$ .
- Press the Up or Down key  $\blacktriangle \blacktriangledown$  repeatedly until 'SETTING' appears on the display.
- Press the Programming key  $\div$ .
- Press the Up or Down key  $\blacktriangle \blacktriangledown$  repeatedly until 'PIN CODE' appears on the display.
- Press the Programming key  $\leftrightarrow$ .
- 'OLD CODE' appears on the display.
- Enter the old PIN code. Use the number keys.
- Press the Programming key  $\div$ .
- 'NEW CODE' appears on the display.
- Enter the new PIN code in. Use the number keys.
- Press the Programming key  $\leftrightarrow$ .
- 'AGAIN' appears on the display.
- Enter the new PIN code again. Use the number keys.
- Press the Programming key  $\div$ .
- You hear a confirmation tone. The new PIN code has been set.

#### **Caution : Do not forget your personal PIN code. If you do, you have to restore the default settings (reset – see section 4.30).**

# **4.23 SUBSCRIBING A HANDSET TO A B24XX, 28XX, 29XX, 32XX, 40XX**

In order to be able to make and receive telephone calls, a new handset has to be subscribed to the base unit. You can subscribe 5 handsets to one base unit. By default, each handset is subscribed as handset 1 on the base unit upon delivery (base unit 1).

### **!!! You only need to subscribe the handset if: !!!**

- the handset subscription has been removed from the base unit (e.g. for reinitialisation)
- you want to subscribe a different handset to this base unit.

The underlined procedure is only applicable to a B40XX handset and base unit!! Keep the Paging key  $\cdot$  on the base unit pressed for 10 seconds until The Line/Charge indicator  $\alpha \Rightarrow$  on the base unit begins to blink rapidly. The Line/Charge indicator  $\alpha \Rightarrow$  will blink rapidly for one minute. During this minute, the base unit is in subscribing mode and you must do the following to subscribe the handset:

- Press the Programming key  $\div$ .
- Press the Up or Down key  $\blacktriangle \blacktriangledown$  repeatedly until 'BASE SUB' appears on the display.
- Press the Programming key  $\leftrightarrow$ .
- 'BASE \_' appears on the display.
- Enter a number of the base unit you would like to subscribe the handset to (1-4). Use the number keypad.

#### **Note: Each handset can be subscribed to 4 different DECT base units. Each base unit is assigned a number from 1 to 4 in the handset. When you subscribe a new handset, you can assign a base unit number. It is best to use '1' .**

- 'SEARCHING' and the symbol  $\psi$  appears on the display.
- The RFPI code (each base unit has a unique RFPI code) appears on the display and a signal sounds when the handset has found the base unit.
- Press the Programming key  $\leftrightarrow$ .
- 'PIN' appears on the display.
- Enter the 4-digit PIN code of the base unit in (default PIN code is '0000'). Use the number keypad.
- Press the Programming key  $\div$ .
- The handset is subscribed to the base unit.

## **4.24 SUBSCRIBING BUTLER 4011 HANDSET ON ANOTHER BASE (OTHER BRAND/MODEL)**

Put the base in subscription mode (see manual of the base). If the base is in subscribing mode, you have to do the following to subscribe the handset:

- Press the Programming key  $\div$ .
- Press the Up or Down key  $\blacktriangle \blacktriangledown$  repeatedly until 'BASE SUB' appears on the display.
- Press the Programming key  $\div$ .
- 'BASE ' appears on the display.
- Enter a number for the base unit to which you would like to subscribe the handset (1-4).

Use the number keypad.

- 'SEARCHING' and the symbol  $\gamma$  appear on the display.
- The RFPI code (each base unit has a unique RFPI code) appears on the display and a signal sounds once the base unit is found by the handset.
- Press the Programming key  $\rightarrow$ .
- 'PIN' appears on the display.
- Enter the 4-digit PIN code of the base unit (default PIN code is '0000'). Use the number keypad.
- Press the Programming key  $\leftrightarrow$
- The handset is subscribed to the base unit.

# **4.25 REMOVING SUBSCRIPTION OF A HANDSET TO A BASE UNIT**

It is possible to cancel subscription of a handset to a base unit. You would do this if a handset is damaged and has to be replaced by a new one.

#### **Caution: You can only cancel subscription of another handset, not the handset you are using to do the cancellation procedure.**

- Press the Programming key  $\leftrightarrow$
- Press the Up or Down key  $\blacktriangle \blacktriangledown$  repeatedly until 'SETTING' appears on the display.
- Press the Programming key  $\rightarrow$ .
- Press the Up or Down key  $\blacktriangle \blacktriangledown$  repeatedly until 'REMOVE HS' appears on the display.
- Press the Programming key  $\leftrightarrow$ .
- 'PIN' appears on the display.
- Enter your 4-digit PIN code in (default PIN code is '0000'). Use the number keypad.
- Press the Programming key  $\div$ .
- 'REMOVE HS' appears on the display.
- Dial the number of the handset you want to remove (1 –5). Use the number keypad.
- Press the Programming key  $\div$ .
- 'REMOVE HS' appears on the display and the handset is removed
- NOT SUB' appears on the handset removed.

# **4.26 SELECTING A BASE UNIT**

If your handset is subscribed to several base unit stations (max. 4) , you must select a base unit because the handset can only communicate with one base unit at a time. There are two possibilities:

#### **4.26.1 Automatic selection**

If you set the handset to 'automatic selection', the handset will automatically choose the closest base unit in standby.

- Press the Programming key  $\clubsuit$ .
- Press the Up or Down key  $\blacktriangle \blacktriangledown$  repeatedly until 'SETTING' appears on the display.
- Press the Programming key  $\leftrightarrow$ .
- Press the Up or Down key  $\blacktriangle \blacktriangledown$  repeatedly until 'BASE SEL' appears on the display.
- Press the Programming key  $\Leftrightarrow$ .
- Press the Up or Down key  $\blacktriangle \blacktriangledown$  repeatedly until 'AUTO' appears on the display.
- Press the Programming key  $\div$ .
- 'SEARCHING' and the symbol  $\psi$  appear on the display.
- A signal sounds once the handset has found a base unit.

#### **4.26.2 Manual selection**

If you set the handset to 'manual selection', the handset will only choose the base unit you have set.

- Press the Programming key  $\leftrightarrow$ .
- Press the Up or Down key  $\blacktriangle \blacktriangledown$  repeatedly until 'SETTING' appears on the display.
- Press the Programming key  $\clubsuit$ .
- Press the Up or Down key  $\blacktriangle \blacktriangledown$  repeatedly until 'BASE SEL' appears on the display.
- Press the Programming key  $\div$ .
- Press the Up or Down key  $\blacktriangle \blacktriangledown$  repeatedly until 'MANUAL' appears on the display.
- Press the Programming key  $\leftrightarrow$ .
- 'BASE -' appears on the display.
- Forter the number of the base unit you want to select (1-4). Use the number keypad.
- Press the Programming key  $\div$ .
- 'SEARCHING' and the symbol  $\gamma$  appear on the display.
- A signal sounds once the selected base unit has been found.

#### **Notes:**

- **• Before you can select a base unit, the base unit must be subscribed to the handset first.**
- **• If 'NOT SUB' appears on the display, this means the selected base unit does not exist or the handset has not been subscribed.**

# **4.27 BARRING OUTGOING CALLS**

You can program the handsets to bar calls to certain telephone numbers so that for instance '00' international numbers cannot be called. Up to 5 numbers (of max. 5 digits) can be barred. To do this, do the following:

- Press the Programming key  $\rightarrow$ .
- Press the Up or Down key  $\blacktriangle \blacktriangledown$  repeatedly until 'SETTING' appears on the display.
- Press the Programming key  $\leftrightarrow$ .
- Press the Up or Down key  $\blacktriangle \blacktriangledown$  repeatedly until 'BARRING' appears on the display.
- Press the Programming key  $\div$ .
- 'PIN' appears on the display.
- Enter your PIN code
- Press the Programming key  $\div$ .
- 'BAR NUM ' appears on the display. You are in memory "1. \_ \_ \_ \_ \_".
- Press the Up or Down key  $\blacktriangle \blacktriangledown$  to select one of the 5 memories.
- Enter the number (max, 5 digits) to be barred, e.g. 01486.
- Press the Programming key  $\div$ .
- $HS_{\text{max}}$  (= number on the handset (1-5)) '01486' (= the barred numbers) appear on the display.
- Enter the numbers of the handsets from which the barred numbers cannot be called.
- e.g. Press the number key 2, 3 and 5. On the display, this will appear: HS \_2 3\_5 01486 These handsets can no longer dial numbers beginning with '01486'.

Press the Programming key  $\Rightarrow$  to confirm your selection. Repeat the same procedure described above if you would like to bar other numbers (max. 5)!

# **4.28 DIRECT CALL**

By setting a Direct Call number, the phone will automatically take the line and dial out this number. This function is useful to use the phone as a emergency phone.

#### **4.28.1 To program the Direct Call number**

- Press the Programming key  $\div$
- Press the Up or Down key  $\blacktriangle \blacktriangledown$  until 'DIRECT' appears on the display
- Press the Programming key  $\leftrightarrow$
- If necessary, delete the existing number by pressing the Delete-key a few times
- Enter the direct number
- Press the Programming key  $\triangle$

#### **4.28.2 Turn the Direct Call function ON/OFF**

To turn it ON:

- Press the Programming key  $\Leftrightarrow$
- Press the Up or Down key  $\triangle \blacktriangledown$  until 'DIRECT' appears on the display
- Press the mute-key  $\sim$  for 2s
- 'DIRECT ON' appears on the display

To turn if OFF:

Quick press the Programming key  $\Rightarrow$  twice

# **4.29 DEFAULT SETTINGS (RESET) OF THE PARAMETERS**

You can reset the standard (default) settings in the telephone. You need the PIN code to do this.

The default settings are:

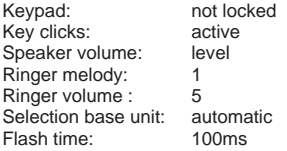

To restore the default settings, do the following:

- Press the Programming key  $\clubsuit$ .
- Press the Up or Down key  $\blacktriangle \blacktriangledown$  repeatedly until 'SETTING' appears on the display.
- Press the Programming key  $\div$ .
- Press the Up or Down key  $\blacktriangle \blacktriangledown$  repeatedly until 'RESET' appears on the display.
- Press the Programming key  $\leftrightarrow$ .
- 'PIN' appears on the display.
- Enter your PIN code.
- Press the Programming key  $\div$ .

# **4.30 COMPLETE REINITIALISATION OF THE TELEPHONE**

This function allows you to completely reinitialise the telephone without requiring your PIN code. This will delete all Phone Book memory entries, all handsets will be removed, all default settings will be restored and the default PIN code will be restored to '0000'.

Do the following:

- Disconnect the battery in the telephone.
- Keep the '\*' key pressed and reconnect the battery until the handset rings continually and the display lights up. Release the '\*' button and press the Programming key  $\leftrightarrow$ .
- The handset finds the base unit and a signal sounds.
- Briefly press the '\*' key.
- 'RESET ?' appears on the display.
- Press the Programming key  $\triangle$  to confirm your selection of disconnect the battery to discontinue the procedure.
- 'RESETTING' appears on the display and a long beep tone sounds.
- 'NOT SUB' appears on the display. The handset is completely reinitialised.

Afterwards, you must resubscribe all handsets as described in point 4.23! However you no longer need to set the base unit to subscription mode, because this now happens automatically!

# **4.31 SETTING THE HANDSET DIALLING MODE**

There are two types of dialling modes:

- DTMF/Tone dialling (the most common)
- Pulse dialling (for older installations)

To change the mode of numeration:

- Press the Programming key  $\leftrightarrow$
- Press the Up or Down key  $\blacktriangle \blacktriangledown$  repeatedly until 'SETTING' appears on the display.
- Press the Programming key  $\Leftrightarrow$
- Press the Up or Down key  $\blacktriangle \blacktriangledown$  repeatedly until 'DIAL MODE' appears on the display.
- Press the Programming key  $\leftrightarrow$
- Select 'TONE' or 'PULSE' by means of the UP and Down key  $\blacktriangle \blacktriangledown$
- Press the Programming key  $\Rightarrow$  to confirm

# **5 CALLER ID/CLIP**

(This service only works when you have a Caller ID/Clip subscription. Contact your telephone company).

When you receive a call, the telephone number of the caller, the date and time appears on the handset display. The telephone can receive calls in both FSK and DTMF. If the name is programmed in the Phone Book, the name in the Phone Book is displayed!

The telephone can store 30 calls in a Call List that can be reviewed later. The telephone never stores the same call twice. When the memory is full, the new calls automatically replace the

oldest calls in the memory. The symbol  $\triangleq$  on the display blinks if the call is not read or not answered. If the Call List is empty and you press the Up key  $\blacktriangle$ , three beep tones will sound.

You can view the information of an incoming call as follows:

- Press the Up key . The name (if sent by the network or present in the Phone Book memory) of the caller, the sequence number of the call in the Call List, the date and time of the call appear on the display.
- Press the Down key  $\blacktriangledown$ . The telephone number of the caller appears on the display.

# **5.1. SETTING THE DATE AND TIME**

When you receive an incoming call and the date and time are not sent together with the telephone number, this means that the date and the time will not be shown on the display. By setting the date and time, they will be shown on the display, together with the telephone number, every time a call comes in !

- Press the Programming key  $\div$ .
- Press the Up or Down key  $\blacktriangle \blacktriangledown$  a few times until 'SETTING' appears on the display.
- Press the Programming key  $\div$ .
- 'DATE/TIME' appears on the display.
- Press the Programming key  $\Rightarrow$  again.
- When 'YEAR' appears on the display, enter the 2 last numbers of the year (00=2000, 01=2001, ...) and press the Programming key  $\div$  to confirm.
- When 'MONTH' appears on the display, enter the month (01=January, 02=February, ...) and press the Programming key  $\Rightarrow$  to confirm.
- When 'DAY' appears on the display, enter the day of the month and press the Programming key to confirm.
- When 'HOUR' appears on the display, enter the current hour (in 24h format) and press the Programming key  $\triangle$  to confirm.
- When 'MINUTES' appears on the display, enter the minutes and press the Programming key  $\leftrightarrow$  to confirm.

The date and time are now set !

# **5.2 THE CALL LIST**

The calls received are stored in the Call List (max. 30 numbers).

- Briefly press the Up key  $\triangle$  to view the most recent call.
- The name of the most recent caller appears on the display. If no name is available, 'NO NAME' appears on the display.
- If it is a private number, 'UNAVAL' appears on the display.
- The date and time the call was received are linked to each call.
- Briefly press the Down key  $\blacktriangledown$  to view the telephone number of the call.
- $\bullet$  Briefly press the Down key  $\nabla$  to browse other numbers on the list.

#### **Notes :**

- If neither the Up or Down key  $\blacktriangle \blacktriangledown$  is pressed for 15 seconds, the telephone will return to standby mode.
- After a call is received, the number of the caller remains on the display for 15 seconds after the last ring.
- Caller ID is not available while you are on the line.

# **5.3 CALLING A NUMBER FROM THE CALL LIST**

- Press the Up key  $\triangle$  to go to the Call List
- Press the Up key  $\triangle$  to look up the desired call. Press the Down key  $\blacktriangledown$  to view the telephone number.
- Once the number is on the display, press the Line key  $\curvearrowright$  and the number is dialled automatically. (The symbols  $\Box$  and 'EXT' appear on the display and the call timer starts.)

### **5.4 STORING A NUMBER FROM THE CALL LIST IN THE PHONE BOOK**

- Press the Up key  $\triangle$  to go to the Call List.
- Press the Up key  $\blacktriangle$  to look up the desired number.
- Press the Phone Book key  $\Box$  twice.
- 'STORE' appears on the display.
- The number is stored in the Phone Book. If the call was displayed without a name (NO NAME), you can add a name to this number in the Phone Book afterwards
- The telephone returns to standby-modus.

## **5.5 DELETING NUMBERS FROM THE CALL LIST**

#### **5.5.1 Deleting one number**

- Press the Up key  $\blacktriangle$  to go to the Call List.
- Press the Up key  $\triangle$  to find the call you would like to delete.
- Once this call appears on the display, press the Delete key  $\sim$ .
- 'DELETE?' appears on the display.
- Press the Programming key  $\leftrightarrow$  to confirm your selection or the Delete key  $\leftrightarrow$  to cancel.
- The call is deleted and the next call appears on the display.

#### **5.5.2 Delete all numbers**

- Press the Up key  $\triangle$  to go to the Call List.
- Keep the Delete key  $\leftarrow$  pressed until 'DELETE ALL' appears on the display.
- Press the Programming key  $\div$  to confirm your selection or the Delete key  $\leftrightarrow$  to cancel.
- All calls are deleted.

# **6 VOICE MAIL INDICATOR**

This function only works if you have the voice mail or phone mail service and if the network sends this indication along with the caller ID (CLIP) information!

When you receive a new message in your voice mail system, the  $\boxtimes$  icon will appear on the display. Once you have listened to your messages, the  $\boxtimes$  icon will disappear.

# **7 TROUBLE SHOOTING**

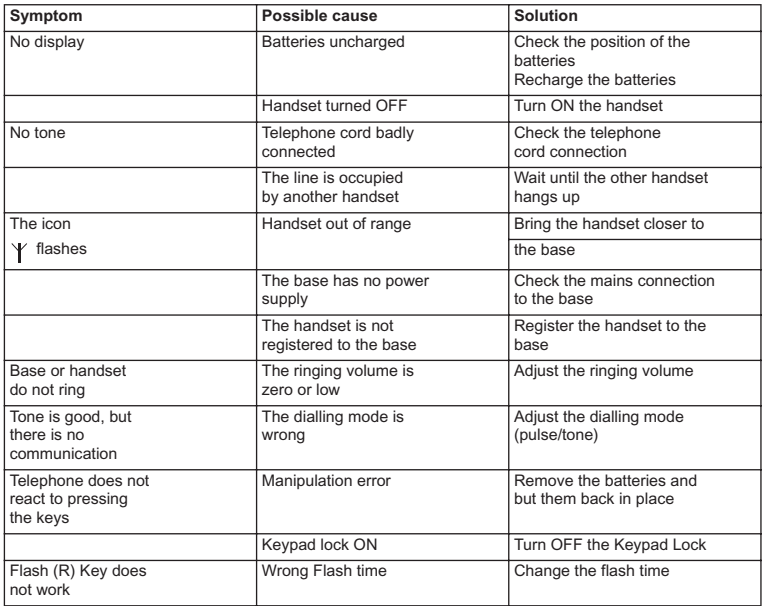

# **8 TOPCOM WARRANTY**

# **8.1 WARRANTY PERIOD**

The Topcom units have a 24-month warranty period. The warranty period starts on the day the new unit is purchased. The warranty on batteries is limited to 6 months after purchase. Consumables or defects causing a negligible effect on operation or value of the equipment are not covered.

The warranty has to be proven by presentation of the original purchase receipt, on which the date of purchase and the unit-model are indicated.

# **8.2 WARRANTY HANDLING**

A faulty unit needs to be returned to a Topcom service centre including a valid purchase note. If the unit develops a fault during the warranty period, Topcom or its officially appointed service centre will repair any defects caused by material or manufacturing faults free of charge.

Topcom will at its discretion fulfil its warranty obligations by either repairing or exchanging the faulty units or parts of the faulty units. In case of replacement, colour and model can be different from the original purchased unit.

The initial purchase date shall determine the start of the warranty period. The warranty period is not extended if the unit is exchanged or repaired by Topcom or its appointed service centres.

## **8.3 WARRANTY FXCLUSIONS**

Damage or defects caused by incorrect treatment or operation and damage resulting from use of non-original parts or accessories not recommended by Topcom are not covered by the warranty.

Topcom cordless phones are designed to work with rechargeable batteries only. The damage caused by the use of non-rechargeable batteries is not covered under warranty.

The warranty does not cover damage caused by outside factors, such as lightning, water and fire, nor any damage caused during transportation.

No warranty can be claimed if the serial number on the units has been changed, removed or rendered illegible.

Any warranty claims will be invalid if the unit has been repaired, altered or modified by the buyer or by unqualified, non-officially appointed Topcom service centres.

# **9 TECHNICAL CHARACTERISTICS**

- 
- 
- 
- Modulation: GFSK<br>• Speech.coding: 32 khit/s
- Speech coding:
- 
- 
- 
- 
- 
- Talk time:
- 
- Normal conditions of use:  $+5 \degree$ C to  $+45 \degree$ <br>• Dialling mode: Pulse / Tone
- Dialling mode:

• Standard: **DECT** ( **D**igital **E**nhanced **C**ordless **T**elecommunications ) **GAP** ( **G**eneric **A**ccess **P**rofile ) • Frequency range: 1880 MHZ to 1900 MHz • Number of channels: 120 duplex channels<br>• Modulation: GESK • Emission power: 10 mW ( average power per channel ) • Range:  $\frac{300 \text{ m} \cdot \text{m}}{230 \text{ V} \cdot 50 \text{ Hz}}$  for the base<br>• Base power supply:  $\frac{230 \text{ V}}{50 \text{ Hz}}$  for the base • Base power supply: 230 V / 50 Hz for the base • Handset Batteries: 2 rechargeable batteries AAA, NiMh 600mAh • Handset autonomy: 100 hours in standby<br>• Talk time: 8 hours • Charging time: 6-8 hours<br>• Normal conditions of use:  $+5^{\circ}$ C to  $+45^{\circ}$ C

# **VEILIGHEIDSVOORSCHRIFTEN**

- Gebruik enkel de meegeleverde adapter. Geen vreemde adapters gebruiken, de accucellen kunnen hierdoor beschadigd worden.
- Gebruik enkel oplaadbare batterijen van hetzelfde type. Gebruik nooit gewone, niet oplaadbare batterijen. Let bij het plaatsen van de oplaadbare batterijen op de polariteit (aangeduid in de batterijruimte van de handset).
- Raak de laad- en stekkercontacten niet aan met scherpe en metalen voorwerpen.
- De werking van medische toestellen kan worden beïnvloed.
- De handset kan een onaangenaam gezoem veroorzaken in hoorapparaten.
- Het basisstation niet opstellen in vochtige ruimten en niet op minder dan 1,5 m van een waterbron. De handset niet in aanraking brengen met water.
- De telefoon niet gebruiken in explosieve omgevingen.
- Ontdoe u op een milieuvriendelijke wijze van de batterijen en de telefoon.
- Daar bij stroomuitval met dit toestel niet kan getelefoneerd worden, in geval van nood een telefoon gebruiken die geen netstroom nodig heeft bvb. een GSM.
- Deze telefoon gebruikt heroplaadbare batterijen die op een milieuvriendelijke manier, volgens nationale regels dienen te worden ontdaan.

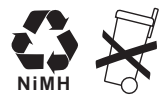

### **REINIGEN**

Veeg de telefoon met een licht vochtig doek of met een antistatische doek af. Gebruik nooit reinigingsmiddelen of agressieve oplosmiddelen.

Het toestel voldoet aan de basiseisen van de R&TTE-richtlijn. Dit wordt bevestigd door de CE-markering.

# **1 INSTALLATIE**

Als u het toestel voor het eerst wil gebruiken, moet u er eerst en vooral voor zorgen dat de batterij gedurende 20 uren opgeladen wordt. Doet u dit niet, dan werkt het toestel niet optimaal.

# **1.1 BASIS**

Bij de installatie gaat u dus als volgt te werk :

- Steek het ene uiteinde van de adapter in het stopcontact en het andere uiteinde in de adapter-aansluiting aan de onderzijde van het toestel.
- Verbindt u het ene uiteinde van de telefoonlijn met de wandcontactdoos van het telefoonnet en het andere uiteinde met de onderzijde van het toestel.

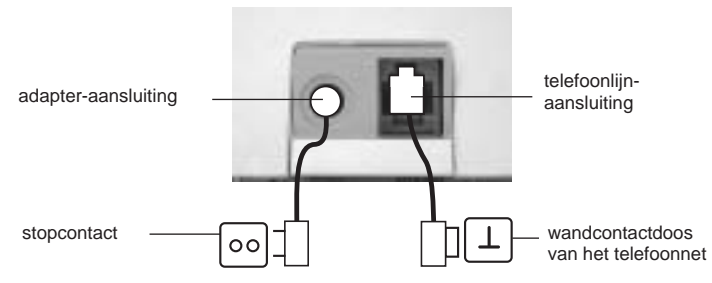

#### **1.2. HANDSET LADER (alleen in Twin, Triple of Quatro pack)**

Steek de AC-adapter in het stopcontact.

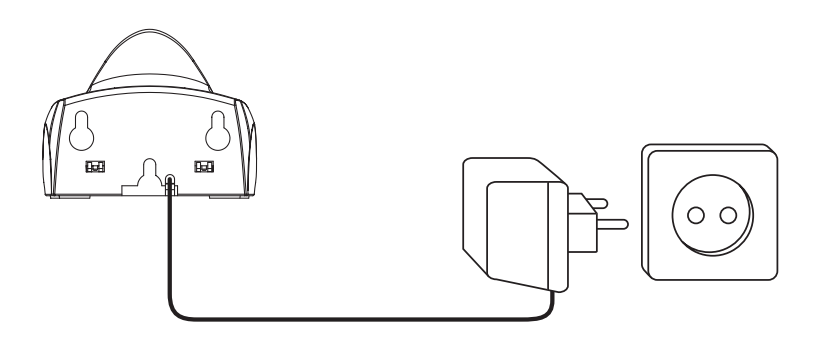

# **1.3. HANDSET**

- Open de batterijruimte (zie hieronder).
- Plaats de batterijen en houd daarbij rekening met de **polariteit (+ en -)**.
- Sluit de batterijruimte.
- Plaats de handset op de basis gedurden 20 uren. De Lijn/Laad-indicator  $\sim$  (LED) op de basis licht op.

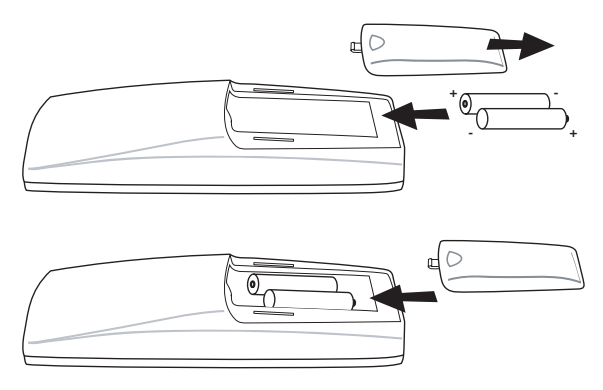

Stand van de batterij:

- **EDE** De batterij is volledig opgeladen.
- $\blacksquare$  De batterij is half leeg (50%)
- $\Box$  De batterij is zwak. Als de batterij zwak is, hoort u waarschuwingssignalen en het  $b$ atterij-symbool  $\Box$  op de display knippert.

# **2 TOETSEN/LED**

# **HANDSET BASIS**

- 
- 
- 3 Omhoog-/Handenvrijtoets  $\triangle$ / <
- 4 Programmeertoets/INT-toets **LADER HANDSET**
- 5 Telefoonboektoets (1) 14 Laad-indicator
- 6 Herkies-/Pauzetoets ovP
- 7 Microfoon

- 1 Display 12 Paging-toets  $\sqrt[3]{}$
- 2 Lijntoets  $\sim$  13 Lijn/Laad indicator  $\sim$  (LED)

Butler 4011/4011C

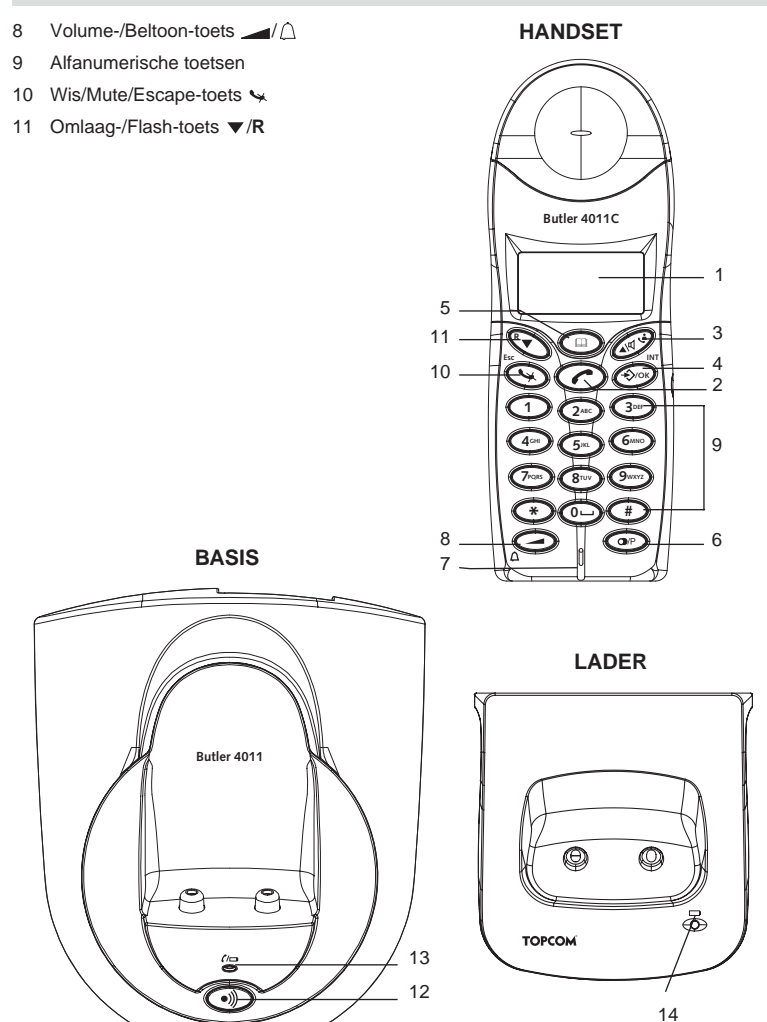

**TOPCOM** 

# **3 DISPLAY (LCD)**

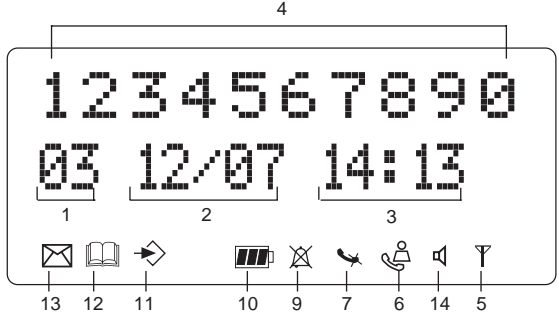

- 1 Aantal ontvangen oproepen.
- 2 Vermelding van de datum (dag/maand) bij ontvangen oproepen.
- 3 Vermelding van het uur (uur:minuten) bij ontvangen oproepen.
- 4 Oproepinformatie.<br>5 Symbool display (
- Symbool display  $(\forall)$ :
	- dit symbool betekent dat de handset zich binnen het bereik van de basis bevindt
	- als dit symbool begint te knipperen, betekent dit dat u zich buiten het bereik van de basis bevindt. Ga dichter naar de basis zodat de verbinding tussen basis en handset kan hersteld worden.
- 6 Symbool display  $(\triangle)$ :
	- dit symbool betekent dat het toestel oproepen ontvangen heeft die automatisch opgeslagen worden in de Oproeplijst.
- 7 Symbool display  $(\leqslant)$ :
	- dit symbool betekent dat de mute-functie geactiveerd is, de microfoon is uitgeschakeld tijdens een gesprek.
- 8 Symbool display  $(k_+)$ :
	- dit symbool verschijnt op het scherm als men telefoneert of een oproep ontvangt.
- 9 Symbool display  $(\mathbb{X})$ :
	- dit symbool betekent dat de beltoon uitgeschakeld is. Als men een oproep ontvangt, rinkelt het toestel niet. Bij een interne oproep rinkelt het toestel wel.
- 10 Symbool display  $(m)$ :
	- dit symbool geeft de stand van de batterij weer.
- 11 Symbool display  $(\rightarrow)$ :
	- dit symbool betekent dat u zich in het menu bevindt.
- 12 Symbool display  $(\mathbb{I})$ :
	- dit symbool verschijnt als u de nummers van het Telefoonboek doorloopt.
- 13 Symbool display  $(\triangleright\!\!\!\!\triangleleft)$ :
	- dit symbool verschijnt als u een Voice Mail boodschap hebt ontvangen (zie hoofdstuk 6).
- 14 Symbool display (d):
- dit symbool betekent dat de handenvrij-functie geactiveerd is. U kan nu spreken zonder de hoorn in de hand te nemen.
- knippert wanneer de telefoon in het basisstation actief is. U kan de lijn niet nemen via de handset zolang de telefoon in het basisstation actief is.

# **4 WERKING VAN DE HANDSET**

# **4.1 EEN TAAL INSTELLEN**

Het toestel heeft 14 display-talen: zie display talen tabel op de verpakking!!

Om de juiste taal in te stellen, doet u het volgende :

- Druk op de Programmeertoets  $\leftrightarrow$
- Druk enkele keren op de Omhoog- of Omlaagtoets  $\blacktriangle$   $\blacktriangledown$  tot 'INSTELLING' (SETTING) op de display verschijnt
- Druk op de Programmeertoets  $\leftrightarrow$
- Druk enkele keren op de Omhoog- of Omlaagtoets A ▼ tot 'TAAL' (LANGUAGE) verschijntop de display.
- Druk op de Programmeertoets  $\rightarrow$ .
- Op de display verschijnt de taal die ingesteld is.
- Druk enkele keren op de Omhoog- of Omlaagtoets A vom de taal te selecteren die u wenst te gebruiken.
- Als de gewenste taal op de display verschijnt, drukt u op de Programmeertoets  $\Diamond$  ter bevestiging of druk meermaals op de ESC-toets om het menu te verlaten.

# **4.2 TELEFONEREN**

#### **!!! Wanneer u een gesprek voert via de handset, is een telefoongesprek via de basis niet mogelijk!!!**

#### **4.2.1 Een externe oproep**

- Druk op de Lijntoets  $\curvearrowleft$ .
- De Lijn/Laad-indicator (= (LED) op de basis knippert. 'EXT' en het Oproep-symbool verschijnen op de display.
- U hoort de kiestoon. Geef het gewenste telefoonnummer in.
- Het nummer verschijnt op de display en wordt gevormd.
- Druk, na het gesprek, op de Lijntoets  $\curvearrowright$  om de verbinding te verbreken of leg de handset op de basis.

#### **4.2.2 Blokkiezen**

- Geef het gewenste telefoonnummer in. U kan het nummer corrigeren door op de Wis-/ Mute-toets  $\leftrightarrow$  te drukken.
- Druk op de Lijntoets  $\curvearrowright$ .
- De Lijn/Laad-indicator  $\rho \Rightarrow$  (LED) op de basis knippert. 'EXT' en het Oproep-symbool  $\leftarrow$  verschijnen op de display.
- Het telefoonnummer wordt automatisch gevormd.

Druk, na het gesprek, op de Lijntoets ← om de verbinding te verbreken of leg de handset op de basis.

#### **4.2.3 Terugbellen van het laatst gevormde nummer**

- Druk op de Lijntoets  $\curvearrowright$ .
- De Lijn/Laad-indicator  $\epsilon$  (LED) op de basis knippert. 'EXT' en het Oproep-symbool verschijnen op de display.
- U hoort de kiestoon.
- Druk op de Herkiestoets  $\odot$  Het nummer dat u als laatste hebt opgebeld, wordt automatisch gevormd zonder dat u het nummer opnieuw moet vormen.

#### **4.2.4 Terugbellen van één van de 5 laatst gevormde nummers**

- Druk op de Herkiestoets . Het nummer dat u het laatst hebt opgebeld, verschijnt op de display. Als u één van de 5 laatst gevormde nummers wil terugbellen, drukt u enkele keren op de Herkiestoets ( $\bullet$  tot het gewenste nummer op de display verschijnt.
- Druk op de Liintoets  $\sim$ .
- Het nummer dat op de display staat, wordt automatisch gevormd zonder dat u het nummer opnieuw moet vormen.
- Druk, na het gesprek, op de Lijntoets ∕ om de verbinding te verbreken of leg de handset op de basis.

#### **4.2.5 Een geprogrammeerd nummer uit het Telefoonboek oproepen**

Het toestel beschikt over een Telefoonboek waarin u de telefoonnummers met naam kan programmeren. Als u een nummer uit het Telefoonboek wil oproepen, doet u het volgende :

- Druk op de Telefoonboektoets  $\square$ . Het eerste nummer van het Telefoonboek, verschijnt op de display.
- Druk meermaals op de Omhoog- of Omlaagtoets  $\triangle \blacktriangledown$  om het telefoonnummer te selecteren dat u wenst te bellen.
- Druk op de Liintoets  $\curvearrowright$ .
- Het nummer dat op de display staat, wordt automatisch gevormd zonder dat u het nummer opnieuw moet vormen.
- Druk, na het gesprek, op de Lijntoets  $\curvearrowright$  om de verbinding te verbreken of leg de handset op de basis.

#### **4.2.6 Een interne oproep : een andere handset oproepen**

Deze functie werkt enkel wanneer meerdere handsets zijn aangemeld op het basisstation!

- Druk tweemaal op de INT-toets  $\div$ .
- 'INT' verschijnt op de display.
- Geef het nummer van de handset in die u wenst op te roepen.
- Druk, na het gesprek, op de Lijntoets et of leg de handset op de basis.

## **4.3 EEN OPROEP ONTVANGEN**

#### **4.3.1 Een externe oproep ontvangen**

- Alle aangemelde handsets rinkelen als u een oproep ontvangt.
- Het Oproep-symbool knippert op de display.
- Het telefoonnummer van de oproeper verschijnt op de display indien u beschikt over de

dienst nummerweergave (CLIP). Raadpleeg hiervoor uw telefoonmaatschappij. De naam van de oproeper verschijnt eveneens op de display als:

- de naam geprogrammeerd werd in het Telefoonboek
- indien het netwerk de naam samen met het telefoonnummer doorstuurt (enkel FSK CID-systeem).
- Druk op de Lijntoets om de externe oproep aan te nemen.
- Tijdens het gesprek verschijnen 'EXT' en het symbool op de display. De gespreksduurteller begint te lopen.
- Druk, na het gesprek, op de Lijntoets  $\curvearrowright$  om de verbinding te verbreken of leg de handset op de basis.

#### **4.3.2 Een interne oproep ontvangen**

Deze functie werkt enkel wanneer men meerdere handsets heeft aangemeld op het basisstation!

- De handset rinkelt.
- 'INT' en het nummer van de handset die u probeert te bereiken, verschijnen op de display.

Het Oproep-symbool kunippert op de display.

- Druk op de Lijntoets  $\curvearrowright$  om de interne oproep aan te nemen.
- Tijdens het gesprek verschijnen 'INT', het handsetnummer van de oproeper en het symbool op de display. De gespreksduurteller begint te lopen.
- Druk, na het gesprek, op de Lijntoets  $\curvearrowright$  om de verbinding te verbreken of leg de handset op de basis.

#### **4.3.3 Ontvangst van een externe oproep tijdens een intern gesprek**

Als men een externe oproep ontvangt tijdens een intern gesprek, weerklinkt een aankloptoon (dubbele beep) bij beide handsets die intern in gesprek zijn.

- Druk tweemaal op de Lijntoets  $\curvearrowright$  om de externe oproep aan te nemen.
- Druk, na het gesprek, op de Lijntoets ♪, of leg de handset op de basis.

# **4.4 HANDENVRIJ-FUNCTIE AAN-/UITSCHAKELEN**

Deze functie laat u toe een gesprek te voeren zonder dat u de hoorn in de hand hoeft te nemen. Als u in gesprek bent, drukt u op de Omhoog-/Handenvrij-toets  $\triangle$ / om de handenvrij-functie aan te schakelen.

Druk op dezelfde toets om de handenvrij-functie uit te schakelen.

#### **Opmerking : Als u handenvrij aan het telefoneren bent en u wil het volume aanpassen, druk dan op de Volume-toets .**

**Opgepast !! Langdurig gebruik van de handenvrij-functie heeft tot gevolg dat de batterijen sneller leeg zullen zijn !**

## **4.5 EEN OPROEP NAAR EEN ANDERE HANDSET DOORVERBINDEN**

- U bent in gesprek met een externe beller.
- Druk tweemaal op de INT-toets  $\div$ .
- De externe oproep staat nu in wacht.
- 'INT' verschijnt op de display.
- Geef het nummer van de handset in waarnaar u de oproep wil doorverbinden.
- Als de opgebelde handset wordt opgenomen, kan u een intern gesprek voeren. Druk op de Lijntoets  $\curvearrowright$  en de externe oproep wordt doorverbonden.
- Als de opgebelde handset niet opneemt, druk dan op de Omlaag-toets  $\blacktriangledown$  om de externe oproep terug aan te nemen.

# **4.6 WAARSCHUWING BUITEN BEREIK**

Als de handset zich buiten het bereik van de basis bevindt, weerklinkt een waarschuwingssignaal.

- 'ZOEKEN' (SEARCHING) verschijnt op de display en het symbool  $\psi$  knippert op de display.
- Ga dichter naar de basis.
- Zodra u terug binnen het bereik van de basis bent, weerklinkt een signaal en het symbool  $\vee$  knippert niet meer.

# **4.7 INSTELLEN VAN HET LUIDSPREKERVOLUME**

Gebruik de Volume/Beltoon-toets  $\Box/\bigtriangleup$  om het volume van de luidspreker (handset) in te stellen.

U kan kiezen tussen 5 niveaus. Standaard staat het toestel op niveau '3' ingesteld.

Tijdens een gesprek kan u het volume als volgt aanpassen:

- Druk op de Volume/Beltoon-toets  $\longrightarrow$  .
- Het niveau van het huidig ingestelde volume verschijnt op de display.
- Gebruik de cijfertoetsen om het gewenste niveau (1-5) in te stellen.
- Druk op de Volume/Beltoon-toets  $\Box/\land$  ter bevestiging. Opmerking : U hebt 8 seconden de tijd om het gewenste volume in te stellen, zoniet keert het toestel terug naar standby-modus en blijft het volume onveranderd.

# **4.8 VERMELDING VAN DE GESPREKSDUUR OP DE DISPLAY**

Zodra u op de Lijntoets e drukt, verschijnt de gespreksduur op de display (minutenseconden).

Bvb. " 01-20 " voor 1 minuut en 20 seconden.

Na elke oproep blijft de gespreksduur nog 5 seconden zichtbaar op de display.

# **4.9 UITSCHAKELING MICROFOON (MUTE)**

Het is mogelijk de microfoon tijdens een gesprek uit te schakelen door op de Wis-/Mute-toets te drukken. U kan nu vrij spreken zonder dat de beller u kan horen.
- U bent in gesprek. De Lijn/Laad-indicator  $\zeta$  (LED) op de basis knippert en het Oproepsymbool verschijnt op de display.
- Druk op de Wis-/Mute-toets  $\sim$  om de microfoon uit te schakelen.
- Het symbool 'X' verschijnt op de display  $(\mathbf{w})$ .
- Als u het gesprek wil verderzetten, drukt u nogmaals op de Wis-/Mute-toets  $\rightarrow$ .
- Het symbool 'X' verdwijnt van de display ( ). Uw correspondent kan u weer horen.

# **4.10 PAUZETOETS**

Als u een telefoonnummer vormt en u wil een pauze aan dit nummer toevoegen, druk dan, op de gewenste plaats in het nummer, op de Pauzetoets  $\odot$ .

Als u dit nummer oproept, dan wordt deze pauze (van 3s) automatisch gevormd.

# **4.11 CONFERENTIEGESPREK (TWEE INTERNE DECT HANDSETS EN ÉÉN EXTERNE BELLER)**

U kan tegelijkertijd met één interne en één externe beller een telefoongesprek voeren.

- Als u in gesprek bent met een externe beller, druk tweemaal op de INT-toets  $\leftrightarrow$
- De externe oproep staat nu in wacht.
- 'INT' verschijnt op de display.
- Geef het nummer van de handset in die u wenst te betrekken bij de oproep.
- Als de opgebelde handset wordt opgenomen, houd de '#'-toets gedurende 3 seconden gedrukt.
- 'CONFERENT' (CONFERENCE) verschijnt op de display.
- U bent nu in verbinding met één externe en één interne beller (conferentiegesprek).

# **4.12 EEN VERLOREN HANDSET TERUGVINDEN (PAGING)**

Als u een handset niet meer terugvindt, druk dan kort op de Paging-toets • iv van de basis. Alle handsets die aangemeld zijn op de basis, laten een signaal horen waardoor u de verloren handset kan traceren.

Om het signaal te stoppen, drukt u kort op de Lijntoets  $\curvearrowright$  van de handset.

# **4.13 GEBRUIK VAN HET ALFANUMERISCH KLAVIER VAN DE HANDSET**

Gebruik het alfanumerisch klavier om tekst in te geven. Om een letter te selecteren, drukt u op de overeenstemmende toets. Bvb. als u op numerische toets '5' drukt, verschijnt het eerste karakter (j) op de display, druk meerdere mÏ24len als u de andere karakters onder deze toets wil selecteren.

Druk 2x op toets '2' om de letter 'B' te selecteren. Wil u zowel 'A' en 'B' na elkaar invoeren, druk dan eerst éénmaal op toets '2' om 'A' te selecteren, wacht 2 seconden tot de cursor naar de volgende plaats gaat en druk dan tweemaal op toets '2' om 'B' te selecteren. Verkeerd ingevoerde karakters kan u wissen met behulp van de Wistoets  $\sim$ . Het karakter voor de cursor zal gewist worden. U kan de cursor verplaatsen door te drukken op de Omhoog- en Omlaag-toetsen ▲ ▼.

### **Beschikbare karakters**

Druk op de juiste toetsen om de volgende karakters te verkrijgen :

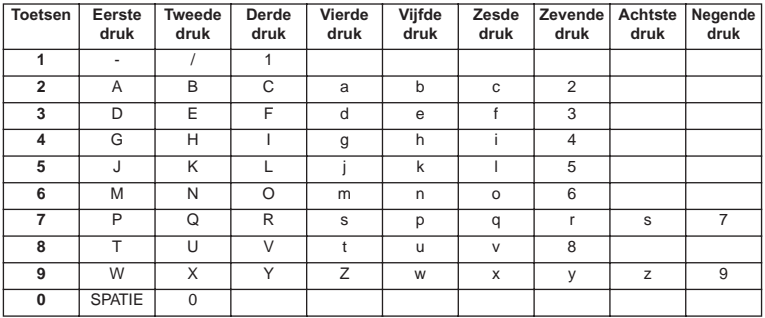

# **4.14 HET TELEFOONBOEK**

Met behulp van het telefoonboek kunnen 50 telefoonnummers en namen worden opgeslagen. U kunt namen invoeren die tot 9 karakters lang zijn. Nummers mogen max. 25 cijfers lang zijn.

### **4.14.1 Een nummer en een naam aan het Telefoonboek toevoegen**

- Druk op de Programmeertoets  $\rightarrow$ .
- Druk enkele keren op de Omhoog- of Omlaagtoets  $\blacktriangle \blacktriangledown$  tot 'TELEFOONBK' (PHONE BOOK) op de display verschijnt.
- Druk op de Programmeertoets  $\rightarrow$ .
- 'ZOEKEN' (SEARCH) verschijnt op de display.
- Druk enkele keren op de Omhoog- of Omlaagtoets A v tot 'NIEUW TOEV' (ADD NEW) op de display verschijnt.
- Druk op de Programmeertoets  $\leftrightarrow$ .
- 'NAAM' (NAME) verschijnt op de display.
- Geef de naam in. Gebruik hiervoor de alfanumerische toetsen.
- Druk op de Programmeertoets  $\leftrightarrow$ .
- Geef het telefoonnummer in. Gebruik hiervoor de alfanumerische toetsen.
- Druk op de Programmeertoets  $\div$ .
- Er weerklinkt een lange beeptoon. De naam en het nummer zijn opgeslagen in het Telefoonboek.

### **4.14.2 Een nummer uit het Telefoonboek opzoeken**

- Druk op de Programmeertoets  $\div$ .
- Druk enkele keren op de Omhoog- of Omlaagtoets  $\blacktriangle \blacktriangledown$  tot 'TELEFOONBK' (PHONE BOOK) op de display verschijnt.
- Druk op de Programmeertoets  $\rightarrow$ .
- 'ZOEKEN' (SEARCH) verschijnt op de display.

- Druk op de Programmeertoets  $\div$ .
- Geef de eerste letters van de gewenste naam in.
- Druk op de Programmeertoets  $\leftrightarrow$ .
- De eerste naam, die met deze letters overeenkomt, verschijnt op het scherm.
- Druk op de Omhoog- of Omlaagtoets A vom de andere nummers in het Telefoonboek te doorlopen.
- Wanneer het gewenste nummer op het scherm verschijnt, dan zal het nummer automatisch gevormd worden na het drukken van de Lijntoets  $\curvearrowright$ .

### **4.14.3 Naam of nummer van het Telefoonboek wijzigen**

- Druk op de Programmeertoets  $\rightarrow$ .
- Druk enkele keren op de Omhoog- of Omlaagtoets  $\blacktriangle \blacktriangledown$  tot 'TELEFOONBK' (PHONE BOOK) op de display verschijnt.
- Druk op de Programmeertoets  $\Leftrightarrow$
- 'ZOEKEN' (SEARCH) verschijnt op de display.
- Druk enkele keren op de Omhoog- of Omlaagtoets  $\blacktriangle \blacktriangledown$  tot 'BEWERKEN' (EDIT) op de display verschijnt.
- Druk op de Programmeertoets  $\leftrightarrow$
- Het eerste nummer van het Telefoonboek verschijnt op de display.
- Druk op de Omhoog- of Omlaagtoets  $\blacktriangle \blacktriangledown$  tot het gewenste nummer op de display verschijnt.
- Druk op de Programmeertoets  $\triangle$  om het geselecteerde geheugennummer te veranderen.
- Druk op de Wistoets  $\leftarrow$  om de naam letter per letter te wissen en gebruik het alfanumerisch klavier om de correcte naam in te geven.
- Druk op de Programmeertoets  $\rightarrow$ .
- Druk op de Wistoets  $\leftarrow$  om het nummer cijfer per cijfer te wissen en gebruik het alfanumerisch klavier om de juiste nummer in te geven.
- Druk op de Programmeertoets  $\Diamond$  om de uitgevoerde wijzigingen te bewaren.

### **4.14.4 Naam en nummer van het Telefoonboek wissen**

- Druk op de Programmeertoets  $\rightarrow$ .
- Druk enkele keren op de Omhoog- of Omlaagtoets  $\blacktriangle \blacktriangledown$  tot 'TELEFOONBK' (PHONE BOOK) op de display verschijnt.
- Druk op de Programmeertoets  $\rightarrow$ .
- 'ZOEKEN' (SEARCH) verschijnt op de display.
- Druk enkele keren op de Omhoog- of Omlaagtoets  $\blacktriangle$   $\blacktriangledown$  tot 'WISSEN' (DELETE) op de display verschijnt.
- Druk op de Programmeertoets  $\rightarrow$ .
- Het eerste nummer van het Telefoonboek verschijnt op de display.
- Druk op de Omhoog- of Omlaagtoets  $\blacktriangle \blacktriangledown$  tot het nummer, dat u wil wissen, op de display verschijnt.
- Druk op de Wistoets  $\sim$ .
- 'WISSEN ?' (DELETE ?) verschijnt op de display.
- Druk op de Programmeertoets  $\triangle$  om het wissen te bevestigen.

# **4.15 DE HANDSET AAN-/UITSCHAKELEN**

### **4.15.1 De handset uitschakelen**

De handset is aangeschakeld.

- Druk op de Programmeertoets  $\Rightarrow$ .
- Druk enkele keren op de Omhoog- of Omlaagtoets ▲ ▼ tot 'HS UIT ?' (POWER OFF?) verschijnt op de display.
- Druk op de Programmeertoets . Het toestel schakelt zichzelf uit. U kan geen nummers meer vormen, noch oproepen ontvangen.

### **Opm. : Wenst u het menu te verlaten zonder de handset uit te schakelen, druk dan op de** Wis-/Mute-toets **.**

### **4.15.2 De handset aanschakelen**

De handset is uitgeschakeld.

Druk op de Programmeertoets  $\rightarrow$  . Het toestel schakelt zichzelf aan.

### **4.16 INSTELLEN VAN HET BELVOLUME VAN DE HANDSET**

Indien u wenst, kan u het belvolume van een binnenkomende oproep aanpassen. U beschikt over 10 niveaus. Het belvolume van interne en externe oproepen kan u apart instellen zodat u een verschil hoort.

Als u niveau '0' kiest, verschijnt het symbool  $\chi$  op de display en hoort u geen beltoon bij een binnenkomende externe oproep (bij een interne oproep hoort u nog steeds een beltoon). Niveau '9' is het hoogste niveau. Standaard staat het toestel op niveau '5' ingesteld.

### **4.16.1 Instellen van het belvolume voor externe oproepen (0-9)**

- Druk op de Programmeertoets  $\div$ .
- Druk enkele keren op de Omhoog- of Omlaagtoets tot 'BEL INST' (RING SEL) op de display verschijnt.
- Druk op de Programmeertoets  $\leftrightarrow$ .
- 'EXTERN' (EXTERNAL) verschijnt op de display.
- Druk op de Programmeertoets  $\div$ .
- Druk enkele keren op de Omhoog- of Omlaagtoets  $\blacktriangle \blacktriangledown$  tot 'VOLUME' op de display verschijnt.
- Druk op de Programmeertoets  $\div$ .
- Het niveau van het huidig gebruikte volume verschijnt op de display.
- Geef een nummer in tussen 0 en 9 om het gewenste belvolume te selecteren. Gebruik hiervoor het cijferklavier.
- Druk op de Programmeertoets  $\div$  ter bevestiging.

### **4.16.2 Instellen van het belvolume voor interne oproepen (1-9)**

- Druk op de Programmeertoets  $\rightarrow$ .
- Druk enkele keren op de Omhoog- of Omlaagtoets  $\blacktriangle \blacktriangledown$  tot 'BEL INST' (RING SEL) op de display verschijnt.
- Druk op de Programmeertoets  $\leftrightarrow$ .
- 'EXTERN' (EXTERNAL) verschijnt op de display.
- Druk enkele keren op de Omhoog- of Omlaagtoets  $\blacktriangle \blacktriangledown$  tot 'INTERN' (INTERNAL) op de display verschijnt.

- Druk op de Programmeertoets  $\div$ .
- Druk enkele keren op de Omhoog- of Omlaagtoets  $\blacktriangle \blacktriangledown$  tot 'VOLUME' op de display verschijnt.
- Druk op de Programmeertoets  $\leftrightarrow$ .
- Het niveau van het huidig gebruikte volume verschijnt op de display.
- Geef een nummer in tussen 1 en 9 om het gewenste belvolume te selecteren. Gebruik hiervoor het cijferklavier.
- Druk op de Programmeertoets  $\triangle$  ter bevestiging.

# **4.17 INSTELLEN VAN DE BELMELODIE VAN DE HANDSET**

Indien u wenst, kan u de belmelodie van een binnenkomende oproep aanpassen. U beschikt over 9 belmelodieën (1-9). Standaard staat belmelodie '5' ingesteld.

### **4.17.1 Instellen van een belmelodie voor externe oproepen (1-9)**

- Druk op de Programmeertoets  $\rightarrow$ .
- Druk enkele keren op de Omhoog- of Omlaagtoets  $\blacktriangle$   $\blacktriangledown$  tot 'BEL INST' (RING SEL) op de display verschijnt.
- Druk op de Programmeertoets  $\rightarrow$ .
- 'EXTERN' (EXTERNAL) verschijnt op de display.
- Druk op de Programmeertoets  $\div$ .
- 'MELODIE' (MELODIES) verschijnt op de display.
- Druk op de Programmeertoets  $\div$ .
- De huidig ingestelde belmelodie verschijnt op de display.
- Geef een nummer in tussen 1 en 9 om de gewenste belmelodie te selecteren. Gebruik hiervoor het cijferklavier.
- Druk op de Programmeertoets  $\triangle$  ter bevestiging.

### **4.17.2 Instellen van een belmelodie voor interne oproepen (1-9)**

- Druk op de Programmeertoets  $\leftrightarrow$ .
- Druk enkele keren op de Omhoog- of Omlaagtoets  $\triangle$   $\blacktriangledown$  tot 'BEL INST' (RING SEL) op de display verschijnt.
- Druk op de Programmeertoets  $\leftrightarrow$ .
- 'EXTERN' (EXTERNAL) verschijnt op de display.
- Druk enkele keren op de Omhoog- of Omlaagtoets  $\blacktriangle \blacktriangledown$  tot 'INTERN' (INTERNAL) op de display verschijnt.
- Druk op de Programmeertoets  $\div$ .
- 'MELODIE' (MELODIES) verschijnt op de display.
- Druk op de Programmeertoets  $\leftrightarrow$ .
- De huidig ingestelde belmelodie verschijnt op de display.
- Geef een nummer in tussen 1 en 9 om de gewenste belmelodie te selecteren. Gebruik hiervoor het cijferklavier.
- Druk op de Programmeertoets  $\leftrightarrow$  ter bevestiging.

# **4.18 INSTELLEN VAN HET BASIS BELVOLUME EN MELODIE**

### **4.18.1 Instellen van het basisbelvolume (0-9)**

Druk op de Programmeertoets  $\rightarrow$ .

- Druk enkele keren op de Omhoog- of Omlaagtoets ▲ ▼ tot 'BEL INST' (RING SEL) op de display verschijnt.
- Druk op de Programmeertoets  $\leftrightarrow$ .
- 'EXTERN' (EXTERNAL) verschijnt op de display.
- Druk enkele keren op de Omhoog- of Omlaagtoets  $\blacktriangle$   $\blacktriangledown$  tot 'BASE' (BASE) op de display
	- verschijnt.
- Druk op de Programmeertoets  $\div$ .
- Druk enkele keren op de Omhoog- of Omlaagtoets  $\blacktriangle$   $\blacktriangledown$  tot 'VOLUME' op de display verschijnt.
- Druk op de Programmeertoets  $\rightarrow$ .
- Het niveau van het huidig gebruikte volume verschijnt op de display.
- Geef een nummer in tussen 0 en 9 om het gewenste belvolume te selecteren. Gebruik hiervoor het cijferklavier.
- Druk op de Programmeertoets  $\leftrightarrow$  ter bevestiging.

### **4.18.2 Instellen basisbelmelodie**

- Druk op de Programmeertoets  $\div$ .
- Druk enkele keren op de Omhoog- of Omlaagtoets  $\blacktriangle \blacktriangledown$  tot 'BEL INST' (RING SEL) op de display verschijnt.
- Druk op de Programmeertoets  $\rightarrow$ .
- 'EXTERN' (EXTERNAL) verschijnt op de display.
- Druk enkele keren op de Omhoog- of Omlaagtoets  $\blacktriangle$   $\blacktriangledown$  tot 'BASE' (BASE) op de display verschijnt.
- Druk op de Programmeertoets  $\Leftrightarrow$ .
- 'MELODIE' (MELODIES) verschijnt op de display.
- Druk op de Programmeertoets  $\div$ .
- De huidig ingestelde belmelodie verschijnt op de display.
- Geef een nummer in tussen 1 en 9 om de gewenste belmelodie te selecteren. Gebruik hiervoor het cijferklavier.
- Druk op de Programmeertoets  $\div$  ter bevestiging.

### **4.19 VERGRENDELING VAN HET KLAVIER**

Als u het alfanumerisch klavier vergrendelt, is het onmogelijk om nog een telefoonnummer te vormen. Enkel de Programmeertoets → kan nog gebruikt worden. 'KLAV BLOKK' (KEY LOCKED) staat op het scherm.

- Druk op de Programmeertoets  $\div$ .
- Druk enkele keren op de Omhoog- of Omlaagtoets  $\blacktriangle \blacktriangledown$  tot 'KLAVIER' (KEY SETUP) op de display verschijnt.
- Druk op de Programmeertoets  $\Rightarrow$ .
- 'KLAV BLOK' (KEY LOCK) verschijnt op de display.
- Druk op de Programmeertoets  $\div$ .
- De huidige toestand van het klavier verschijnt op het scherm :
	- 'BLOKK AAN' (LOCK) : het klavier is vergrendeld
	- 'BLOKK UIT' (UNLOCK) : het klavier is niet vergrendeld
- Druk op de Omhoog- of Omlaagtoets  $\blacktriangle \blacktriangledown$  om uw keuze te maken.
- Druk op de Programmeertoets  $\leftrightarrow$  ter bevestiging.

# **4.20 TOETSTONEN AAN-/UITSCHAKELEN**

U kan het toestel zodanig instellen dat er een toon weerklinkt telkens als u op een toets drukt.

- Druk op de Programmeertoets  $\rightarrow$ .
- Druk enkele keren op de Omhoog- of Omlaagtoets  $\blacktriangle \blacktriangledown$  tot 'KLAVIER' (KEY SETUP) op de display verschijnt.
- Druk op de Programmeertoets  $\leftrightarrow$ .
- Druk enkele keren op de Omhoog- of Omlaagtoets  $\blacktriangle \blacktriangledown$  tot 'TOETSTONEN' (KEY) CLICK) op de display verschijnt.
- Druk op de Programmeertoets  $\leftrightarrow$ .
- De huidige toestand verschijnt op het scherm :
	- 'TOETST AAN' (CLICK ON) : toetstonen aanschakelen
	- 'TOETST UIT' (CLICK OFF) : toetstonen uitschakelen
- Druk op de Omhoog- of Omlaagtoets  $\triangle \blacktriangledown$  om uw keuze te maken.
- Druk op de Programmeertoets  $\leftrightarrow$  ter bevestiging.

# **4.21 DE R-TOETS (FLASH)**

Druk op de Flashtoets 'R' om bepaalde diensten te gebruiken zoals "2de oproep" (indien deze functie door uw telefoonmaatschappij aangeboden wordt); of om oproepen door te verbinden als u gebruik maakt van een binnenhuiscentrale (PABX).

De Flashtoets 'R' is een korte onderbreking op de lijn. U kan de flash tijd instellen op 100ms of 300ms. Standaard staat deze op 100ms! Indien uw systeem echter een langere flashtijd nodig heeft, doet u het volgende:

- Druk op de Programmeertoets  $\rightarrow$ .
- Druk enkele keren op de Omhoog- of Omlaagtoets  $\blacktriangle \blacktriangledown$  tot 'INSTELLING' (SETTING) op de display verschijnt.
- Druk op de Programmeertoets  $\rightarrow$ .
- Druk enkele keren op de Omhoog- of Omlaagtoets  $\blacktriangle \blacktriangledown$  tot 'FLASH' (RECALL) op de display verschijnt.
- Druk op de Programmeertoets  $\rightarrow$ .
- Druk enkele keren op de Omhoog- of Omlaagtoets  $\blacktriangle \blacktriangledown$  om de flashtijd te selecteren:
	- 'FLASH KORT' (SHORT) = 100ms
	- $'FLASH$  LANG' (LONG) = 300ms
- Druk op de Programmeertoets  $\triangle$  ter bevestiging.

# **4.22 PINCODE VERANDEREN**

Bepaalde functies zijn enkel toegankelijk als u de PINcode van het toestel kent. Dankzij deze geheime code worden instellingen beschermd die enkel door u mogen veranderd worden. De PINcode bestaat uit 4 cijfers. De standaard ingestelde PINcode is '0000'. Als u de standaard PINcode wil wijzigen en uw eigen geheime code wil instellen, doet u het volgende :

- Druk op de Programmeertoets  $\leftrightarrow$ .
- Druk enkele keren op de Omhoog- of Omlaagtoets  $\blacktriangle$   $\blacktriangledown$  tot 'INSTELLING' (SETTING) op de display verschijnt.
- Druk op de Programmeertoets  $\Rightarrow$ .
- Druk enkele keren op de Omhoog- of Omlaagtoets  $\blacktriangle \blacktriangledown$  tot 'PIN CODE' op de display verschijnt.
- Druk op de Programmeertoets  $\div$ .
- 'OUDE PIN' (OLD CODE) verschijnt op de display.
- Geef de oude PINcode in. Gebruik hiervoor de cijfertoetsen.
- Druk op de Programmeertoets  $\leftrightarrow$ .
- 'NIEUWE PIN' (NEW CODE) verschijnt op de display.
- Geef de nieuwe PINcode in. Gebruik hiervoor de cijfertoetsen.
- Druk op de Programmeertoets  $\triangle$ .
- 'HERHAAL' (AGAIN) verschijnt op de display.
- Geef de nieuwe PINcode nogmaals in. Gebruik hiervoor de cijfertoetsen.
- Druk op de Programmeertoets  $\leftrightarrow$ .
- U hoort een bevestigingstoon. De nieuwe PINcode is ingesteld. Opgepast : Vergeet uw persoonlijke PINcode niet ! Mocht dit toch gebeuren, dan moeten de standaardinstellingen terug ingesteld worden (reset - zie hoofdstuk 4.30).

# **4.23 AANMELDEN VAN EEN HANDSET OP EEN B24XX, 28XX, 29XX, 32XX,40XX**

Om te kunnen telefoneren en oproepen te kunnen ontvangen, moet een nieuwe handset aangemeld worden op de basis. U kan 5 handsets op één basis aanmelden. Elk handset is bij uitlevering standaard aangemeld als handset 1 op de bijgeleverde basis (basis 1).

### **!!! U hoeft enkel deze aanmelding uit te voeren: !!!**

- indien de handset is afgemeld op zijn basis (bij een reinitialisatie by)
- wanneer u een andere handset op deze basis wilt aanmelden.

De onderstaande procedure is enkel geldig voor een B40XX handset en basis!!

Houd de Paging-toets  $\cdot$ ) op de basis 10 seconden ingedrukt tot de Lijn/Laad-indicator  $\alpha$ op de basis snel begint te knipperen. De Lijn/Laad-indicator  $\sim$  zal gedurende één minuut snel knipperen. Tijdens deze minuut is de basis in aanmeld-modus en moet u het volgende doen om de handset aan te melden :

- Druk op de Programmeertoets  $\triangle$ .
- Druk enkele keren op de Omhoog- of Omlaagtoets A v tot 'BASIS AANM' (BASE SUB) op de display verschijnt.
- Druk op de Programmeertoets  $\leftrightarrow$ .
- 'BASIS \_' (BASE \_) verschijnt op de display.
- Geef een nummer van de basis in die u aan de handset wil aanmelden (1-4). Gebruik hiervoor het cijferklavier.

### **Opmerking : Elke handset kan op 4 verschillende DECT basissen aangemeld worden. Elke basis krijgt een nummer van 1 tot 4 in de handset. Als U een nieuwe handset aanmeldt, mag U een basisnummer toewijzen, gebruik bij voorkeur '1' .**

- 'ZOEKEN' (SEARCHING) en het symbool  $\psi$  verschijnen op de display.
- De RFPI code (elke basis heeft een unieke RFPI code) verschijnt op de display en er weerklinkt een signaal als de basis gevonden wordt door de handset.
- Druk op de Programmeertoets  $\leftrightarrow$ .
- 'PIN CODE' (PIN) verschijnt op de display.
- Geef de 4-cijferige PINcode van de basis in (standaard PINcode is '0000'). Gebruik hiervoor het cijferklavier.
- Druk op de Programmeertoets  $\leftrightarrow$ .
- De handset is aangemeld op de basis.

# **4.24 AANMELDEN VAN EEN BUTLER 4011 HANDSET OP EEN ANDERE BASIS (ANDER TYPE OF MERK)**

Zet de basis in aanmeld-modus (zie handleiding van de basis). Als de basis in aanmeld– modus is moet u het volgende doen om de handset aan te melden:

- Druk op de Programmeertoets  $\leftrightarrow$ .
- Druk enkele keren op de Omhoog- of Omlaagtoets  $\blacktriangle \blacktriangledown$  tot 'BASIS AANM' (BASE SUB) op de display verschijnt.
- Druk op de Programmeertoets  $\triangle$ .
- 'BASIS' ' (BASE ) verschiint op de display.
- Geef een nummer van de basis in die u aan de handset wil aanmelden (1-4). Gebruik hiervoor het cijferklavier.
- 'ZOEKEN' (SEARCHING) en het symbool  $\mathsf Y$  verschijnen op de display.
- De RFPI code (elke basis heeft een unieke RFPI code) verschijnt op de display en er weerklinkt een signaal als de basis gevonden wordt door de handset.
- Druk op de Programmeertoets  $\leftrightarrow$ .
- 'PIN CODE' (PIN) verschijnt op de display.
- Geef de 4-cijferige PINcode van de basis in (standaard PINcode is '0000'). Gebruik hiervoor het cijferklavier.
- Druk op de Programmeertoets  $\rightarrow$ .
- De handset is aangemeld op de basis.

# **4.25 AFMELDEN VAN EEN HANDSET AAN EEN BASIS**

Het is mogelijk een handset van een basis af te melden. Dit doet u in geval een handset beschadigd is en moet vervangen worden door een nieuwe.

### **Opgelet : U kan enkel een andere handset afmelden, niet de handset die u gebruikt voor deze afmeldingsprocedure.**

- Druk op de Programmeertoets  $\div$ .
- Druk enkele keren op de Omhoog- of Omlaagtoets  $\blacktriangle \blacktriangledown$  tot 'INSTELLING' (SETTING) op de display verschijnt.
- Druk op de Programmeertoets  $\rightarrow$ .
- Druk enkele keren op de Omhoog- of Omlaagtoets A  $\blacktriangledown$  tot 'AFM HANDS' (REMOVE HS) op de display verschijnt.
- Druk op de Programmeertoets  $\leftrightarrow$ .
- 'PIN CODE' (PIN) verschijnt op de display.
- Geef uw 4-cijferige PINcode in (standaard PINcode is '0000'). Gebruik hiervoor het cijferklavier.
- Druk op de Programmeertoets  $\div$ .
- 'AFM HANDS' (REMOVE HS) verschijnt op de display.
- Geef het nummer van de handset in die u wil afmelden (1 –5). Gebruik hiervoor het ciiferklavier.
- Druk op de Programmeertoets  $\rightarrow$ .
- 'AFM HANDS' (REMOVE HS) verschijnt op de display en de handset is afgemeld.
- Op de afgemelde handset verschijnt 'NT AANGEM' (NOT SUB).

# **4.26 EEN BASIS SELECTEREN**

Als uw handset is aangemeld op meerdere basisstations (max. 4), dan dient U een basis te selecteren omdat een handset maar kan communiceren met één basis tegelijkertijd. Er zijn twee mogelijkheden:

### **4.26.1 Automatische selectie**

Als u 'automatische selectie' instelt, dan zal de handset automatisch de dichtstbijzijnde basis kiezen in standby.

- Druk op de Programmeertoets  $\rightarrow$ .
- Druk enkele keren op de Omhoog- of Omlaagtoets  $\blacktriangle \blacktriangledown$  tot 'INSTELLING' (SETTING) op de display verschijnt.
- Druk op de Programmeertoets  $\leftrightarrow$ .
- Druk enkele keren op de Omhoog- of Omlaagtoets **▲ ▼** tot 'BASIS SEL' (BASE SEL) op dedisplay verschijnt.
- Druk op de Programmeertoets  $\leftrightarrow$ .
- Druk enkele keren op de Omhoog- of Omlaagtoets  $\blacktriangle \blacktriangledown$  tot 'AUTO' op de display verschijnt.
- Druk op de Programmeertoets  $\div$ .
- 'ZOEKEN' (SEARCHING) en het symbool  $\gamma$  verschijnen op de display.
- Er weerklinkt een signaal als de handset een basis gevonden heeft.

### **4.26.2 Manuele selectie**

Als u 'manuele selectie' instelt, dan zal de handset enkel de basis kiezen die u ingesteld hebt.

- Druk op de Programmeertoets  $\leftrightarrow$ .
- Druk enkele keren op de Omhoog- of Omlaagtoets  $\blacktriangle \blacktriangledown$  tot 'INSTELLING' (SETTING) op de display verschijnt.
- Druk op de Programmeertoets  $\rightarrow$ .
- Druk enkele keren op de Omhoog- of Omlaagtoets  $\blacktriangle \blacktriangledown$  tot 'BASIS SEL' (BASE SEL) op de display verschijnt.
- Druk op de Programmeertoets  $\triangle$ .
- Druk enkele keren op de Omhoog- of Omlaagtoets  $\blacktriangle \blacktriangledown$  tot 'MANUEEL' (MANUAL) op de display verschijnt.
- Druk op de Programmeertoets  $\rightarrow$ .
- 'BASIS\_' (BASE\_) verschijnt op het display.
- Geef het nummer in van de basis die u wil selecteren (1-4). Gebruik hiervoor het ciiferklavier.
- Druk op de Programmeertoets  $\div$ .
- 'ZOEKEN' (SEARCHING) en het symbool  $\psi$  verschijnen op de display.
- Er weerklinkt een signaal als de geselecteerde basis is gevonden.

### **Opmerkingen**

- **Vooraleer u een basis kan selecteren, dient deze eerst aan de handset aangemeld te worden.**
- **• Als 'NT AANGEM' (NOT SUB) op de display verschijnt, betekent dit dat de geselecteerde basis niet bestaat of dat de handset niet aangemeld is.**

### **4.27 VERGRENDELING VAN UITGAANDE GESPREKKEN**

U kan de handsets zodanig programmeren dat bepaalde telefoonnummers niet kunnen opgeroepen worden bvb. '00' internationale nummers kunnen niet opgebeld worden. Tot 5 nummers (van max. 5 cijfers) kunnen vergrendeld worden. U gaat als volgt te werk :

- Druk op de Programmeertoets  $\leftrightarrow$ .
- Druk enkele keren op de Omhoog- of Omlaagtoets  $\blacktriangle \blacktriangledown$  tot 'INSTELLING' (SETTING) op de display verschijnt.
- Druk op de Programmeertoets  $\leftrightarrow$ .
- Druk enkele keren op de Omhoog- of Omlaagtoets  $\blacktriangle \blacktriangledown$  tot 'BLOKKEREN' (BARRING) op de display verschijnt.
- Druk op de Programmeertoets  $\leftrightarrow$ .
- 'PIN CODE' (PIN) verschijnt op de display.
- **Geef uw PINcode in.**
- Druk op de Programmeertoets  $\rightarrow$ .
- 'PIN BLOKK' (BAR NUM) verschijnt op de display. U bevindt zich in geheugen "1. \_ \_".
- Druk op de Omhoog- of Omlaagtoets  $\blacktriangle \blacktriangledown$  om één van de 5 geheugens te selecteren.
- Geef het nummer in (max. 5 cijfers) dat vergrendeld moet worden bvb 01486.
- Druk op de Programmeertoets  $\div$ .
- 'HS  $\frac{1}{2}$  = (nummer van de handset (1-5)) en '01486' (= de vergrendelde cijfers) verschijnen op de display.
- Geef de nummers van de handsets in die de vergrendelde cijfers niet mogen uitbellen.
- bvb. Druk op de cijfertoets 2, 3 en 5. Op het scherm verschijnt : HS \_2 3\_5 01486 Deze handsets mogen geen nummers vormen die met '01486' beginnen.
- Druk op de Programmeertoets  $\leftrightarrow$  ter bevestiging. Herhaal dezelfde procedure als hierboven indien u meerdere nummers wil blokkeren (max. 5)!

### **4.28 RECHTSTREEKSE OPROEP (DIRECT CALL)**

Wanneer u het baby call nummer heeft geprogrammeerd en aangeschakeld, zal dit nummer automatisch worden gevormd bij eender welke toetsdruk.

#### **4.28.1 Baby call nummer programmeren**

- Druk op de Programmeertoets →
- Druk enkele keren op de Omhoog- of Omlaagtoets  $\blacktriangle \blacktriangledown$  tot 'Rechtstree'(DIRECT) verschijnt
- Druk op de Programmeertoets  $\triangle$
- Indien nodig, wis het huidig nummer door op de Wis-toets een aantal keren te drukken
- Geef het rechtstreeks nummer in
- Druk op de Programmeertoets →

### **4.28.2.Rechtstreekse oproep Aan -Uitschakelen**

Aanschakelen:

- Druk op de Programmeertoets
- Druk enkele keren op de Omhoog- of Omlaagtoets  $\blacktriangle$   $\blacktriangledown$  tot 'Rechtstree'(DIRECT) verschijnt
- Druk op de Mute-toets  $\leftrightarrow$  gedurende 2 seconden
- 'Rechts AAN' (DIRECT ON) Verschijnt

Uitschakelen:

- Druk 2x vlug op de Programmeertoets  $\leftrightarrow$ 

### **4.29 STANDAARDINSTELLINGEN (RESET) VAN DE PARAMETERS**

U kan de standaardinstellingen (default) van het toestel terugplaatsen zodat het zich in dezelfde staat bevindt als bij aankoop. Hiervoor hebt u de PINcode nodig.

De standaard instellingen zijn:

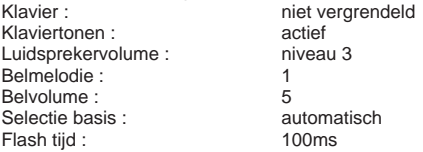

U doet het volgende om de standaardinstellingen terug in te stellen :

- Druk op de Programmeertoets  $\rightarrow$ .
- Druk enkele keren op de Omhoog- of Omlaagtoets  $\blacktriangle \blacktriangledown$  tot 'INSTELLING' (SETTING) op de display verschijnt.
- Druk op de Programmeertoets  $\rightarrow$ .
- Druk enkele keren op de Omhoog- of Omlaagtoets  $\blacktriangle \blacktriangledown$  tot 'RESET' op de display verschijnt.
- Druk op de Programmeertoets  $\rightarrow$ .
- 'PIN CODE' (PIN) verschijnt op de display.
- Geef uw PINcode in.
- Druk op de Programmeertoets  $\Rightarrow$ .

# **4.30 COMPLETE REINITIALISATIE VAN HET TOESTEL**

Deze functie laat u toe het toestel volledig te reïnitialiseren zonder dat u daarvoor de PINcode nodig hebt. Hierdoor zullen alle Telefoonboekgeheugens gewist worden, alle handsets zullen afgemeld zijn, alle standaardinstellingen zijn terug ingesteld en de standaard PINcode staat terug op '0000'.

U doet het volgende:

- Koppel de batterij los van het toestel
- Houd de '\*'-toets ingedrukt en koppel de batterij terug aan tot de handset aanhoudend

rinkelt en de display oplicht. Laat de '\*'-toets los en druk op de Programmeertoets  $\Diamond$ .

- De handset vindt de basis terug en er weerklinkt een signaal.
- Druk kort op de '\*'-toets.
- 'RESET ?' verschijnt op de display.
- Druk op de Programmeertoets  $\Diamond$  ter bevestiging of ontkoppel de batterij om de procedure te stoppen.
- 'RESET OK' (RESETTING) verschijnt op de display en een lange beeptoon weerklinkt.
- 'NT AANGEM' (NOT SUB) verschijnt op de display. De handset is volledig gereïnitialiseerd.

Nadien dient u alle handsets terug aan te melden zoals beschreven in punt 4.23! U dient echter de basis niet meer in aanmeld-modus te plaatsen aangezien dit nu automatisch gebeurt!

# **4.31 KIESMODE OP DE HANDSET INSTELLEN**

Er zijn 2 kiesmodi:

- DTMF/Toonsysteem (het meest gebruikelijke)
- Pulssysteem (bij oudere installaties)

De kiesmodus wijzigen:

- Druk op de Programmeertoets  $\triangle$
- Druk op de Omhoog- of Omlaagtoets A  $\blacktriangledown$  tot 'Instelling'(Setting) op het display verschijnt.
- Druk op de Programmeertoets →
- Druk op de Omhoog- of Omlaagtoets A  $\blacktriangledown$  tot 'BELMODUS'(DIAL MODE) op het display verschijnt.
- Druk op de Programmeertoets  $\triangle$
- Kies 'TOON'(TONE) of 'PULS'(PULSE) met de Omhoog- of Omlaagtoets  $\blacktriangle \blacktriangledown$ en
- Druk op de Programmeertoets  $\div$  ter bevestiging

# **5 NUMMERWEERGAVE (CALLER ID/CLIP)**

(Deze dienst werkt enkel als u een abonnement hebt op CLIP- of nummerweergave. Raadpleeg hiervoor uw telefoonmaatschappij). Als men een oproep ontvangt, verschijnt het telefoonnummer van de oproeper, de datum en het uur op de display van de handset. Het toestel kan oproepen in FSK en DTMF ontvangen. Indien de naam geprogrammeerd staat in het Telefoonboek wordt de naam van het Telefoonboek weergegeven!

Het toestel kan 30 oproepen bewaren in een Oproeplijst die later overlopen kunnen worden. Het toestel bewaart nooit tweemaal dezelfde oproep. Als het geheugen vol is, vervangen de nieuwe oproepen automatisch de oudste in het geheugen.

Bij een ongelezen of niet beantwoorde oproep, knippert het symbool  $\phi$  op de display. Als de Oproeplijst leeg is en u drukt op de Omhoog-toets  $\blacktriangle$ , weerklinken er drie beeptonen.

U kan de gegevens van een binnenkomende oproep als volgt bekijken :

• Druk op de Omhoog-toets . De naam (indien meegestuurd door het netwerk of aanwezig in het Telefoonboek-geheugen) van de oproeper, het volgnummer van de oproep in de

- Oproeplijst en de datum en het uur van de oproep verschijnen op de display.
- Druk op de Omlaag-toets . Het telefoonnummer van de oproeper verschijnt op de display.

# **5.1 DATUM EN TIJD INSTELLEN**

Indien bij een binnenkomende oproep de datum en de tijd niet worden meegestuurd samen met het oproepnummer, kan men de de datum en de tijd van de binnenkomende oproep niet zien op de display.

Door de datum en de tijd in te stellen, zal deze informatie, samen met het nummer, worden weergegeven bij elke binnenkomende oproep !

- Druk op de Programmeertoets  $\leftrightarrow$ .
- Druk enkele keren op de Omhoog- of Omlaagtoets  $\blacktriangle \blacktriangledown$  tot 'INSTELLING' (setting) op de display verschijnt.
- Druk op de Programmeertoets  $\div$ .<br>• DAG/TIJD' (DATE/TIME) verschijnt
- DAG/TIJD' (DATE/TIME) verschijnt op de display.
- Druk nogmaals op de Programmeertoets  $\clubsuit$
- Als 'JAAR' (YEAR) op de display verschijnt, geef dan de laatste 2 cijfers van het jaar in  $(00=2000, 01=2001, ...)$  en druk op de Programmeertoets  $\leftrightarrow$  ter bevestiging.
- Als 'MAAND' (MONTH) verschijnt, geef dan de maand in (01=januari, 02=februari, ...) en druk op de Programmeertoets  $\div$  ter bevestiging.
- Als 'DAG' (DAY) verschijnt, geef dan de dag van de maand in en druk op de Programmeertoets  $\leftrightarrow$  ter bevestiging.
- Als 'UUR' (HOUR) verschijnt, geef dan het huidige uur in (in 24u formaat) en druk op de Programmeertoets  $\leftrightarrow$  ter bevestiging.
- Als 'MINUTEN' (MINUTE) verschijnt, geef dan de minuten in en druk op de Programmeertoets  $\Leftrightarrow$  ter bevestiging. De datum en het uur zijn nu ingesteld !

# **5.2 DE OPROEPLIJST**

De ontvangen oproepen komen in de Oproeplijst terecht (max. 30 nummers).

- Druk kort op de Omhoog-toets ▲ om de meest recente oproep te bekijken.
- De naam van de meest recente oproep verschijnt op de display. Is er geen naam beschikbaar, verschijnt 'GEEN NAAM' (NO NAME) op de display.
- Als het een privenummer betreft, verschijnt 'NT BESCHIK' (UNAVAL) op de display.
- De datum en het uur van ontvangst zijn aan elke oproep verbonden.
- Druk kort op de Omlaag-toets  $\blacktriangledown$  om het telefoonnummer, die bij de oproep hoort, te bekijken.
- Druk kort op de Omlaag-toets ▼ om de andere nummers van de lijst te doorlopen.

Opmerkingen :

- Indien er gedurende 15 seconden niet op de Omhoog- of Omlaag-toets  $\blacktriangle \blacktriangledown$  wordt gedrukt, keert het toestel terug naar standby-modus.
- Na ontvangst van een oproep, blijft het nummer van de oproeper nog 15 seconden na de laatste beltoon zichtbaar op de display.
- Nummerweergave is niet mogelijk als u in gesprek bent.

# **5.3 EEN NUMMER VAN DE OPROEPLIJST OPROEPEN**

- Druk op de Omhoog-toets ▲ om naar de Oproeplijst te gaan.
- Druk op de Omhoog-toets ▲ om de gewenste oproep te zoeken. Druk de Omlaag-toets om het telefoonnummer te bekijken.
- Als het nummer op de display staat, drukt u op de Lijntoets  $e^*$  en het nummer wordt automatisch gevormd. (De symbolen Len 'EXT' verschijnen op de display en de gespreksduurteller loopt.)

# **5.4 EEN NUMMER VAN DE OPROEPLIJST IN HET TELEFOONBOEK OPSLAAN**

- Druk op de Omhoog-toets < om naar de Oproeplijst te gaan.
- Druk op de Omhoog- toets om het gewenste nummer te zoeken.
- Druk tweemaal op de Telefoonboektoets  $\square$
- 'BEWAREN' (STORE) verschijnt op de display
- Het nummer is opgeslagen in het Telefoonboek. Indien het een oproep was zonder naam 'GEEN NAAM' (NO NAME) kan u achteraf een naam toevoegen aan dit nummer in het Telefoonboek.
- Het toestel keert terug naar standby-modus.

### **5.5 NUMMERS VAN DE OPROEPLIJST WISSEN**

### **5.5.1 Eén nummer wissen**

- Druk op de Omhoog-toets ▲ om naar de Oproeplijst te gaan.
- Druk op de Omhoog- toets ▲ om de oproep die u wil wissen, te zoeken.
- Als deze oproep op de display verschijnt, druk dan op de Wistoets  $\rightarrow$ .
- 'WISSEN ?' (DELETE ?) verschijnt op de display.
- Druk op de Programmeertoets  $\Diamond$  ter bevestiging of de Wistoets  $\Diamond$  om te annuleren.
- De oproep is gewist en de volgende oproep verschijnt op de display.

### **5.5.2 Alle nummers wissen**

- Druk op de Omhoog-toets A om naar de Oproeplijst te gaan.
- Houd de Wistoets  $\sim$  ingedrukt tot 'WIS ALLES' (DELETE ALL) op de display verschijnt.
- Druk op de Programmeertoets  $\triangle$  ter bevestiging of op de Wistoets  $\triangle$  om te annuleren.
- Alle oproepen zijn gewist.

# **6 VOICE MAIL INDICATIE**

Deze functie werkt enkel als u beschikt over de voice mail of phone mail dienst, en als het netwerk deze indicatie doorstuurt samen met de Caller-ID/CLIP informatie!

Als u een nieuwe boodschap ontvangen hebt in uw Voice Mail systeem, zal het ' $\boxtimes$ '-icoon op de display verschijnen. Nadat u uw boodschappen beluisterd hebt, zal het ' '-icoon verdwijnen.

# **7 PROBLEMEN VERHELPEN**

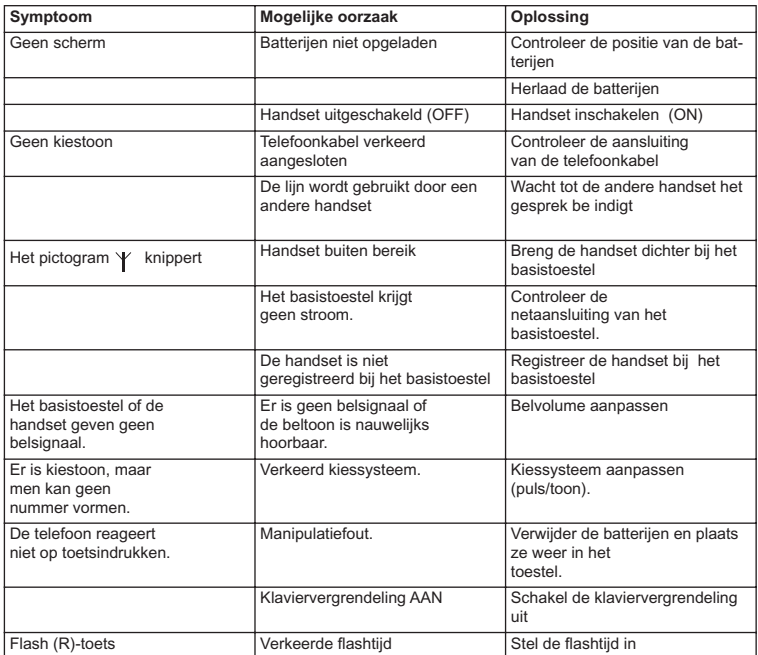

# **8 TOPCOM GARANTIE**

# **8.1 GARANTIEPERIODE**

Op de Topcom-toestellen wordt een garantie van 24 maanden verleend. De garantieperiode begint op de dag waarop het nieuwe toestel wordt gekocht. De garantie op batterijen is beperkt tot 6 maanden na aankoop. Kleine onderdelen of defecten die een verwaarloosbaar effect hebben op de werking of waarde van het toestel zijn niet gedekt door de garantie. De garantie moet worden bewezen door voorlegging van het aankoopbewijs waarop de datum van aankoop en het toesteltype staan.

# **8.2 AFWIKKELING VAN GARANTIECLAIMS**

Een defect toestel moet, samen met een geldig aankoopbewijs, worden teruggestuurd naar een Topcom-hersteldienst.

Als het toestel tijdens de garantieperiode een defect vertoont, zal Topcom of diens officieel erkende hersteldienst eventuele defecten te wijten aan materiaal- of productiefouten gratis herstellen.

Topcom zal naar keuze haar garantieverplichtingen vervullen door defecte toestellen of onderdelen van defecte toestellen ofwel te herstellen ofwel te vervangen. In het geval dat het toestel wordt vervangen, kan de kleur en het model verschillend zijn van het oorspronkelijk gekochte toestel.

De oorspronkelijke aankoopdatum is bepalend voor het begin van de garantieperiode. De garantieperiode wordt niet verlengd als het toestel wordt vervangen of hersteld door Topcom of diens officieel erkende hersteldienst.

# **8.3 GARANTIEBEPERKINGEN**

Schade of defecten te wijten aan onoordeelkundig gebruik of bediening en schade te wijten aan het gebruik van niet-originele onderdelen of accessoires die niet zijn aanbevolen door Topcom, worden niet gedekt door de garantie.

Topcom draadloze telefoons mogen enkel met oplaadbare batterijen worden gebruikt. Schade te wijten aan het gebruik van niet-oplaadbare batterijen is niet gedekt door de garantie.

De garantie dekt geen schade te wijten aan externe factoren, zoals bliksem, water en brand, noch enige transportschade.

Er kan geen garantie worden ingeroepen als het serienummer op het toestel is gewijzigd, verwijderd of onleesbaar gemaakt.

Garantieclaims zijn ongeldig indien het toestel hersteld, gewijzigd of aangepast werd door de koper of door niet-gekwalificeerde, niet-officieel erkende Topcom-hersteldienst.

# **9 TECHNISCHE KENMERKEN**

- 
- 
- 
- 
- Codering:
- 
- 
- 
- 
- Autonomie basistoestel: 100 uur in standby
- Gesprekstijd: 8 uur
- Laadduur:
- Normale gebruiksomstandigheden: +5 °C tot +45 °C
- Kiessysteem: Puls / toon

• Standaard: DECT (Digital Enhanced Cordless Telecommunications) GAP (Generic Access Profile) • Frequentieband: 1880 MHZ tot 1900 MHz • Aantal kanalen: 120 duplexkanalen<br>• Modulatie: 120 GESK • Modulatie: GFSK<br>• Codering: 92 kbit/s • Zendvermogen: 10 mW (gemiddeld vermogen per kanaal)<br>• Bereik: 100 m in openlucht / max 50 m • Bereik: 300 m in openlucht / max. 50 m binnenshuis • Voeding basistoestel: 230 V / 50 Hz (basistoestel) • Handsetbatterijen: 2 oplaadbare batterijen AAA, NiMh 600mAh

# **CONSIGNES DE SÉCURITÉ**

- Utilisez uniquement l'adaptateur fourni à la livraison. Ne pas utiliser des adaptateurs étrangers, les cellules de charge pourraient être endommagées.
- Installez uniquement des batteries rechargeables du même type. N'utilisez en aucun cas des batteries normales non rechargeables. Placez correctement les pôles des batteries rechargeables (comme indiqué dans le compartiment à batteries du combiné).
- Ne touchez pas les contacts des chargeurs et des prises à l'aide d'objets contendants et métalliques.
- Le fonctionnement des appareils médicaux peut être perturbé.
- Le combiné peut provoquer des grésillements désagréables dans des écouteurs.
- Ne pas placer le poste de base dans une pièce humide ou à moins de 1,5 m d'un point d'eau. Le combiné ne peut être en contact avec l'eau.
- N'utilisez pas le téléphone dans un endroit où une explosion est susceptible de se produire.
- Respectez les directives relatives à la mise en décharge et au retraitement des batteries et du téléphone.
- Etant donné qu'il n'est pas possible d'utiliser le téléphone pendant une panne d'électricité, employez un téléphone indépendant de l'alimentation sur secteur, par exemple un téléphone portable, pour tout appel d'urgence.
- Ce téléphone utilise des piles rechargeables. Vous êtes tenu de vous débarrasser des piles de manière écologique conformément aux régulations en vigueur dans votre pays.

### **ENTRETIEN**

Frottez le téléphone avec un chiffon légèrement humide ou avec un linge antistatique. N'utilisez jamais de produits détergents ou agressifs.

La conformité de l'appareil avec les exigences fondamentales de la directive européenne R&TTE relative aux terminaux, est confirmée par le label CE.

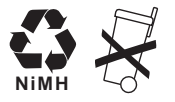

# **1 INSTALLATION**

Si vous utilisez l'appareil pour la première fois, vous devrez avant tout veiller à ce que la batterie soit mise en charge pendant 20 heures. Si vous ne le faites pas, le fonctionnement de l'appareil ne sera pas optimal.

# **1.1 BASE**

Pour l'installation, vous procédez comme suit :

- Insérez une extrémité de l'adaptateur dans la prise et l'autre extrémité dans le raccordement de l'adaptateur sur la face inférieure de l'appareil.
- Reliez maintenant une extrémité de la ligne téléphonique à la prise téléphonique murale et l'autre extrémité à la face inférieure de l'appareil.

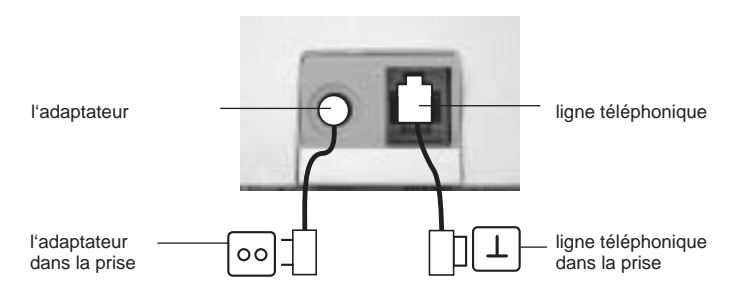

# **1.2. CHARGEUR**

**(seulement dans Twin, Triple ouQuatro pack)**

• introduisez l'adaptateur ac sur une pris

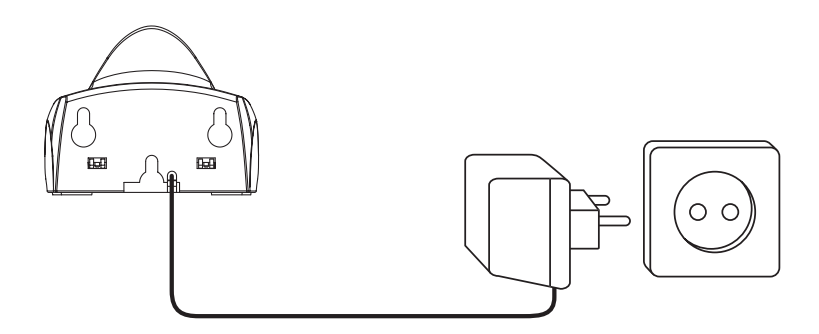

# **1.3. COMBINÉ**

- Ouvrez le logement de la batterie (voir ci-dessous).
- Insérez les piles **en respectant la polarité (+ et -)**
- Fermez le logement de la batterie.
- Placez le combiné sur la base pendant 20 heures. L'indicateur DEL Ligne/Charge  $\sim$ s'allume sur la base.

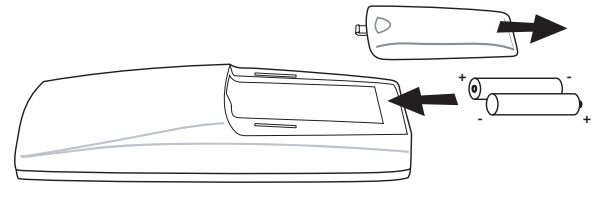

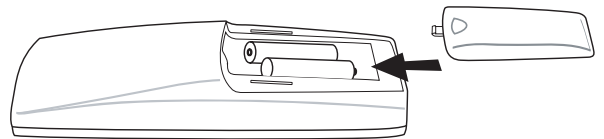

Etat de la batterie :

- **E** La batterie est entièrement chargée.
- **E** La batterie est à moitié vide (50%).
- La batterie est faible. Si la batterie est faible, vous entendrez des signaux d'avertissement et le symbole de la batterie  $\Box$  clignotera sur l'écran.

# **2 TOUCHES/DEL**

# **COMBINÉ BASE**

- 
- 
- 3 Touche Monter/Mains-libres  $\triangle$ / c1
- 4 Touche de Programmation/Bouton INT  $\Diamond$
- 5 Touche du Répertoire [1]
- 6 Touche Rappel/Pause o<sub>/P</sub> CHARGEUR
- 
- 8 Touche Volume/Tonalité d'appel  $\Box$

- 1 Ecran 12 Touche Paging <sup>1</sup>
- 2 Touche Ligne  $\sim$  13 Indicateur Ligne/Charge  $\sim$  (LED)

7 Microphone 14 Indicateur de Charge <a>
■14 Indicateur de Charge <a>
■14 Indicateur de Charge <a>
■14 Indicateur de Charge <a>
■14 Indicateur de Charge <a>

- 9 Touches alphanumériques
- 10 Touche Effacer/Mute/Escape \
- 11 Touche Descendre/Flash **▼/R**

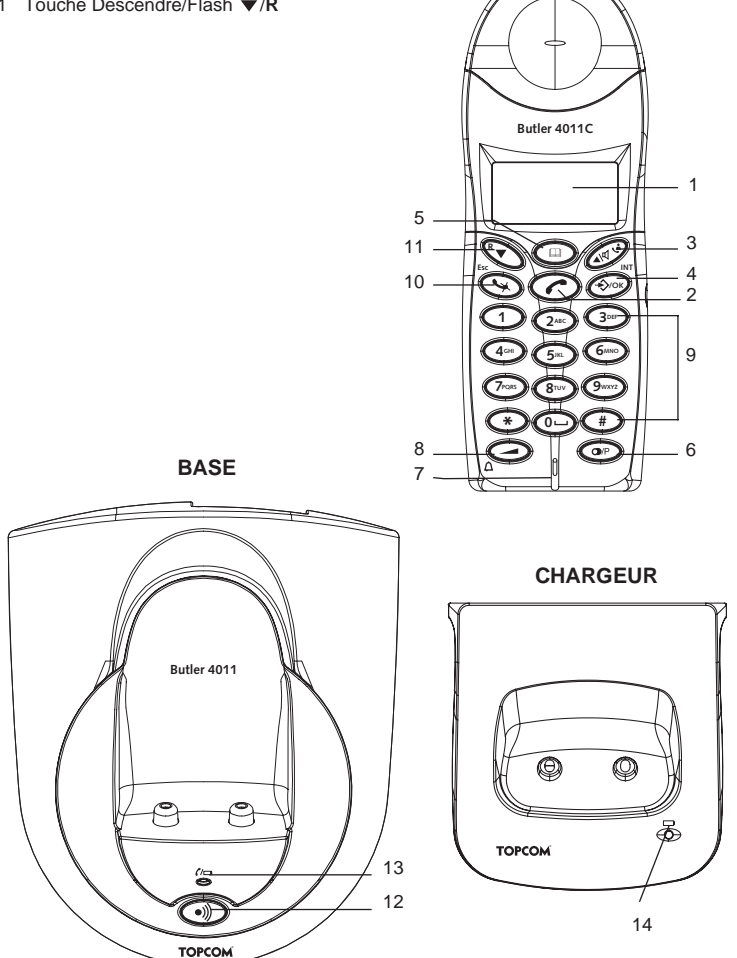

**COMBINÉ**

# **3 ECRAN (LCD)**

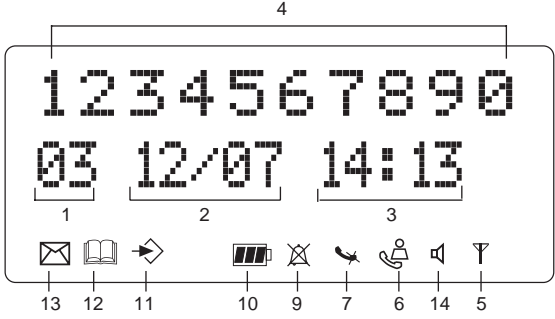

- 1 Nombre d'appels reçus.<br>2 Affichage de la date (jou
- Affichage de la date (jour/mois) en cas d'appels reçus.
- 3 Affichage de l'heure (heure:minutes) en cas d'appels reçus.
- 4 Informations concernant l'appel.<br>5 Symbole écran ( $V$ )
- Symbole écran  $(\Psi)$ :
	- ce symbole signifie que le combiné se situe à portée de la base.
	- lorsque ce symbole se met à clignoter, cela signifie que vous vous trouvez hors de portée de la base. Rapprochez-vous de la base pour que la liaison entre la base et le combiné puisse être rétablie.
- 6 Symbole écran  $(\mathcal{A})$ :
	- ce symbole signifie que l'appareil a reçu des appels qui sont automatiquement stockés dans la Liste des Appels.
- 7 Symbole écran  $(\mathbf{w})$ :
	- ce symbole signifie que la fonction Mute est activée, que le microphone est désactivé pendant une conversation.
- 8 Symbole écran (**c**.):
	- ce symbole apparaît sur l'écran lorsqu'on téléphone ou qu'on reçoit un appel.
- 9 Symbole écran  $(X)$ :
	- ce symbole signifie que la tonalité d'appel est désactivée. L'appareil ne sonne pas lorsqu'on reçoit un appel. L'appareil sonne toutefois en cas d'appel interne.
- 10 Symbole écran  $(\mathbf{m})$ :
	- ce symbole reproduit l'état de la batterie.
- 11 Symbole écran  $(\diamondsuit)$ :
	- ce symbole signifie que vous vous trouvez dans le menu.
- 12 Symbole écran  $(\square)$ :
	- ce symbole apparaît lorsque vous parcourez les numéros du Répertoire.
- 13 Symbole écran  $(\triangleright\!\!\!\triangleleft)$ :
	- ce symbole apparaît lorsque vous avez reçu un message Voice Mail (voir chapitre 6).
- 14 Symbole écran ( c1):
	- ce symbole signifie que la fonction mains-libres est activée. Maintenant vous pouvez parler sans décrocher le combiné.

- clignote lorsque la numérotation de la base est active. Vous ne pouvez pas prendre la ligne avec le combiné tant que la numérotation de la base est active !

# **4 UTILISATION DU COMBINÉ**

# **4.1 SÉLECTIONNER UNE LANGUE**

L'appareil dispose de 14 langues d'affichage : voir le tableau des langues d'affichage sur l'emballage !!

Pour sélectionner la langue voulue, vous procédez comme suit :

- Appuyez sur la touche de Programmation  $\leftrightarrow$ .
- Appuyez à plusieurs reprises sur la touche Monter ou Descendre  $\blacktriangle \blacktriangledown$  iusqu'à ce que l'écran affiche 'REGLAGES' (SETTING).
- Appuyez sur la touche de Programmation  $\Diamond$ .
- Appuyez à plusieurs reprises sur la touche Monter ou Descendre  $\blacktriangle \blacktriangledown$  iusqu'à ce que l'écran affiche 'LANGUE' (LANGUAGE).
- Appuyez sur la touche de Programmation  $\leftrightarrow$ .
- L'écran affiche la langue sélectionnée.
- Appuyez à plusieurs reprises sur la touche Monter ou Descendre  $\blacktriangle \blacktriangledown$  afin de sélectionner la langue que vous souhaitez utiliser.
- Lorsque la langue souhaitée apparaît à l'écran, vous appuyez sur la touche de Programmation  $\Diamond$  pour confirmer ou vous appuyez à plusieurs reprises sur la touche  $\textsf{ESC} \subseteq \textsf{pour quitter}$  le menu.

# **4.2 PASSER DES APPELS**

### **!!! Lorsque vous passez des appels externes à l'aide du combiné, téléphoner par la base n'est pas possible !!!**

### **4.2.1 Un appel externe**

- Appuyez sur la touche Ligne  $\curvearrowright$ .
- L'indicateur Ligne/Charge  $\overrightarrow{c}$  (DEL) clignote sur la base. L'écran affiche 'EXT' et le symbole d'appel  $\epsilon$ .
- Vous entendez la tonalité d'appel. Introduisez le numéro de téléphone souhaité.
- Le numéro s'affiche à l'écran et est formé.
- Après la conversation, vous appuyez sur la touche Ligne  $\curvearrowright$  pour couper la communication ou vous posez le combiné sur la base.

### **4.2.2 Sélection d'un bloc**

- Introduisez le numéro de téléphone souhaité. Vous pouvez corriger le numéro en appuyant sur la touche Effacer/Mute  $\mathcal{L}$ .
- Appuyez sur la touche Ligne  $\curvearrowright$ .
- L'indicateur Ligne/Charge  $\rho \Rightarrow$  (DEL) clignote sur la base. L'écran affiche 'EXT' et le symbole d'appel  $\mathcal{L}$ .
- Le numéro de téléphone est formé automatiquement.

Après la conversation, vous appuyez sur la touche Ligne couper la communication ou vous posez le combiné sur la base.

### **4.2.3 Rappel du dernier numéro formé**

- Appuyez sur la touche Ligne  $\curvearrowright$ .
- L'indicateur Ligne/Charge  $\sim$  (DEL) clignote sur la base. L'écran affiche 'EXT' et le symbole d'appel ...
- Vous entendez la tonalité d'appel.
- Appuyez sur la touche Rappel . Le numéro que vous avez appelé en dernier est formé automatiquement sans que vous ayez à former une nouvelle fois ce numéro.

### **4.2.4 Rappel de l'un des 5 derniers numéros formés**

- Appuyez sur la touche Rappel  $\bigcirc$ . Le numéro que vous avez appelé en dernier apparaît à l'écran. Si vous souhaitez rappeler l'un des 5 derniers numéros formés, vous appuyez à plusieurs reprises sur la touche Rappel  $\bigcirc$  jusqu'à ce que l'écran affiche le numéro souhaité.
- Appuyez sur la touche Ligne  $\curvearrowright$ .
- Le numéro affiché à l'écran est formé automatiquement sans que vous ayez à former une nouvelle fois ce numéro.
- Après la conversation, vous appuyez sur la touche Ligne couper la communication ou vous posez le combiné sur la base.

### **4.2.5 Appeler un numéro programmé à partir du Répertoire**

L'appareil dispose d'un Répertoire dans lequel vous pouvez programmer les numéros de téléphone des appels reçus accompagnés du nom correspondant. Si vous souhaitez appeler un numéro à partir du Répertoire, vous procédez comme suit :

- Appuyez sur la touche Répertoire . Le premier numéro du Répertoire apparaît à l'écran.
- Appuyez à plusieurs reprises sur la touche Descendre ou Monter  $\blacktriangle \blacktriangledown$  pour sélectionner le numéro de téléphone que vous souhaitez appeler.
- Appuyez sur la touche Ligne  $\curvearrowright$ .
- Le numéro affiché à l'écran est formé automatiquement sans que vous ayez à former une nouvelle fois ce numéro.
- Après la conversation, vous appuyez sur la touche Ligne  $\curvearrowright$  pour couper la communication ou vous posez le combiné sur la base.

### **4.2.6 Un appel interne : appeler un autre combiné**

Cette fonction n'est applicable que si plusieurs combinés sont annoncés à la même station de base !

- Appuyez sur la touche INT deux fois  $\div$ .
- 'INT' apparaît à l'écran.
- Introduisez le numéro du combiné que vous souhaitez appeler.
- Après la conversation, vous appuyez sur la touche Ligne  $\curvearrowright$  ou vous posez le combiné manuel sur la base.

# **4.3 RECEVOIR UN APPEL**

### **4.3.1 Recevoir un appel externe**

- Tous les combinés manuels imputés à la base sonnent lorsque vous recevez un appel.
- Le symbole d'appel clignote sur l'écran.
- Le numéro de téléphone de l'appelant apparaît à l'écran si vous disposez du service d'affichage du numéro (CLIP). Consultez votre compagnie du téléphone à ce sujet. Le nom de l'appelant apparaît également à l'écran si :
	- le nom a été programmé dans le Répertoire
	- le réseau transmet le nom en même temps que le numéro de téléphone (uniquement le système FSK CID).
- Appuyez sur la touche Ligne c pour prendre l'appel externe.
- Pendant la conversation. l'écran affiche 'EXT' et le symbole . Le compteur de durée de conversation est enclenché.
- Après la conversation, vous appuyez sur la touche Ligne  $\curvearrowright$  pour couper la communication ou vous posez le combiné sur la base.

### **4.3.2 Recevoir un appel interne**

Cette fonction n'est applicable que si plusieurs combinés sont annoncés à la même station de base !

- Le combiné sonne.
- 'INT' et le numéro du combiné que vous essayez d'atteindre apparaissent à l'écran. Le symbole d'appel  $\mathcal L$  clignote sur l'écran.
- Appuyez sur la touche Ligne cour prendre l'appel interne.
- Pendant la conversation, l'écran affiche 'INT', le numéro du combiné et le symbole  $\mathcal{L}$ . Le compteur de durée de conversation est enclenché.
- Après la conversation, vous appuyez sur la touche Ligne *e* pour couper la communication ou vous posez le combiné sur la base.

### **4.3.3 Réception d'un appel externe au cours d'une conversation interne**

Lorsque vous recevez un appel externe au cours d'une conversation interne, vous entendez une tonalité d'interpellation (double bip) dans les deux combinés qui sont en contact pour une conversation interne.

- Appuyez à deux reprises sur la touche Ligne  $\curvearrowright$  pour prendre l'appel externe.
- Après la conversation, vous appuyez sur la touche Ligne  $\curvearrowright$  ou vous posez le combiné sur la base.

# **4.4 ACTIVER/DÉSACTIVER LA FONCTION MAINS-LIBRES**

Cette fonction vous permet de téléphoner sans décrocher le combiné. Quand vous téléphonez, appuyez sur la touche Monter/Mains-libres  $\triangle$   $\triangle$   $\triangle$  pour activer la fonction mainslibres.

Appuyez sur la même touche pour désactiver la fonction mains-libres.

### **Remarque :Quand vous téléphonez en mode mains-libres et vous voulez changer le volume, appuyez sur la touche Volume .**

**Attention !! Quand on utilise la fonction mains-libres longtemps, les batteries seront épuisées plus vite !**

# **4.5 TRANSFÉRER UN APPEL VERS UN AUTRE COMBINÉ**

- Vous êtes en communication avec un appelant externe.
- Appuyez sur la touche INT deux fois  $\leftrightarrow$ .
- L'appel externe est maintenant en attente.
- L'écran affiche 'INT'.
- Introduisez le numéro du combiné auquel vous souhaitez transférer l'appel.
- Lorsque le combiné appelé est décroché, vous pouvez avoir une conversation interne. Appuyez sur la touche Ligne et l'appel externe est transféré.
- Si le combiné appelé ne décroche pas, appuyez sur la touche Descendre ▼ pour reprendre l'appel externe.

### **4.6 OUT OF RANGE WARNING**

Lorsque le combiné se trouve hors de portée de la base, il émet un signal d'avertissement.

- L'écran affiche 'RECHERCHE' et le symbole  $\psi$  clignote sur l'écran.
- Rapprochez-vous de la base.
- Dès que vous êtes à nouveau à portée de la base, l'appareil émet un signal et le  $clignotement du symbole  $\forall$  est interrompu.$

# **4.7 RÉGLER LE VOLUME DU HAUT-PARLEUR**

Utilisez la touche Volume/Tonalité d'appel / pour régler le volume du haut-parleur (combiné). Vous avez le choix entre 5 niveaux. Le réglage standard prévoit le niveau '3'. Au cours d'une conversation, vous pouvez adapter le volume comme suit :

- Appuyez sur la touche Volume/Tonalité d'appel  $\Box$ / $\land$ .
- Le niveau du réglage actuel du volume apparaît à l'écran.
- Utilisez les touches numériques pour sélectionner le niveau souhaité (1-5).
- Appuyez sur la touche Volume/Tonalité d'appel  $\Box/\land$  pour confirmation.

### **Remarque : vous disposez de 8 secondes pour régler le volume souhaité. Sinon, l'appareil revient au mode standby et le volume reste inchangé.**

# **4.8 AFFICHAGE DE LA DURÉE DE LA CONVERSATION SUR L'ÉCRAN**

Dès que vous appuyez sur la touche Ligne  $\rightarrow$ , la durée de la conversation apparaît à l'écran (minutes-secondes). Par exemple : " 01-20 " pour 1 minute et 20 secondes. Après chaque communication, la durée de la conversation reste visible à l'écran pendant 5 secondes.

# **4.9 COUPURE DU MICROPHONE (MUTE)**

Il est possible de désactiver le microphone en cours de conversation en appuyant sur la touche Effacer/Mute  $\sim$ . Vous pouvez maintenant parler librement sans que l'appelant puisse vous entendre.

- Vous êtes en communication. L'indicateur Ligne/Charge  $\sim$  (DEL) clignote sur la base et le symbole d'appel  $\Box$  apparaît à l'écran.
- Appuyez sur la touche Effacer/Mute  $\sim$  pour désactiver le microphone.
- Le symbole 'X' apparaît sur l'écran  $(\mathcal{A})$ .
- Si vous souhaitez poursuivre la conversation, vous appuyez une nouvelle fois sur la touche Effacer/Mute ...

Le symbole 'X' disparaît alors de l'écran ( ). Votre correspondant peut vous entendre à nouveau.

# **4.10 TOUCHE PAUSE**

Si vous formez un numéro de téléphone et si vous souhaitez ajouter une pause à ce numéro, vous appuyez sur la touche Pause  $\bigcirc$  à l'endroit souhaité du numéro.

Lorsque vous appelez ce numéro, cette pause (de 3 s) sera insérée automatiquement.

# **4.11 CONVERSATION EN CONFÉRENCE (DEUX COMBINÉS INTERNES DECT ET UN APPELANT EXTERNE)**

Vous pouvez avoir simultanément une conversation avec un appelant interne et un appelant externe.

- Si vous êtes en communication avec un appelant externe, appuyez sur la touche INT deux fois  $\leftrightarrow$ .
- L'appel externe est maintenant en attente.
- L'écran affiche 'INT'.
- Introduisez le numéro du combiné que vous souhaitez impliquer dans la communication.
- Lorsque le combiné appelé est décroché, vous maintenez la touche '#' enfoncée pendant 3 secondes.
- 'CONFERENCE' apparaît à l'écran.
- Vous êtes maintenant en communication avec un appelant externe et un appelant interne (conversation en conférence).

# **4.12 RETROUVER UN COMBINÉ PERDU (PAGING)**

Si vous ne retrouvez plus un combiné, appuyez brièvement sur la touche Paging  $\cdot$ ) de la base.

Tous les combinés annoncés à cette base émettent un signal qui vous permet de localiser le combiné perdu. Pour interrompre le signal, vous appuyez sur la touche Ligne  $\sim$  du combiné.

# **4.13 UTILISATION DU CLAVIER ALPHANUMÉRIQUE DU COMBINÉ**

Utilisez le clavier alphanumérique pour introduire un texte. Pour sélectionner une lettre, vous appuyez sur la touche correspondante. Par exemple : si vous appuyez sur la touche numérique '5', le premier caractère (j) apparaît à l'écran. Appuyez sur la touche à plusieurs reprises si vous voulez sélectionner les autres caractères de cette touche.

Appuyez 2x sur la touche '2' pour sélectionner la lettre 'B'. Si vous voulez introduire successivement un 'A' et un 'B', vous appuyez d'abord une seule fois sur la touche '2' pour sélectionner le 'A', vous attendez 2 secondes jusqu'à ce que le curseur se déplace vers l'emplacement suivant et appuyez encore deux fois sur la touche '2' pour sélectionner le 'B'. Les caractères fautivement introduits peuvent être effacés à l'aide de la touche Effacer  $\rightarrow$ . Le caractère qui se trouve devant le curseur sera alors effacé. Vous pouvez déplacer le curseur à l'aide des touches Monter et Descendre  $\blacktriangle \blacktriangledown$ 

### **Caractères disponibles**

Activez les touches appropriées pour obtenir les caractères suivants :

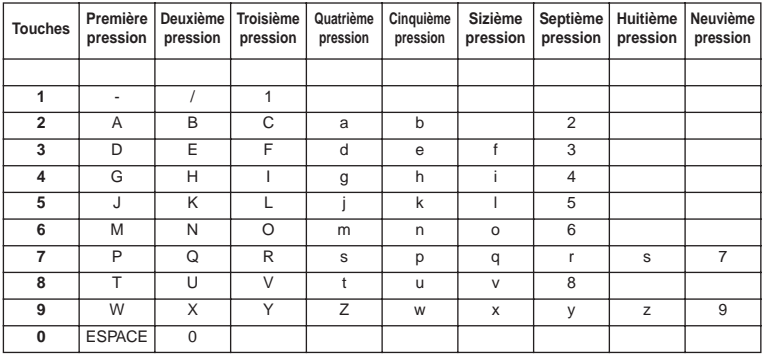

# **4.14 LE RÉPERTOIRE**

Le répertoire téléphonique vous permet de mémoriser 50 numéros de téléphone et noms. Vous pouvez introduire des noms de 9 caractères maximum et des numéros de 25 chiffres maximum.

### **4.14.1 Ajouter un numéro et un nom au Répertoire**

- Appuyez sur la touche de Programmation  $\leftrightarrow$ .
- Appuyez à plusieurs reprises sur la touche Monter ou Descendre  $\blacktriangle \blacktriangledown$  iusqu'à ce que l'écran affiche 'ANNUAIRE'.
- Appuyez sur la touche de Programmation  $\leftrightarrow$ .
- L'écran affiche 'RECHERCHER'.
- Appuyez à plusieurs reprises sur la touche Monter ou Descendre  $\blacktriangle \blacktriangledown$  iusqu'à ce que l'écran affiche 'AJOUTER'.
- Appuyez sur la touche de Programmation  $\triangle$ .
- L'écran affiche ''NOM''.
- Introduisez le nom. Utilisez pour cela les touches alphanumériques.
- Appuyez sur la touche de Programmation  $\leftrightarrow$ .
- Introduisez le numéro de téléphone. Utilisez pour cela les touches alphanumériques.
- Appuyez sur la touche de Programmation  $\Diamond$ .
- Vous entendrez un bip prolongé. Le nom et le numéro sont stockés dans le Répertoire.

### **4.14.2 Chercher un numéro dans le Répertoire**

- Appuyez sur la touche de Programmation  $\leftrightarrow$ .
- Appuyez à plusieurs reprises sur la touche Monter ou Descendre  $\blacktriangle \blacktriangledown$  iusqu'à ce que l'écran affiche 'ANNUAIRE'.
- Appuyez sur la touche de Programmation  $\leftrightarrow$ .
- L'écran affiche 'RECHERCHER'.

- Appuyez sur la touche de Programmation  $\div$ .
- Introduisez les premières lettres du nom souhaité.
- Appuyez sur la touche de Programmation  $\leftrightarrow$ .
- Le premier nom correspondant à ces lettres apparaît à l'écran.
- Appuyez sur la touche Monter ou Descendre  $\blacktriangle \blacktriangledown$  pour parcourir les autres numéros du Répertoire.
- Lorsque le numéro souhaité apparaît à l'écran, ce numéro sera automatiquement formé après avoir appuyé sur la touche Ligne  $\curvearrowright$ .

### **4.14.3 Modifier un nom ou un numéro dans le Répertoire**

- Appuyez sur la touche de Programmation  $\leftrightarrow$ .
- Appuyez à plusieurs reprises sur la touche Monter ou Descendre  $\blacktriangle \blacktriangledown$  jusqu'à ce que l'écran affiche 'ANNUAIRE'.
- Appuyez sur la touche de Programmation  $\triangle$ .
- L'écran affiche 'RECHERCHER'.
- Appuyez à plusieurs reprises sur la touche Monter ou Descendre  $\blacktriangle \blacktriangledown$  jusqu'à ce que l'écran affiche 'CONSULTER'.
- Appuyez sur la touche de Programmation  $\leftrightarrow$
- Le premier numéro du Répertoire apparaît à l'écran.
- Appuyez sur la touche Monter ou Descendre  $\blacktriangle \blacktriangledown$  iusqu'à ce que l'écran affiche le numéro souhaité.
- Appuyez sur la touche de Programmation  $\triangle$  pour modifier le numéro sélectionné dans la mémoire.
- Appuyez sur la touche Effacer  $\triangleleft$  afin d'effacer le nom lettre par lettre et utilisez le clavier alphanumérique pour introduire le nom correct.
- Appuyez sur la touche de Programmation  $\Diamond$ .
- Appuyez sur la touche Effacer  $\searrow$  pour effacer le numéro chiffre par chiffre et utilisez le clavier alphanumérique pour introduire le numéro exact.
- Appuyez sur la touche de Programmation  $\Diamond$  pour sauvegarder les modifications effectuées.

### **4.14.4 Effacer un nom et un numéro du Répertoire**

- Appuyez sur la touche de Programmation  $\div$ .
- Appuyez à plusieurs reprises sur la touche Monter ou Descendre  $\blacktriangle \blacktriangledown$  jusqu'à ce que l'écran affiche 'ANNUAIRE'.
- Appuyez sur la touche de Programmation  $\div$ .
- L'écran affiche 'RECHERCHER'.
- Appuyez à plusieurs reprises sur la touche Monter ou Descendre  $\blacktriangle \blacktriangledown$  iusqu'à ce que l'écran affiche 'EFFACER'.
- Appuvez sur la touche de Programmation  $\div$ .
- Le premier numéro du Répertoire apparaît à l'écran.
- Appuyez sur la touche Monter ou Descendre  $\blacktriangle \blacktriangledown$  iusqu'à ce l'écran affiche le numéro que vous souhaitez effacer.
- Appuyez sur la touche Effacer  $\mathcal{L}$ .
- L'écran affiche 'EFFACE ?'  $\leftrightarrow$ .
- Appuyez sur la touche de Programmation  $\Diamond$  pour confirmer l'effacement

# **4.15 ACTIVER/DÉSACTIVER LE COMBINÉ**

### **4.15.1 Désactiver le combiné**

Le combiné est activé.

- Appuyez sur la touche de Programmation  $\leftrightarrow$ .
- Appuyez à plusieurs reprises sur la touche Monter ou Descendre  $\blacktriangle \blacktriangledown$  iusqu'à ce que l'écran affiche 'ARRET'.
- Appuyez sur la touche de Programmation  $\triangle$ . L'appareil se débranche de lui-même. Vous ne pouvez plus former de numéros, ni recevoir des appels.

### **Remarque : Si vous souhaitez quitter le menu sans désactiver le combiné, appuyez sur la touche Effacer/Mute .**

### **4.15.2 Activer le combiné**

Le combiné est désactivé.

Appuyez sur la touche de Programmation  $\Diamond$ . L'appareil s'active lui-même.

# **4.16 RÉGLER LE VOLUME DE LA SONNERIE DU COMBINÉ**

Si vous le souhaitez, vous pouvez régler le volume de la sonnerie pour un appel entrant. Vous disposez de 10 niveaux. Vous pouvez régler séparément le niveau de la sonnerie d'un appel interne et celui-ci d'un appel externe, pour que vous entendiez une différence.

Si vous optez pour le niveau '0', l'écran affiche le symbole  $\mathbb{X}$  et vous n'entendez aucune sonnerie en cas d'appel entrant externe (en cas d'appel entrant interne, vous entendrez toujours la sonnerie). Le niveau '9' est le niveau le plus élevé. Le réglage standard de l'appareil prévoit le niveau '5'.

### **4.16.1 Régler le volume de la sonnerie pour les appels externes (0-9)**

- Appuyez sur la touche de Programmation  $\Rightarrow$ .
- Appuyez à plusieurs reprises sur la touche Monter ou Descendre ▲ ▼ iusqu'à ce que l'écran affiche 'REGL SONNE'.
- Appuyez sur la touche de Programmation  $\leftrightarrow$ .
- L'écran affiche 'EXTERNE'.
- Appuyez sur la touche de Programmation  $\div$ .
- Appuyez à plusieurs reprises sur la touche Monter ou Descendre  $\blacktriangle \blacktriangledown$  iusqu'à ce que l'écran affiche 'VOLUME'.
- Appuyez sur la touche de Programmation  $\Diamond$ .
- Le niveau du volume actuellement sélectionné apparaît à l'écran.
- Introduisez un chiffre compris entre 0 et 9 pour sélectionner le niveau souhaité pour la sonnerie. Utilisez pour cela le clavier numérique.
- Appuyez sur la touche de Programmation  $\Diamond$  pour confirmer.

### **4.16.2 Régler le volume de la sonnerie pour les appels internes (1-9)**

- Appuyez sur la touche de Programmation  $\leftrightarrow$ .
- Appuyez à plusieurs reprises sur la touche Monter ou Descendre  $\blacktriangle \blacktriangledown$  jusqu'à ce que l'écran affiche 'REGL SONNE'.
- Appuyez sur la touche de Programmation  $\Diamond$ .
- L'écran affiche 'EXTERNE'.
- Appuyez à plusieurs reprises sur la touche Monter ou Descendre  $\blacktriangle \blacktriangledown$  jusqu'à ce que l'écran affiche 'INTERNE'.
- Appuyez sur la touche de Programmation  $\leftrightarrow$ .
- Appuyez à plusieurs reprises sur la touche Monter ou Descendre  $\blacktriangle \blacktriangledown$  iusqu'à ce que l'écran affiche 'VOLUME'.
- Appuyez sur la touche de Programmation  $\div$ .
- Le niveau du volume actuellement sélectionné apparaît à l'écran.
- Introduisez un chiffre compris entre 1 et 9 pour sélectionner le niveau souhaité pour la sonnerie. Utilisez pour cela le clavier numérique.
- Appuyez sur la touche de Programmation  $\Diamond$  pour confirmer.

# **4.17 SÉLECTIONNER LE TYPE DE SONNERIE (MÉLODIE) DU COMBINÉ**

Si vous le souhaitez, vous pouvez adapter le type de sonnerie (mélodie) accompagnant un appel entrant. Vous disposez de 9 mélodies (1-9). Le réglage standard prévoit la mélodie '5'.

### **4.17.1 Sélectionner un type de sonnerie (mélodie) pour les appels externes (0-9)**

- Appuyez sur la touche de Programmation  $\leftrightarrow$ .
- Appuyez à plusieurs reprises sur la touche Monter ou Descendre  $\blacktriangle \blacktriangledown$  jusqu'à ce que l'écran affiche 'REGL SONNE'.
- Appuyez sur la touche de Programmation  $\div$ .
- L'écran affiche 'EXTERNE'.
- Appuyez sur la touche de Programmation  $\ast$ .
- L'écran affiche 'MELODIE'.
- Appuyez sur la touche de Programmation  $\div$ .
- La mélodie actuellement sélectionnée apparaît à l'écran.
- Introduisez un chiffre compris entre 1 et 9 pour sélectionner la mélodie souhaitée. Utilisez pour cela le clavier numérique.
- Appuyez sur la touche de Programmation  $\Diamond$  pour confirmer.

### **4.17.2 Sélectionner un type de sonnerie (mélodie) pour les appels internes (1-9)**

- Appuyez sur la touche de Programmation  $\div$ .
- $\bullet$  Appuyez à plusieurs reprises sur la touche Monter ou Descendre  $\blacktriangle \blacktriangledown$  iusqu'à ce que l'écran affiche 'REGL SONNE'.
- Appuyez sur la touche de Programmation  $\div$ .
- L'écran affiche 'EXTERNE'.
- Appuyez à plusieurs reprises sur la touche Monter ou Descendre  $\blacktriangle \blacktriangledown$  iusqu'à ce que l'écran affiche 'INTERNE'.
- Appuyez sur la touche de Programmation  $\leftrightarrow$ .
- L'écran affiche 'MELODIE'.
- Appuyez sur la touche de Programmation  $\div$ .
- La mélodie actuellement sélectionnée apparaît à l'écran.
- Introduisez un chiffre compris entre 1 et 9 pour sélectionner la mélodie souhaitée. Utilisez pour cela le clavier numérique.
- Appuyez sur la touche de Programmation  $\Diamond$  pour confirmer.

# **4.18 RÉGLAGE DU NIVEAU DE VOLUME DE SONNERIE ET LA MÉLODIE DE LA BASE**

### **4.18.1 Régler le volume de la sonnerie**

- Appuyez sur la touche de Programmation  $\Rightarrow$ .
- Appuyez à plusieurs reprises sur la touche Monter ou Descendre  $\blacktriangle \blacktriangledown$  iusqu'à ce que l'écran affiche 'REGL SONNE'.
- Appuyez sur la touche de Programmation  $\leftrightarrow$ .
- L'écran affiche 'EXTERNE'.
- Appuyez à plusieurs reprises sur la touche Monter ou Descendre ▲ ▼ iusqu'à ce que l'écran affiche 'BASE'.
- Appuyez sur la touche de Programmation  $\triangle$ .
- $\bullet$  Appuyez à plusieurs reprises sur la touche Monter ou Descendre  $\blacktriangle \blacktriangledown$  iusqu'à ce que l'écran affiche 'VOLUME'.
- Appuyez sur la touche de Programmation  $\triangle$ .
- Le niveau du volume actuellement sélectionné apparaît à l'écran.
- Introduisez un chiffre compris entre 0 et 9 pour sélectionner le niveau souhaité pour la sonnerie. Utilisez pour cela le clavier numérique.
- Appuyez sur la touche de Programmation  $\leftrightarrow$  pour confirmer.

### **4.18.2 Sélectionner un type de sonnerie (mélodie)**

- Appuyez sur la touche de Programmation  $\Diamond$ .
- Appuyez à plusieurs reprises sur la touche Monter ou Descendre  $\blacktriangle \blacktriangledown$  iusqu'à ce que l'écran affiche 'REGL SONNE'.
- Appuyez sur la touche de Programmation  $\Diamond$ .
- L'écran affiche 'EXTERNE'.
- Appuyez à plusieurs reprises sur la touche Monter ou Descendre  $\blacktriangle \blacktriangledown$  iusqu'à ce que l'écran affiche 'BASE'.
- Appuyez sur la touche de Programmation  $\leftrightarrow$ .
- L'écran affiche 'MELODIE'.
- Appuyez sur la touche de Programmation  $\ast$ .
- La mélodie actuellement sélectionnée apparaît à l'écran.
- Introduisez un chiffre compris entre 1 et 9 pour sélectionner la mélodie souhaitée. Utilisez pour cela le clavier numérique.
- Appuyez sur la touche de Programmation  $\div$  pour confirmer.

# **4.19 VERROUILLAGE DU CLAVIER**

Si vous verrouillez le clavier alphanumérique, il est impossible de former encore un numéro de téléphone. Vous ne pouvez plus utiliser que la touche de Programmation  $\triangle$ . L'écran affiche 'CLV BLOQUE'.

- Appuyez sur la touche de Programmation  $\leftrightarrow$ .
- Appuyez à plusieurs reprises sur la touche Monter ou Descendre  $\blacktriangle \blacktriangledown$  iusqu'à ce que l'écran affiche 'CLAVIER'.
- Appuyez sur la touche de Programmation  $\div$ .
- L'écran affiche 'ACCES CLAVIER'.
- Appuyez sur la touche de Programmation  $\div$ .
- L'état actuel du clavier s'affiche à l'écran :
	- 'CLAV BLOQ' : le clavier est verrouillé
- 'CLAV ACTIF' : le clavier est déverrouillé
- Appuyez sur la touche Monter ou Descendre  $\blacktriangle \blacktriangledown$  pour effectuer votre choix.
- Appuyez sur la touche de Programmation  $\leftrightarrow$  pour confirmer.

# **4.20 ACTIVER/DÉSACTIVER LES TONALITÉS DES TOUCHES**

Vous pouvez régler l'appareil de façon à faire retentir une tonalité chaque fois que vous appuyez sur une touche.

- Appuyez sur la touche de Programmation  $\Diamond$ .
- Appuyez à plusieurs reprises la touche Monter ou Descendre  $\blacktriangle \blacktriangledown$  iusqu'à ce que l'écran affiche 'CLAVIER'.
- Appuyez sur la touche de Programmation  $\leftrightarrow$ .
- Appuyez à plusieurs reprises la touche Monter ou Descendre  $\blacktriangle \blacktriangledown$  iusqu'à ce que l'écran affiche 'BIP TOUCHE'.
- Appuyez sur la touche de Programmation  $\leftrightarrow$ .
- L'état actuel s'affiche à l'écran :
	- 'BIP ACTIF ' : activer les tonalités
	- 'BIP DESACT' : désactiver les tonalités
- Appuyez sur la touche Monter ou Descendre  $\blacktriangle \blacktriangledown$  pour effectuer votre choix.
- Appuyez sur la touche de programmation  $\Diamond$  pour confirmer.

# **4.21 LA TOUCHE R (FLASH)**

Appuyez sur la touche Flash 'R' pour utiliser certains services comme "2ème appel" (si cette fonction est proposée par votre compagnie du téléphone); ou pour transférer des appels si vous utilisez un central téléphonique (PABX). La touche Flash 'R' correspond à une brève coupure de la ligne. Vous pouvez régler la durée du flash à 100ms ou 300ms. Le réglage standard prévoit 100ms ! Si votre système nécessite toutefois une durée flash plus longue, procédez comme suit :

- Appuyez sur la touche de Programmation  $\div$ .
- Appuyez à plusieurs reprises sur la touche Monter ou Descendre  $\blacktriangle \blacktriangledown$  iusqu'à ce que l'écran affiche 'REGLAGES'.
- Appuyez sur la touche de Programmation  $\leftrightarrow$ .
- Appuyez à plusieurs reprises sur la touche Monter ou Descendre  $\blacktriangle \blacktriangledown$  iusqu'à ce que l'écran affiche 'R'.
- Appuyez sur la touche de Programmation  $\Diamond$ .
- Appuyez à plusieurs reprises sur la touche Monter ou Descendre  $\triangle \blacktriangledown$  pour sélectionner la durée du flash :
	- $-COLIRT = 100ms$
	- $-1$  ONG  $=$  300ms
- Appuyez sur la touche de Programmation  $\Diamond$  pour confirmer.

### **4.22 MODIFIER LE CODE PIN**

Certaines fonctions ne sont accessibles que si vous connaissez le code PIN de l'appareil. Grâce à ce code secret, vous pouvez protéger des réglages que vous êtes seul à pouvoir modifier. Le code PIN est composé de 4 chiffres. Le réglage standard prévoit le code PIN '0000'. Si vous souhaitez modifier le code PIN standard et introduire votre propre code secret, vous procédez comme suit :

Appuyez sur la touche de Programmation  $\rightarrow$ .

- Appuyez à plusieurs reprises sur la touche Monter ou Descendre  $\blacktriangle \blacktriangledown$  jusqu'à ce que l'écran affiche 'REGLAGES'.
- Appuyez sur la touche de Programmation  $\leftrightarrow$ .
- Appuyez à plusieurs reprises sur la touche Monter ou Descendre  $\blacktriangle \blacktriangledown$  iusqu'à ce que l'écran affiche 'CODE PIN'.
- Appuyez sur la touche de Programmation  $\triangle$ .
- L'écran affiche 'ANC CODE'.
- Introduisez l'ancien code PIN. Utilisez pour cela les touches numériques.
- Appuyez sur la touche de Programmation  $\leftrightarrow$
- L'écran affiche 'NV CODE'.
- Introduisez le nouveau code PIN. Utilisez pour cela les touches numériques.
- Appuyez sur la touche de Programmation  $\leftrightarrow$ .
- L'ecran afffiche 'CONFIRMEZ'.
- Introduisez une nouvelle fois le nouveau code PIN. Utilisez pour cela les touches numériques.
- Appuyez sur la touche de Programmation  $\div$ .

### **Attention : N'oubliez pas votre code PIN personnel ! Si cela devait arriver, il faudrait reconsigner tous les réglages standard (reset – voir chapitre 4.30).**

# **4.23 ANNONCER UN COMBINÉ À B24XX, 28XX, 29XX, 32XX, 40XX**

Pour pouvoir téléphoner et recevoir des appels, il faut annoncer un nouveau combiné à la base. Vous pouvez annoncer 5 combinés à une seule base. Lors de la livraison, les réglages standard prévoient que chaque combiné soit annoncé à la base fournie (base 1) en tant que combiné 1.

### **!!! Vous n'avez à effectuer cette annonce que dans les cas suivants : !!!**

- si l'annonce du combiné a été annulée au niveau de sa base (en cas de réinitialisation, par exemple)
- lorsque vous souhaitez annoncer un autre combiné à cette même base. La procédure ci-dessous n'est valable que pour un combiné et une base B40XX

Maintenez la touche Paging · i de la base enfoncée pendant 10 secondes jusqu'à ce que l'indicateur Ligne/Charge  $\epsilon$  de cette base commence à clignoter à intervalles rapides. L'indicateur Ligne/Charge  $\sim$  clignotera très vite pendant une minute. Pendant cette minute, la base se trouve en mode d'annonce et vous devrez effectuer les manipulations suivantes pour annoncer le combiné :

- Appuyez sur la touche de Programmation  $\div$ .
- Appuyez à plusieurs reprises sur la touche Monter ou Descendre  $\blacktriangle \blacktriangledown$  iusqu'à ce que l'écran

### affiche 'ENREG BASE'.

- Appuyez sur la touche de Programmation  $\div$ .
- L'écran affiche 'BASE \_'.
- Introduisez le numéro de la base que vous souhaitez annoncer au combiné (1-4). Utilisez pour cela le clavier numérique.

### **Remarque : Chaque combiné peut être annoncé à 4 bases DECT différentes. Chaque base reçoit un numéro de 1 à 4 au niveau du combiné. Si vous annoncez**

### **un nouveau combiné, vous pouvez lui attribuer un numéro de base. Utilisez de préférence le '1' .**

- L'écran affiche 'RECHERCHE' et le symbole  $\Psi$ .
- Le code RFPI (chaque base dispose d'un code RFPI unique) apparaît à l'écran et un signal
- retentit lorsque la base a été détectée par le combiné.
- Appuyez sur la touche de Programmation  $\Diamond$ .
- L'écran affiche 'PIN'.
- Introduisez le code PIN de la base en 4 chiffres (le code PIN standard est '0000'). Utilisez pour cela le clavier numérique.
- Appuyez sur la touche de Programmation .
- Le combiné est annoncé à la base.

# **4.24 ENREGISTRER LE COMBINÉ DU BUTLER 4011 SUR UNE AUTRE BASE (AUTRE MARQUE / MODÈLE)**

Mettez la base en mode de souscription (voir le manuel de la base). Lorsque la base est en mode souscription, procédez comme suit pour enregistrer le combiné:

- Appuyez sur la touche de Programmation  $\hat{\mathcal{P}}$ .
- Appuyez à plusieurs reprises sur la touche Monter ou Descendre  $\blacktriangle \blacktriangledown$  iusqu'à ce que l'écran affiche 'ENREG BASE'.
- Appuyez sur la touche de Programmation  $\leftrightarrow$ .
- L'écran affiche 'BASE \_'.
- Introduisez le numéro de la base que vous souhaitez annoncer au combiné (1-4). Utilisez pour cela le clavier numérique.
- L'écran affiche 'RECHERCHE' et le symbole  $\vee$ .
- Le code RFPI (chaque base dispose d'un code RFPI unique) apparaît à l'écran et un signal retentit lorsque la base a été détectée par le combiné.
- Appuyez sur la touche de Programmation  $\leftrightarrow$ .
- L'écran affiche 'PIN'.
- Introduisez le code PIN de la base en 4 chiffres (le code PIN standard est '0000'). Utilisez pour cela le clavier numérique.
- Appuyez sur la touche de Programmation  $\triangle$ .
- Le combiné est annoncé à la base.

# **4.25 ANNULER L'ANNONCE D'UN COMBINÉ À UNE BASE**

Il est possible d'annuler l'annonce d'un combiné à une base. Cette opération s'impose lorsqu'un combiné est endommagé et doit être remplacé par un nouvel appareil.

### **Attention : Vous ne pouvez annuler que l'annonce d'un autre combiné, pas celle du combiné que vous utilisez pour cette procédure d'annulation.**

Appuyez sur la touche de Programmation  $\Diamond$ .
**FRANÇAIS**

FRANÇAIS

#### Butler 4011/4011C

- Appuyez à plusieurs reprises sur la touche Monter ou Descendre  $\blacktriangle \blacktriangledown$  jusqu'à ce que l'écran affiche 'REGLAGES'.
- Appuyez sur la touche de Programmation  $\leftrightarrow$ .
- Appuyez à plusieurs reprises sur la touche Monter ou Descendre  $\blacktriangle \blacktriangledown$  iusqu'à ce que l'écran affiche 'SUP COMB'.
- Appuyez sur la touche de Programmation  $\triangle$ .
- L'écran affiche 'PIN'.
- Introduisez votre code PIN en 4 chiffres (le code PIN standard est '0000'). Utilisez pour cela le clavier numérique.
- Appuyez sur la touche de Programmation  $\Diamond$ .
- L'écran affiche 'SUP COMB'.
- Introduisez le numéro du combiné dont vous souhaitez annuler l'annonce. Utilisez pour cela le clavier numérique (1 –5).
- Appuyez sur la touche de Programmation  $\Diamond$ .
- L'écran affiche 'SUP COMB' et l'annonce du combiné est annulée.
- L'écran du combiné dont l'annonce a été annulée affiche 'ANNULE'.

# **4.26 SÉLECTIONNER UNE BASE**

Lorsque votre combiné est annoncé à plusieurs stations de base (max. 4), vous devez sélectionner une base car un combiné ne peut communiquer qu'avec une seule base en même temps. Il existe deux possibilités :

#### **4.26.1 Sélection automatique**

Si vous optez pour 'sélection automatique', le combiné optera automatiquement pour la base la plus proche qui se trouve en standby.

- Appuyez sur la touche de Programmation  $\leftrightarrow$ .
- Appuyez à plusieurs reprises sur la touche Monter ou Descendre  $\blacktriangle \blacktriangledown$  jusqu'à ce que l'écran affiche 'REGLAGES'.
- Appuyez sur la touche de Programmation  $\leftrightarrow$ .
- $\bullet$  Appuyez à plusieurs reprises sur la touche Monter ou Descendre  $\blacktriangle \blacktriangledown$  iusqu'à ce que l'écran affiche 'SELEC BASE'.
- Appuyez sur la touche de Programmation  $\div$ .
- Appuyez à plusieurs reprises sur la touche Monter ou Descendre  $\blacktriangle \blacktriangledown$  jusqu'à ce que l'écran affiche 'AUTO'.
- Appuyez sur la touche de Programmation  $\Diamond$ .
- $L$ 'écran affiche 'RECHERCHE' et le symbole  $\vee$ .
- Le combiné émet un signal indiquant qu'il a détecté une base.

#### **4.26.2 Sélection manuelle**

Si vous optez pour 'sélection manuelle', le combiné ne choisira que la base que vous avez consignée.

- Appuyez sur la touche de Programmation  $\Diamond$ .
- Appuyez à plusieurs reprises sur la touche Monter ou Descendre  $\blacktriangle \blacktriangledown$  iusqu'à ce que l'écran affiche 'REGLAGES'.

- Appuyez sur la touche de Programmation  $\div$ .
- Appuyez à plusieurs reprises sur la touche Monter ou Descendre  $\blacktriangle \blacktriangledown$  iusqu'à ce que l'écran affiche 'SELEC BASE'.
- Appuyez sur la touche de Programmation  $\leftrightarrow$ .
- Appuyez à plusieurs reprises sur la touche Monter ou Descendre  $\blacktriangle \blacktriangledown$  iusqu'à ce que l'écran affiche 'MANUEL'.
- Appuyez sur la touche de Programmation  $\leftrightarrow$ .
- L'écran affiche 'BASE \_'.
- Introduisez le numéro de la base que vous souhaitez sélectionner (1-4). Utilisez pour cela le clavier numérique.
- Appuyez sur la touche de Programmation  $\Diamond$ .
- L'écran affiche 'RECHERCHE' et le symbole  $Y$ .
- Le combiné émet un signal lorsqu'il a détecté la base sélectionnée.

#### **Remarques :**

- **Avant de pouvoir sélectionner une base, il faut d'abord annoncer le combiné à cette station de base.**
- **• Si l'écran affiche 'NON ENREG', cela signifie que la base sélectionnée n'existe pas ou que le combiné n'a pas été annoncé.**

# **4.27 VERROUILLAGE DES APPELS SORTANTS**

Vous pouvez programmer les combinés de façon à ne pas permettre l'appel de certains numéros de téléphone comme, par exemple, les numéros internationaux '00'. On peut verrouiller jusqu'à 5 numéros (de max. 5 chiffres).

Vous procédez comme suit :

- Appuyez sur la touche de Programmation  $\Diamond$ .
- Appuyez à plusieurs reprises sur la touche Monter ou Descendre  $\blacktriangle \blacktriangledown$  iusqu'à ce que l'écran affiche 'REGLAGES'.
- Appuyez sur la touche de Programmation  $\Diamond$ .
- Appuyez à plusieurs reprises sur la touche Monter ou Descendre  $\blacktriangle \blacktriangledown$  iusqu'à ce que l'écran affiche 'LIMITATION'
- Appuyez sur la touche de Programmation  $\leftrightarrow$ .
- L'écran affiche 'PIN'.
- Introduisez votre code PIN.
- Appuyez sur la touche de Programmation  $\leftrightarrow$ .
- L'écran affiche 'NUM INTER'. Vous vous trouvez dans la mémoire "1.
- Appuyez sur la touche Monter ou Descendre  $\triangle \blacktriangledown$  pour sélectionner l'une des 5 mémoires.
- Indiquez le numéro (max. 5 chiffres) qui doit être verrouillé. Par exemple : 01486.
- Appuyez sur la touche de Programmation  $\Diamond$ .
- 'HS \_ \_ \_ \_ \_' = numéro du combiné (1-5) et '01486' = les chiffres verrouillés affichent à l'écran.
- Introduisez les numéros des combinés qui ne peuvent pas appeler les chiffres verrouillés.
- Par exemple : Appuyez sur les touches numériques 2, 3 et 5. L'écran affiche : HS \_2 3\_5 01486. Ces combinés ne peuvent pas former de numéros commençant par '01486'.
- Appuyez sur la touche de Programmation  $\Diamond$  pour confirmer.

Répétez la même procédure ci-dessus si vous souhaitez bloquer plusieurs numéros (max. 5) !

# **4.28 DIRECT CALL**

En réglant un numéro Direct Call (appel direct), le téléphone ouvre automatiquement la ligne et forme ce numéro. Cette fonction est utile pour utiliser le téléphone comme un téléphone d'urgence.

#### **4.28.1 Pour programmer un numéro Direct Call**

- Appuyez sur la touche de Programmation  $\Diamond$
- Appuyez sur la touche Monter ou Descendre  $\blacktriangle \blacktriangledown$  jusqu'à ce que 'DIRECT' apparaisse à l'écran
- Appuyez sur la touche de Programmation  $\clubsuit$
- Si nécessaire, effacez le numéro existant en appuyant quelques fois sur la touche Delete
- Introduisez le numéro direct
- Appuyez sur la touche de Programmation  $\clubsuit$

#### **4.28.2 Activer / désactiver la fonction Direct Call**

Pour activer cette fonction :

- Appuyez sur la touche de Programmation  $\Rightarrow$
- Appuyez sur la touche Monter ou Descendre  $\blacktriangle \blacktriangledown$  jusqu'à ce que 'DIRECT' apparaisse à l'écran
- Appuyez sur la touche Mute  $\sim$  pendant 2 secondes
- 'DIRECT ON' apparaît à l'écran

Pour désactiver cette fonction :

Appuyez rapidement deux fois sur la touche de programmation  $\triangle$ 

# **4.29 RÉGLAGES STANDARD (RESET) DES PARAMÈTRES**

Vous pouvez ramener l'appareil aux réglages standard (par défaut) qui étaient consignés lors de l'achat. Pour cela, vous avez besoin du code PIN.

Les réglages standard sont :

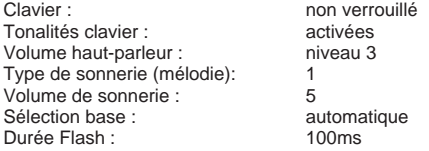

Vous procédez comme suit pour revenir aux réglages standard :

- Appuyez sur la touche de Programmation .
- Appuyez à plusieurs reprises sur la touche Monter ou Descendre  $\blacktriangle \blacktriangledown$  iusqu'à ce que l'écran affiche 'REGLAGES'.
- Appuyez sur la touche de Programmation  $\leftrightarrow$ .
- Appuyez à plusieurs reprises sur la touche Monter ou Descendre  $\blacktriangle \blacktriangledown$  iusqu'à ce que l'écran affiche 'INITIALISE'.

- Appuyez sur la touche de Programmation  $\div$ .
- L'écran affiche 'PIN'.
- Introduisez votre code PIN.
- Appuyez sur la touche de Programmation  $\clubsuit$ .

# **4.30 RÉINITIALISATION COMPLÈTE DE L'APPAREIL**

Cette fonction vous permet de réinitialiser complètement votre appareil sans avoir besoin du code PIN. En appliquant cette fonction, vous effacerez toutes les mémoires du Répertoire, vous annulerez l'annonce de tous les combinés, vous réactiverez tous les réglages standard et vous ramènerez le code PIN à '0000'. Procédez comme suit :

- Désaccouplez la batterie de l'appareil.
- Maintenez la touche '\*' enfoncée et rétablissez l'accouplement à la batterie jusqu'à ce que le combiné sonne sans interruption et que l'écran s'allume. Relâcher la touche '\*' et appuyez sur la touche de Programmation  $\Diamond$ .
- Le combiné détecte la base et émet un signal.
- Appuyez brièvement sur la touche '\*'.
- L'écran affiche 'RAZ ?'.
- Appuyez sur la touche de Programmation  $\triangle$  pour confirmer ou désaccouplez la batterie pour interrompre la procédure.
- L'écran affiche 'RAZ OK' et l'appareil émet un bip prolongé.
- L'écran affiche 'ANNULE'. Le combine est complètement réinitialisé.

Vous devrez ensuite rétablir l'annonce de tous les combinés conformément à la description du point 4.23!! Vous ne devez toutefois plus placer la base en mode d'annonce puisque cette opération se fait maintenant automatiquement !

# **4.31 RÉGLER LE MODE DE NUMÉROTATION DU COMBINÉ**

Il y a deux modes de numérotation :

- numérotation DTMF/Tonalité (le plus courant)
- numérotation par impulsion (pour les installations plus anciennes)

Pour modifier le mode de numérotation :

- Appuyez sur la touche Programmation  $\Leftrightarrow$
- Appuyez sur la touche Monter ou Descendre  $\blacktriangle \blacktriangledown$  plusieurs fois jusqu'à ce que 'REGLAGES' (SETTING) apparaisse à l'écran.
- Appuyez sur la touche Programmation  $\Leftrightarrow$
- Appuyez sur la touche Monter ou Descendre  $\blacktriangle \blacktriangledown$  plusieurs fois jusqu'à ce que 'MODE APPEL' (DIALMODE) apparaisse à l'écran.
- Appuyez sur la touche Programmation  $\Leftrightarrow$
- Sélectionnez 'MULTIFREQ' (DTMF) ou 'DECIMAL' (PULSE) à l'aide de la touche Monter ou Descendre A
- Appuyez sur la touche Programmation  $\Leftrightarrow$  pour confirmer

# **5 AFFICHAGE DU NUMERO (CALLER ID/CLIP)**

(Ce service ne fonctionne que si vous avez un abonnement 'CLIP' ou 'Affichage du numéro'. Consultez votre compagnie du téléphone à ce sujet)

Lorsqu'on reçoit un appel, le numéro de téléphone de l'appelant apparaît sur l'écran du combiné. L'appareil peut recevoir des appels en modes FSK et DTMF. Si le nom est programmé dans le Répertoire, l'écran affiche le nom du Répertoire !

L'appareil peut stocker dans une Liste des appels jusqu'à 30 appels qui pourront être consultés ultérieurement. L'appareil ne conserve jamais deux fois le même appel. Lorsque la mémoire est pleine, les nouveaux appels remplacent automatiquement les plus anciens appels stockés dans la mémoire.En cas d'appel non lu ou non répondu, le symbole clignote sur l'écran. Lorsque la Liste des appels est vide et que vous appuyez sur la touche Monter  $\blacktriangle$ . l'appareil émettra trois bips.

Vous pouvez consulter les données correspondantes à un appel entrant comme suit :

- Appuyez sur la touche Monter  $\blacktriangle$ . Le nom (si envoyé par le réseau ou présent dans la mémoire du Répertoire) de l'appelant, le numéro d'ordre de l'appel dans la Liste des appels, la date et l'heure de l'appel s'affichent sur l'écran.
- Appuyez sur la touche Descendre .  $\blacktriangledown$  Le numéro de téléphone de l'appelant s'affiche sur l'écran.

# **5.1. RÉGLER LA DATE ET L'HEURE**

Si vous recevez un appel entrant et votre compagnie téléphonique n'envoie pas la date et l'heure avec le numéro de téléphone, on ne verra pas la date et l'heure sur l'écran chaque fois on reçoit un appel.

Quand vous réglez la date et l'heure, chaque appel entrant sera visible sur l'écran avec indication de la date et l'heure !

- Appuyez sur la touche de Programmation  $\leftrightarrow$ .
- Appuyez plusieurs fois sur la touche Monter ou Descendre  $\blacktriangle \blacktriangledown$  iusqu'à l'affichage de 'REGLAGES' à l'écran.
- Appuyez sur la touche de Programmation  $\div$ .
- 'JOUR/HEURE' apparaît à l'écran.
- Appuyez encore une fois sur la touche de Programmation  $\leftrightarrow$ .
- Quand 'ANNEE' s'affiche à l'écran, introduisez les 2 derniers chiffres de l'année  $(00=2000, 01=2001, ...)$  et appuyez sur la touche de Programmation  $\triangle$  pour confirmer.
- Quand 'MOIS' s'affiche à l'écran, introduisez le mois (01=janvier, 02=février, ...) et appuyez sur la touche de Programmation  $\Diamond$  pour confirmer.
- Quand 'JOUR' s'affiche à l'écran, introduisez le jour et appuyez sur la touche de Programmation  $\Rightarrow$  pour confirmer.

- Quand 'HEURE' s'affiche à l'écran, introduisez l'heure actuelle (en format 24h) et appuyez sur la touche de Programmation  $\Diamond$  pour confirmer.
- Quand 'MINUTES' s'affiche à l'écran, introduisez les minutes et appuyez sur la touche  $de$  Programmation  $\triangle$  pour confirmer. La date et l'heure sont maintenant réglées !

# **5.2 LA LISTE DES APPELS**

Les appels reçus sont enregistrés dans la Liste des appels (max. 30 numéros).

- Appuyez brièvement sur la touche Monter  $\triangle$  afin de consulter l'appel le plus récent.
- Le nom de l'appel le plus récent est affiché à l'écran. Si aucun nom est disponible, l'écran affiche 'SANS NOM'.
- S'il s'agit d'un numéro privé, l'écran affiche 'INDISPONIB'.
- La date et l'heure de réception sont liées à chaque appel.
- $\bullet$  Appuyez brièvement sur la touche Descendre  $\blacktriangledown$  pour consulter le numéro de téléphone correspondant à l'appel.
- $\bullet$  Appuyez brièvement sur la touche Descendre  $\bullet$  pour parcourir les autres numéros de la liste.

#### **Remarques :**

- **Si ni la touche Monter ▲, ni la touche Descendre ▼ ne sont activées pendant 15 secondes, l'appareil revient au mode standby.**
- **• Après réception d'un appel, le numéro de l'appelant reste visible à l'écran pendant 15 secondes après la dernière tonalité.**
- **L'affichage du numéro n'est pas possible si vous êtes en communication.**

# **5.3 APPELER UN NUMÉRO DE LA LISTE DES APPELS**

- Appuyez sur la touche Monter **A** pour consulter la Liste des appels.
- Appuyez sur la touche Monter  $\triangle$  pour chercher l'appel souhaité. Appuyez sur la touche Descendre ▼ pour consulter le numéro de téléphone.
- Lorsque le numéro est affiché à l'écran, vous appuyez sur la touche Ligne  $\curvearrowright$  et le numéro est automatiquement formé. (Les symboles et 'EXT' apparaissent sur l'écran et le compteur de durée de la conversation est enclenché).

# **5.4 STOCKER UN NUMÉRO DE LA LISTE DES APPELS DANS LE RÉPER-TOIRE**

- Appuyez sur la touche Monter  $\triangle$  pour consulter la Liste des appels.
- Appuyez sur la touche Monter  $\triangle$  pour chercher le numéro souhaité.
- Appuyez deux fois sur la touche Répertoire ...
- L'écran affiche 'MEMORISER'.
- Le numéro est stocké dans le Répertoire. S'il s'agit d'un appel sans nom (SANS NOM), vous pouvez ultérieurement ajouter le nom à ce numéro dans le Répertoire.
- L'appareil revient au mode standby.

# **5.5 EFFACER DES NUMÉROS DE LA LISTE DES APPELS**

#### **5.5.1 Effacer un seul numéro**

- Appuyez sur la touche Monter  $\triangle$  pour consulter la Liste des appels.
- Appuyez sur la touche Monter A chercher l'appel que vous souhaitez effacer.
- Lorsque cet appel s'affiche à l'écran, vous appuyez sur la touche Effacer  $\mathcal{L}$ .
- L'écran affiche 'EFFACE ?'.
- Appuyez sur la touche de Programmation  $\Rightarrow$  pour confirmer ou sur la touche Effacer  $\leftrightarrow$ pour annuler.
- L'appel est effacé et l'appel suivant apparaît à l'écran.

# **5.5.2 Effacer tous les numéros**

- Appuyez sur la touche Monter  $\triangle$  pour consulter la Liste des appels.
- Maintenez la touche Effacer  $\triangleleft$  enfoncée jusqu'à ce que l'écran affiche 'EFF TOUT'.
- Appuyez sur la touche de Programmation  $\hat{\diamond}$  pour confirmer ou sur la touche Effacer pour annuler.
- .<br>Tous les appels sont effacés

# **6 INDICATION VOICE MAIL**

Vous ne pouvez utiliser cette fonction que si vous disposez du service Voice mail ou Phone mail et si le réseau transmet cette indication en même temps que les informations concernant le code Caller ID (Affichage Appelant/Clip) ! Si vous avez reçu un nouveau message dans votre système de Voice mail, l'écran affichera l'icône ' $\boxtimes$ '. Lorsque vous aurez écouté vos messages, l'icône '<sub>[X</sub>]' disparaîtra.

# **7 DETECTION DE PANNES**

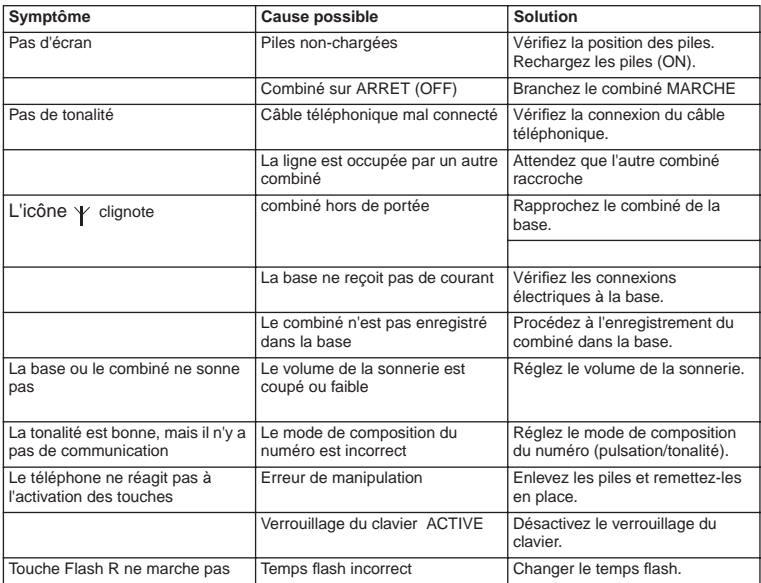

# **8 TOPCOM GARANTIE**

# **8.1 PÉRIODE DE GARANTIE**

Les appareils de Topcom jouissent d'une période de garantie de 24 mois. La période de garantie commence le jour d'achat du nouvel appareil. La garantie sur les batteries est limitée à 6 mois après l'achat. Les accessoires ou défauts entraînant un effet négligeable sur le fonctionnement de l'appareil ne sont pas couverts.

La garantie doit être prouvée par la présentation de la facture ou du reçu original, sur lequel sont mentionnés la date de l'achat et le type de l'unité.

# **8.2 TRAITEMENT DE LA GARANTIE**

Un appareil défectueux doit être retourné à un centre de service Topcom accompagné d'une note d'achat valide.

Si l'appareil tombe en panne pendant la période de garantie, Topcom ou son centre de service officiel réparera gratuitement toute panne due à un défaut matériel ou de fabrication. Topcom assurera, à sa propre discrétion, ses obligations de garantie en réparant ou en échangeant les unités ou les pièces défectueuses. En cas de remplacement, la couleur et le modèle peuvent être différents de l'appareil acheté initialement.

La date d'achat initiale détermine le début de la période de garantie. La période de garantie n'est pas prolongée si l'appareil est échangé ou réparé par Topcom et ses centres de service officiels.

# **8.3 EXCLUSIONS DE GARANTIE**

Les dégâts ou pannes causés par un mauvais traitement ou une utilisation incorrecte et les dégâts résultant de l'utilisation de pièces ou accessoires non originaux non recommandés par Topcom ne sont pas couverts par la garantie.

Les téléphones sans-fil de Topcom sont conçus pour fonctionner avec des batteries rechargeables uniquement. Les dégâts causés par l'utilisation de batteries nonrechargeables ne sont pas couverts par la garantie.

La garantie ne couvre pas les dégâts causés par des facteurs extérieurs, tels que la foudre, l'eau et le feu ni les dégâts causés par le transport.

Aucune garantie ne peut être réclamée si le numéro de série sur les unités a été modifié, enlevé ou rendu illisible.

Toute demande de garantie sera nulle si l'unité a été réparée, changée ou modifiée par l'acheteur ou par des centres de service non qualifiés et non-officiels de Topcom.

# **9 CARACTERISTIQUES TECHNIQUES**

- 
- Gamme de fréquences:
- 
- 
- Modulation: GFSK Encodage de la parole:
- 
- 
- 
- 
- 
- Temps de conversation: 8 heures<br>• Durée de charge: 6-8 heures
- 
- Durée de charge:  $6-8$  heures<br>• Conditions normales d'utilisation:  $+5$  °C à  $+45$  °C Conditions normales d'utilisation:
- Mode de composition du numéro: pulsation/tonalité

• Standard: **DECT** (**D**igital **E**nhanced **C**ordless **T**elecommunications) **GAP** (**G**eneric **A**ccess **P**rofile) • Nombre de canaux: 120 canaux duplex • Puissance d'émission: 10 mW (puissance moyenne par canal) 300 m dans un espace ouvert /50 m maximum à l'intérieur de la maison • Alimentation électrique de la base: 230 V / 50 Hz pour la base • Piles pour le combiné: 2 piles rechargeables AAA, NiMh 600mAh • Autonomie du combiné: 100 heures en stand-by

# **SICHERHEITSHINWEISE**

- Verwenden Sie nur das mitgelieferte Steckernetzgerät. Das Gerät entspricht den Anforderungen der Niederspannungsrichtlinie. Keine fremden Adapter verwenden, die Akkuzellen können sonst beschädigt werden.
- Legen Sie nur, aufladbare Akkus des gleichen Typs ein. Verwenden Sie auf keinen Fall normale nicht aufladbare Batterien.Wiederaufladbare Akkus richtig gepolt einlegen (Hinweisschild ist in den Akkufächern des Mobilteils angebracht).
- Berühren Sie nicht die Lade- und Steckerkontakte mit spitzen oder metallischen Gegenständen.
- Medizinische Geräte können in ihrer Funktion beeinflusst werden.
- Das Mobilteil kann in Hörgeräten einen unangenehmen Brummton verursachen.
- Die Basisstation nicht in feuchten Räumen und nicht weniger als 1,5 m entfernt von einer Wasserstelle aufstellen. Das Mobilteil nicht mit Wasser in Berührung bringen.
- Nutzen Sie das Telefon nicht in explosionsgefährdeten Umgebungen.
- Entsorgen Sie Akkus und Telefon umweltgerecht.
- Da bei Stromausfall das Telefonieren mit diesem Gerät nicht möglich ist, verwenden Sie bitte im Falle eines Notrufes ein Telefon, dass Netzstrom unabhängig ist, also z.B. ein Handy. Die Steckdose zum Anschluss des Steckernetzteils muss nahe am Gerät angebracht und leicht zugänglich sein.
- Dieses Telefon verwendet wiederaufladbare Batterien. Die Batterien müssen umweltgerecht unter Beachtung der landeseigenen Bestimmungen entsorgt werden.

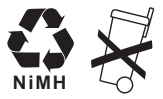

### **REINIGEN**

Wischen Sie das Telefon mit einem leicht feuchtigen Tuch oder mit einem Antistatiktuch ab. Niemals Reinigungsmittel oder gar aggressive Lösungsmittel verwenden.

Die Übereinstimmung des Gerätes mit den grundlegenden Anforderungen der R&TTE-Directive ist durch das CE-Kennzeichen bestätigt.

# **1 INSTALLATION**

Bevor Sie das Gerät zum ersten Mal verwenden, müssen Sie erst dafür sorgen, dass die Batterie 20 Stunden lang aufgeladen wird. Wenn Sie das nicht tun, funktioniert das Gerät nicht optimal.

# **1.1 BASIS**

Für die Installation gehen Sie wie folgt vor:

- Stecken Sie ein Ende des Adapters in die Steckdose und das andere Ende in den Adapteranschluss an der Unterseite des Geräts.
- Verbinden Sie das eine Ende des Telefonkabels mit dem Telefonanschluss in der Wand und das andere Ende mit der Unterseite des Geräts.

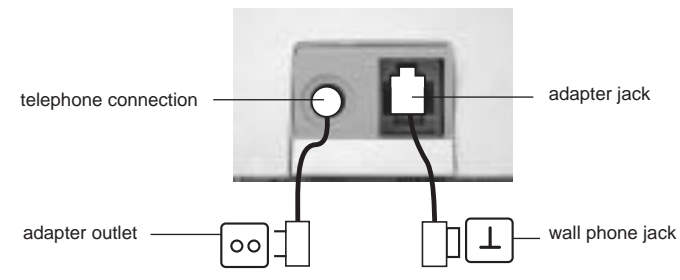

#### **1.2. MULTI CHARGER (nur in Twin, Triple oder Quatro pack)**

• Das Netzteil stecken Sie in.

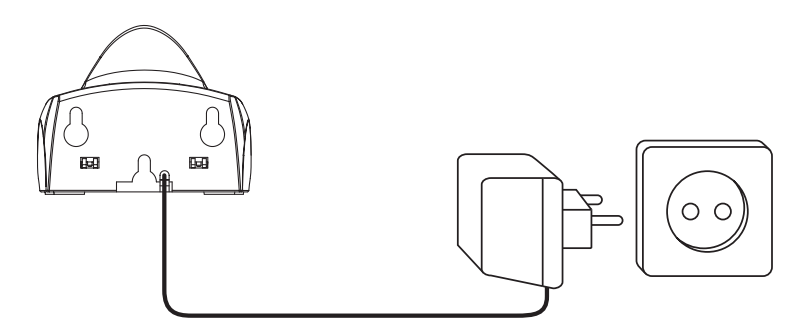

# **1.3. MOBILTEILS**

- Öffnen Sie das Batteriefach (siehe unten).
- Legen Sie die Batterien ein. Achten Sie auf die Polarität (+ und -).
- Schließen Sie das Batteriefach.
- Lassen Sie das Mobilteil 20 Stunden lang auf der Basiseinheit. Die Leitungs-/ Ladeanzeige ( $\sim$  (LED) an der Basiseinheit leuchtet auf.

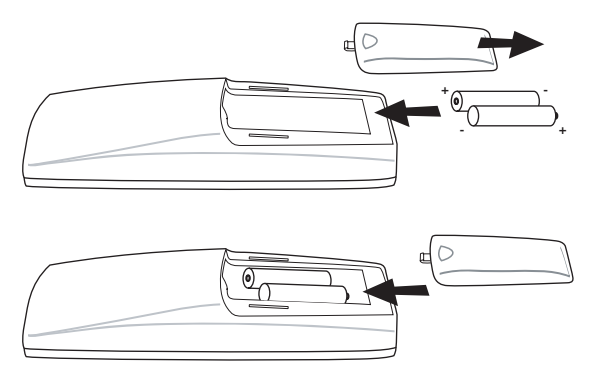

Batterieanzeige:

- **III** Die Batterie ist vollständig aufgeladen.
- **III** Die Batterie ist halb leer (50%).
- Die Batterie ist fast leer. Wenn die Batterie fast leer ist, hören Sie Warnsignale und das Batteriesymbol  $\Box$  im Display blinkt.

# **2 TASTEN/LED**

- 
- 
- 3 Auf-/Freisprechtaste / 4
- 4 Programmiertaste/Intern-Taste  $\triangle$  Telefonbuchtaste  $\square$
- Telefonbuchtaste
- 6 Wahlwiederholungs-/ **CHARGER**

Pausentaste ove

7 Mikrofon

#### **MOBILTEILS BASISEINHEIT**

- 1 Display 12 Paging-Taste <sup>\*</sup>
- 2 Leitungstaste  $\sim$  13 Leitungs-/Ladeanzeige  $\sim$  (LED)
	-
	- 14 Leitungs-/ Stromanzeige

8 Lautstärke-/

Klingeltontaste  $\Box/\triangle$ 

- 9 Alphanumerische Tasten
- 
- 11 Ab-/Flashtaste **▼/R**

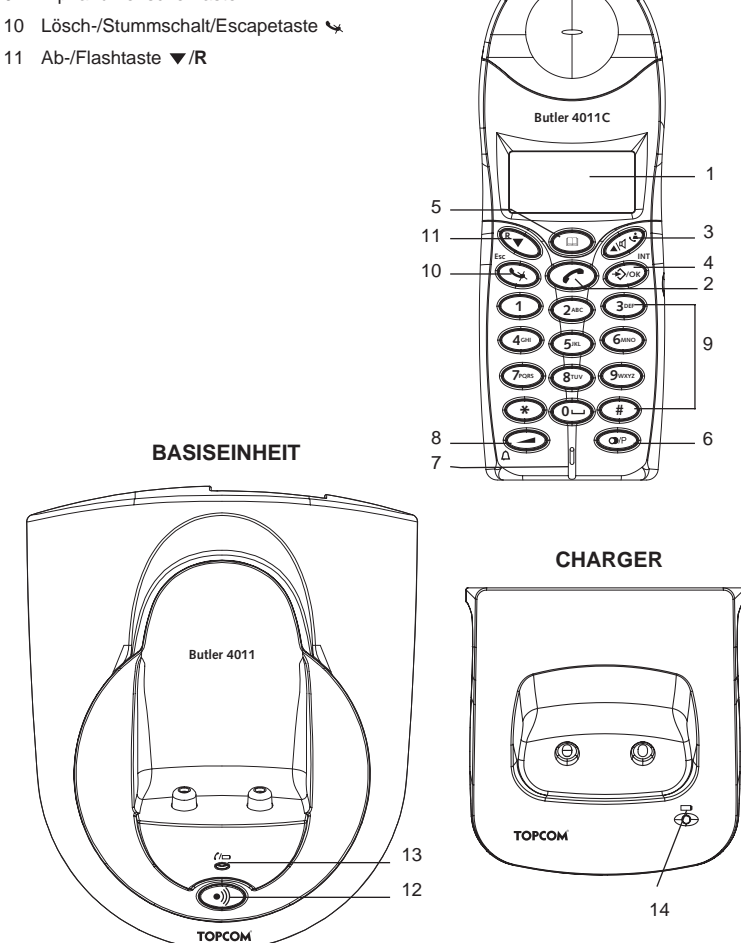

**MOBILTEILS**

# **3 DISPLAY (LCD)**

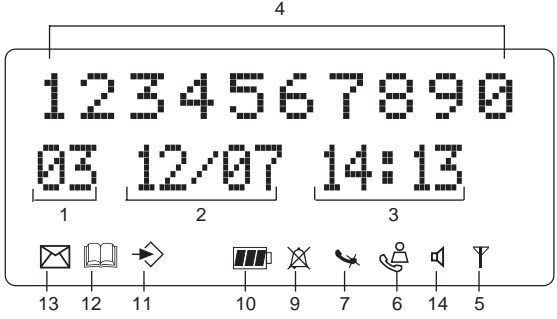

- 1 Anzahl der eingegangenen Anrufe.<br>2 Datum (Tag/Monat) der eingegang
- Datum (Tag/Monat) der eingegangenen Anrufe.
- 3 Zeit (Stunde:Minuten) der eingegangenen Anrufe.
- 4 Anrufinformation.<br>5 Symbol Display (
- Symbol Display  $(\Psi)$ :
- dieses Symbol bedeutet, dass sich das Mobilteil innerhalb des Bereichs der Basiseinheit befindet
- wenn dieses Symbol blinkt, bedeutet das, dass Sie sich außerhalb der Reichweite der Basiseinheit befinden. Gehen Sie dichter an die Basis, sodass die Verbindung zwischen der Basiseinheit und dem Mobilteil wieder hergestellt werden kann.
- 6 Symbol Display  $(\triangle)$ :
	- dieses Symbol bedeutet, dass das Gerät Anrufe empfangen hat, die automatisch in der Anrufliste gespeichert wurden.
- 7 Symbol Display  $(\mathcal{L})$ :
	- dieses Symbol bedeutet, dass die Stummschalt-Funktion aktiviert ist, also dass das Mikrofon während eines Gesprächs ausgeschaltet ist.
- 8 Symbol Display ( $\bigcup$ ):
	- dieses Symbol erscheint im Display, wenn man telefoniert oder einen Anruf erhält.
- 9 Symbol Display  $(\mathbb{X})$ :
	- dieses Symbol bedeutet, dass der Klingelton ausgeschaltet ist. Wenn man einen Anruf erhält, klingelt das Gerät nicht. Das Gerät klingelt jedoch bei einem internen Anruf.
- 10 Symbol Display  $(m)$ :
	- dieses Symbol gibt den Zustand der Batterie an.
- 11 Symbol display  $(\diamondsuit)$ :
	- dieses Symbol bedeutet, dass Sie sich im Menü befinden.
- 12 Symbol display  $(\Box)$ :
	- dieses Symbol erscheint, wenn Sie die Nummern des Telefonbuchs durchlaufen.
- 13 Symbol display  $(\triangleright\!\!\!\!\triangleleft)$ :
	- dieses Symbol erscheint, wenn Sie eine Voice Mail-Nachricht erhalten haben (siehe Kapitel 6).
- 14 Symbol display  $( d )$ :
	- dieses Symbol bedeutet, dass die Freisprechfunktion aktiviert ist. Sie können jetzt sprechen, ohne den Hörer in die Hand nehmen zu müssen.
	- Blinkt, wenn der Wählmodus der Basiseinheit aktiv ist. Sie können das Gespräch mit dem Handset nicht übernehmen, solange der Wählmodus der Basiseinheit aktiv ist!

# **4 HANDSET OPERATION**

# **4.1 EINE SPRACHE EINSTELLEN**

Das Telefon verfügt über 14 Display-Sprachen: siehe Übersicht der Display-Sprachen auf der Verpackung!!

Zur Einstellung der richtigen Sprache gehen Sie wie folgt vor:

- Drücken Sie die Programmiertaste .
- Drücken Sie einige Male die Auf- oder Ab-Taste  $\blacktriangle \blacktriangledown$  bis im Display 'EINSTELLEN' erscheint.
- Drücken Sie die Programmiertaste .
- Drücken Sie einige Male die Auf- oder Ab-Taste  $\blacktriangle \blacktriangledown$  bis im Display 'SPRACHE' erscheint.
- Drücken Sie die Programmiertaste .
- Im Display erscheint die eingestellte Sprache.
- Drücken Sie einige Male die Auf- oder Ab-Taste  $\blacktriangle \blacktriangledown$ . um die Sprache zu selektieren, die Sie verwenden möchten.
- Wenn die gewünschte Sprache im Display erscheint, drücken Sie die Programmiertaste um Ihre Auswahl zu bestätigen oder mehrere Male die ESC-taste um das Menü zu verlassen.

# **4.2 TELEFONIEREN**

!!! Wenn mit dem Handset extern telefoniert wird, ist der Wählmodus der Basiseinheit nicht möglich!!!

#### **4.2.1 Ein externer Anruf**

- **Drücken Sie die Leitungstaste .**
- Die Leitungs-/Ladeanzeige  $\sim$  (LED) an der Basiseinheit blinkt. Im Display erscheint 'EXT' und das Anrufsymbol  $\mathcal{L}$ .
- Sie hören den Wählton. Geben Sie die gewünschte Telefonnummer ein.
- Die Nummer erscheint im Display und wird gewählt.
- Drücken Sie nach dem Gespräch auf die Leitungstaste um die Verbindung zu unterbrechen oder legen Sie das Mobilteil wieder auf die Basiseinheit.

#### **4.2.2 Vorbereitung der Nummer**

- Geben Sie die gewünschte Telefonnummer ein. Sie können die Nummer durch Drücken der Lösch-/Stummschalt-Taste « korrigieren.
- **Drücken Sie auf die Leitungstaste ...**
- Die Leitungs-/Ladeanzeige (LED) an der Basiseinheit blinkt. Im Display erscheint 'EXT' und das Anrufsymbol **.**..
- Die Telefonnummer wird automatisch gewählt.
- Drücken Sie nach dem Gespräch auf die Leitungstaste eum die Verbindung zu unterbrechen oder legen Sie das Mobilteil wieder auf die Basiseinheit.

#### **4.2.3 Die zuletzt gewählte Nummer erneut wählen**

- **Drücken Sie die Leitungstaste /.**
- Die Leitungs-/Ladeanzeige  $\overline{C}$  (LED) an der Basiseinheit blinkt. Im Display erscheint 'EXT' und das Anrufsymbol  $\mathbf{L}$ .
- Sie hören den Wählton.
- Drücken Sie auf die Wahlwiederholungstaste . Die Nummer, die Sie zuletzt angerufen haben, wird automatisch gewählt, ohne dass Sie die Nummer erneut wählen müssen.

#### **4.2.4 Eine der 5 zuletzt gewählten Nummern erneut wählen**

- Drücken Sie auf die Wahlwiederholungstaste . Im Display erscheint die Nummer, die Sie zuletzt angerufen haben. Wenn Sie eine der 5 zuletzt gewählten Nummern zurückrufen möchten, drücken Sie einige Male die Wahlwiederholungstaste  $\bigcirc$  bis die gewünschte Nummer im Display erscheint.
- Drücken Sie auf die Leitungstaste  $\curvearrowright$ .
- Die im Display angezeigte Nummer wird automatisch gewählt, ohne dass Sie die Nummer erneut eingeben müssen.
- Drücken Sie nach dem Gespräch auf die Leitungstaste <■ um die Verbindung zu unterbrechen oder legen Sie das Mobilteil wieder auf die Basiseinheit.

#### **4.2.5 Eine programmierte Nummer aus dem Telefonbuch anrufen**

Das Telefon hat ein Telefonbuch, in welchem Sie die Telefonnummern der eingegangenen Anrufe mit dem dazugehörenden Namen programmieren können. Wenn Sie eine Nummer aus dem Telefonbuch anrufen möchten, gehen Sie wie folgt vor:

- Drücken Sie die Telefonbuchtaste  $\square$ . Die erste Nummer des Telefonbuchs erscheint im Display.
- Drücken Sie mehrmals die Auf- oder Ab-Taste  $\blacktriangle \blacktriangledown$ . um die Telefonnummer auszuwählen, die Sie anrufen möchten.
- **Drücken Sie die Leitungstaste ...**
- Die im Display angezeigte Nummer wird automatisch gewählt, ohne dass Sie die Nummer erneut eingeben müssen.
- Drücken Sie nach dem Gespräch auf die Leitungstaste <a>
mdie Verbindung zu unterbrechen oder legen Sie das Mobilteil wieder auf die Basiseinheit.

#### **4.2.6 Interner Anruf: einen anderen Apparat anrufen**

Diese Funktion funktioniert nur, wenn bei der Basiseinheit mehrere Mobilteile angemeldet sind!

- Drücken Sie die Intern-Taste zweimahl · >.
- Im Display erscheint 'INT'.
- Geben Sie die Nummer des Mobilteils ein, das Sie anrufen möchten.
- Drücken Sie nach dem Gespräch auf die Leitungstaste e oder legen Sie das Mobilteil wieder auf die Basiseinheit.

# **4.3 EINEN ANRUF ANNEHMEN**

#### **4.3.1 Einen externen Anruf annehmen**

- Wenn Sie einen Anruf erhalten, klingeln alle angemeldeten Mobilteils.
- Das Anrufsymbol blinkt im Display.
- Wenn Sie über den Dienst Rufnummernanzeige (CLIP) verfügen, erscheint die Telefonnummer des Anrufers im Display. Kontaktieren Sie hierfür Ihre Telefongesellschaft. Der Name des Anrufers erscheint ebenfalls im Display, wenn: - der Name im Telefonbuch programmiert wurde
	- das Netzwerk den Namen mit der Telefonnummer übermittelt (nur FSK CID-System).
- Drücken Sie auf die Leitungstaste ∠um den Anruf anzunehmen.
- Während des Gesprächs erscheinen im Display 'EXT' und das Symbol  $\epsilon$ , im Display. Die Anzeige der Gesprächsdauer beginnt zu zählen.
- Drücken Sie nach dem Gespräch auf die Leitungstaste ← um die Verbindung zu unterbrechen oder legen Sie das Mobilteil wieder auf die Basiseinheit.

#### **4.3.2 Einen internen Anruf annehmen**

Diese Funktion funktioniert nur, wenn mehrere Mobilteils bei der Basisstation angemeldet sind!

- Das Mobilteil klingelt.
- Im Display erscheinen 'INT' und die Nummer des Mobilteils, das Sie versuchen zu erreichen. Das Anrufsymbol L. blinkt im Display.
- Drücken Sie die Leitungstaste einen den internen Anruf anzunehmen.
- Während des Gesprächs erscheint im Display 'INT', die Mobilteilnummer des Anrufers und das Symbol . Die Anzeige der Gesprächsdauer beginnt zu zählen.
- Drücken Sie nach dem Gespräch auf die Leitungstaste um die Verbindung zu unterbrechen oder legen Sie das Mobilteil wieder auf die Basiseinheit.

#### **4.3.3 Einen externen Anruf während eines internen Gesprächs annehmen**

Wenn man während eines internen Gesprächs einen externen Anruf erhält, hört man in beiden Mobilteils, die das interne Gespräch führen, ein Anklopfen (doppelter Piepton).

- Drücken Sie die Leitungstaste <a>
zweimal um den externen Anruf anzunehmen.
- Drücken Sie nach dem Gespräch auf die Leitungstaste e oder legen Sie das Mobilteil wieder auf die Basiseinheit.

# **4.4 FREISPRECHFUNKTION AN-/AUSSCHALTEN**

Diese Funktion ermöglicht Ihnen ein Gespräch zu führen, ohne dass Sie den Hörer in die Hand nehmen müssen. Wenn Sie telefonieren, drücken Sie die Auf-/ Freisprechtaste  $\triangle / \mathbb{d}$ , um die Freisprechfunktion einzuschalten.

Drücken Sie dieselbe Taste um die Freisprechfunktion auszuschalten.

#### **Anmerkung: Wenn Sie im Freisprechmodus telefonieren und die Lautstärke anpassen möchten, drücken Sie dann auf die Lautstärketaste .**

**Achtung!! Wenn Sie die Freisprechfunktion lange verwenden, werden die Batterien schneller leer sein!**

### **4.5 EINEN ANRUF ZU EINEM ANDEREN MOBILTEIL WEITERVERBINDEN**

- Sie haben einen externen Anrufer am Telefon.
- Drücken Sie zweimahlauf die Intern-Taste .
- Der externe Anruf ist jetzt in der Warteschleife.
- Im Display erscheint 'INT'.
- Geben Sie die Nummer des Mobilteils ein, zu dem Sie den Anruf weiterverbinden möchten.
- Wenn das angewählte Mobilteil abgenommen wird, können Sie ein internes Gespräch führen. Drücken Sie die Leitungstaste ein und der externe Anruf wird weiterverbunden.
- Wenn das angerufene Mobilteil nicht abgenommen wird, drücken Sie die Ab-Taste  $\blacktriangledown$ . um den externen Anruf wieder anzunehmen.

# **4.6 WARNUNG: AUßER REICHWEITE**

Wenn das Mobilteil sich außerhalb der Reichweite der Basiseinheit befindet, erklingt ein Warnsignal.

- Im Display erscheint 'SUCHEN' und das Symbol  $\psi$  blinkt im Display.
- Bewegen Sie sich näher an die Basiseinheit heran.
- Sobald Sie wieder im Sendebereich der Basiseinheit sind, erklingt ein Signal und das Symbol  $\Psi$  blinkt nicht mehr.

# **4.7 EINSTELLEN DER LAUTSPRECHERLAUTSTÄRKE**

Verwenden Sie die Lautstärke-/Klingelton-Taste / 1 um die Lautstärke des Lautsprechers (Mobilteil) einzustellen. Sie können zwischen 5 Niveaus wählen. Standardmäßig ist das Gerät auf Niveau '3' eingestellt.

Während eines Telefonats können Sie die Lautstärke wie folgt anpassen:

- Drücken Sie auf die Lautstärke-/Klingelton-Taste  $\Box$ / $\land$ .
- Das Niveau der aktuell eingestellten Lautstärke erscheint im Display.
- Verwenden Sie die Ziffertasten um das gewünschte Niveau (1-5) einzustellen.
- Drücken Sie zur Bestätigung auf die Lautstärke-/Klingelton-Taste  $\Box/\bigcap$ .

#### **Anmerkung: Sie haben 8 Sekunden Zeit um die gewünschte Lautstärke einzustellen. Wenn Sie das nicht tun, kehrt das Gerät in den Stand-by-Modus zurück und die Lautstärke bleibt unverändert.**

# **4.8 ANZEIGE DER GESPRÄCHSDAUER IM DISPLAY**

Sobald Sie auf die Leitungstaste ein drücken, erscheint im Display die Gesprächsdauer (Minuten-Sekunden).

Z.B.: " 01-20 " für 1 Minute und 20 Sekunden.

Nach jedem Telefonat bleibt die Gesprächsdauer noch 5 Sekunden lang im Display sichtbar.

# **4.9 STUMMSCHALTUNG (MUTE)**

Es ist möglich, das Mikrofon während eines Gesprächs auszuschalten, indem man die Lösch/Stummschalt-Taste Wetätigt. Sie können dann frei sprechen, ohne dass der Anrufer Sie hören kann.

- Sie telefonieren. Die Leitungs-/Ladeanzeige ( $\sim$  (LED) an der Basiseinheit blinkt und das Anrufsymbol **c** erschient im Display.
- Betätigen Sie die Lösch-/Stummschalt-Taste wurd das Mikrofon auszuschalten.
- Im Display erscheint das Symbol ' \.'.
- Wenn Sie das Gespräch fortsetzen möchten, drücken Sie nochmals die Lösch-/ Stummschalt-Taste  $\sim$ .
- Das Symbol 'X' verschwindet ( $\Box$ ). Ihr Gesprächspartner kann Sie wieder hören.

# **4.10 PAUSENTASTE**

Wenn Sie eine Telefonnummer eingeben und eine Pause einfügen möchten, drücken Sie dann an der gewünschten Stelle der Nummer auf die Pausentaste .

Wenn Sie diese Nummer anrufen, wird diese Pause (3 s) automatisch eingefügt.

# **4.11 KONFERENZSCHALTUNG (ZWEI INTERNE DECT-MOBILTEILE UND EIN EXTERNER ANRUFER)**

Sie können ein Telefongespräch mit einem internen und einem externen Anrufer zugleich führen.

- Wenn Sie mit einem externen Anrufer telefonieren, drücken Sie die Intern-Taste zweimahl .
- Der externe Anrufer ist nun in der Warteschleife.
- Im Display erscheint 'INT'.
- Geben Sie die Nummer des Mobilteils ein, das Sie in das Gespräch einbeziehen möchten.
- Wenn das angerufene Mobilteil abgenommen wird, halten Sie die '#'-Taste 3 Sekunden lang eingedrückt.
- Im Display erscheint 'KONFERENZ'.
- Sie sind nun mit einem externen und einem internen Anrufer verbunden (Konferenzschaltung).

# **4.12 EIN VERLEGTES MOBILTEIL WIEDERFINDEN (PAGING)**

Wenn Sie ein Mobilteil nicht mehr wiederfinden, drücken Sie dann kurz die Paging-Taste der Basiseinheit. Alle an der Basiseinheit angemeldeten Mobilteils geben einen Signalton, wodurch Sie das verlegte Mobilteil orten können.

Um das Signal zu stoppen, drücken Sie kurz die Leitungstaste e des Mobilteils.

# **4.13 VERWENDUNG DER ALPHANUMERISCHEN TASTATUR (HANDSET)**

Die alphanumerische Tastatur verwendet man um Text einzugeben. Um einen Buchstaben auszuwählen, drücken Sie auf die entsprechende Taste. Wenn Sie zum Beispiel auf die numerische Taste '5' drücken, erscheint das erste Zeichen (j) im Display, drücken Sie mehrere Male um die anderen Zeichen dieser Taste auszuwählen.

Drücken Sie 2x auf die Taste '2' um den Buchstaben 'B' zu selektieren. Wenn Sie ein 'A' und ein 'B' nacheinander eingeben möchten, drücken Sie dann erst die Taste '2' um das 'A'

auszuwählen, warten Sie 2 Sekunden bis der Cursor auf die folgende Stelle springt und drücken Sie dann zweimal auf die Taste '2' um das 'B' zu selektieren.

Verkehrt eingegebene Zeichen können Sie mit Hilfe der Löschtaste löschen. Das Zeichen vor dem Cursor wird dann gelöscht. Sie können den Cursor durch Drücken der Auf- und Ab-Tasten ▲ ▼ verschieben.

#### **Verfügbare Zeichen**

Drücken Sie die richtigen Tasten um die folgenden Zeichen zu erhalten:

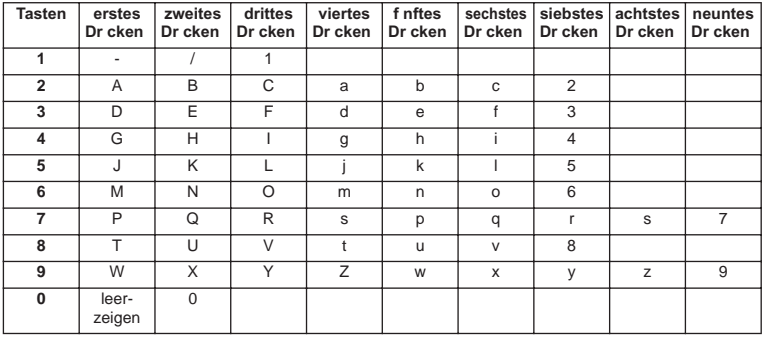

### **4.14 DAS TELEFONBUCH**

Im Telefonbuch können Sie 50 Telefonnummern und Namen speichern. Sie können Namen mit bis zu 9 Zeichen Länge und Nummern mit bis zu 25 Ziffern Länge eingeben.

#### **4.14.1 Dem Telefonbuch eine Nummer und einen Namen hinzufügen**

- Drücken Sie die Programmiertaste .
- Drücken Sie einige Male die Auf- oder Ab-Taste ▲▼. bis 'TELEF BUCH' im Display erscheint.
- Drücken Sie die Programmiertaste .
- Im Display erscheint 'SUCHEN'.
- Drücken Sie einige Male die Auf- oder Ab-Taste ▲ ▼ bis 'NEUE NR' im Display erscheint.
- Drücken Sie die Programmiertaste .
- Im Display erscheint 'NAME'.
- Geben Sie den Namen ein. Verwenden Sie dazu die alphanumerischen Tasten.
- Drücken Sie die Programmiertaste  $\leftrightarrow$ .
- Geben Sie die Telefonnummer ein. Verwenden Sie dazu die alphanumerischen Tasten.
- Drücken Sie die Programmiertaste  $\clubsuit$ .
- Sie hören einen langen Piepton. Der Name und die Nummer sind im Telefonbuch gespeichert.

#### **4.14.2 Eine Nummer im Telefonbuch aufsuchen**

• Drücken Sie die Programmiertaste  $\Rightarrow$ .

- Drücken Sie einige Male die Auf- oder Ab-Taste ▲ ▼, bis 'TELEF BUCH' im Display erscheint.
- Drücken Sie die Programmiertaste .
- Im Display erscheint 'SUCHEN'.
- Drücken Sie die Programmiertaste .
- Geben Sie die ersten Buchstaben des gewünschten Namens ein.
- Drücken Sie die Programmiertaste  $\leftrightarrow$ .
- Der erste Name, der mit diesen Buchstaben beginnt, erscheint im Display.
- Drücken Sie die Auf- und Ab-Taste zum Durchlaufen der anderen Nummern im Telefonbuch.
- Wenn die gewünschte Nummer im Bildschirm erscheint, wird die Nummer automatisch gewählt werden, nachdem Sie die Leitungstaste  $\rightarrow$  gedrückt haben.

#### **4.14.3 Einen Namen oder eine Telefonnummer im Telefonbuch ändern**

- Drücken Sie die Programmiertaste →
- Drücken Sie einige Male die Auf- oder Ab-Taste <a>
v , bis 'TELEF BUCH' im Display erscheint.
- Drücken Sie die Programmiertaste →
- Im Display erscheint 'SUCHEN'.
- Drücken Sie einige Male die Auf- oder Ab-Taste <a>
v , bis 'AENDERN' im Display erschient.
- Drücken Sie die Programmiertaste .
- Im Display erscheint die erste Nummer des Telefonbuchs.
- Drücken Sie einige Male die Auf- oder Ab-Taste  $\blacktriangle \blacktriangledown$ , bis die gewünschte Telefonnummer im Display erscheint.
- Drücken Sie die Programmiertaste  $\Rightarrow$  um die selektierte Nummer im Speicher zu ändern.
- Drücken Sie die Löschtaste um den Namen Buchstaben für Buchstaben zu löschen und verwenden Sie die alphanumerische Tastatur um den korrekten Namen einzugeben.
- Drücken Sie die Programmiertaste .
- Drücken Sie die Löschtaste ► um die Nummer Ziffer für Ziffer zu löschen und verwenden Sie die alphanumerische Tastatur um die korrekte Nummer einzugeben.
- Drücken Sie die Programmiertaste → um die vorgenommenen Änderungen zu speichern.

#### **4.14.4 Einen Namen und eine Telefonnummer im Telefonbuch löschen**

- Drücken Sie die Programmiertaste .
- Drücken Sie einige Male die Auf- oder Ab-Taste ▲ ▼, bis 'TELEF BUCH' im Display erscheint.
- Drücken Sie die Programmiertaste .
- Im Display erscheint 'SUCHEN'.
- Drücken Sie einige Male die Auf- oder Ab-Taste ▲ ▼ bis 'LOESCHEN' im Display erscheint
- Drücken Sie die Programmiertaste  $\div$ .
- Im Display erscheint die erste Nummer des Telefonbuchs.

- Drücken Sie einige Male auf die Auf- oder Ab-Taste ▲▼, bis die Telefonnummer im Display erscheint, die Sie löschen möchten.
- Drücken Sie die Löschtaste
- Im Display erscheint 'LOESCHEN?'.
- Drücken Sie die Programmiertaste → um zu bestätigen, dass Sie die Nummer löschen möchten.

### **4.15 DAS MOBILTEIL AN-/AUSSCHALTEN**

#### **4.15.1 Das Mobilteil ausschalten**

Das Mobilteil ist angeschaltet.

- Drücken Sie die Programmiertaste .
- Drücken Sie einige Male die Auf- oder Ab-Taste ▲ ▼, bis 'EIN/AUS' im Display erscheint.
- Drücken Sie die Programmiertaste . Das Gerät schaltet sich selbst aus. Sie können keine Nummern mehr wählen und keine Anrufe mehr entgegen nehmen.

#### **Anm.: Wenn Sie das Menü verlassen möchten, ohne das Mobilteil auszuschalten, drücken Sie auf die** Lösch-/Stummschalt-Taste **.**

#### **4.15.2 Das Mobilteil anschalten**

Das Mobilteil ist ausgeschaltet.

• Drücken Sie die Programmiertaste . Das Gerät schaltet sich selbst an.

# **4.16 EINSTELLEN DER KLINGELLAUTSTÄRKE DES MOBILTEILS**

Wenn Sie möchten, können Sie die Klingellautstärke eines eingehenden Anrufs anpassen. Ihnen stehen 10 Niveaus zur Verfügung. Sie können die Klingellautstärke von internen und externen Anrufen separat einstellen, damit Sie den Unterschied hören.

Wenn Sie Niveau '0' wählen, erscheint das Symbol  $\mathbb X$  im Display und Sie hören bei einem eingehenden externen Anruf kein Klingelzeichen (bei einem internen Anruf hören Sie noch immer ein Klingelzeichen).

Niveau '9' ist das höchste Niveau. Das Gerät ist standardmäßig auf Niveau '5' eingestellt.

#### **4.16.1 Einstellen der Klingellautstärke für externe Anrufe (0-9)**

- Drücken Sie die Programmiertaste .
- Drücken Sie einige Male auf die Auf- oder Ab-Taste ▲ ▼ . bis 'RUFMELODIE' im Display erscheint.
- Drücken Sie die Programmiertaste .
- Im Display erscheint 'EXTERN'.
- Drücken Sie die Programmiertaste .
- Drücken Sie einige Male auf die Auf- oder Ab-Taste  $\blacktriangle \blacktriangledown$  , bis im Display 'RUFLAUTST' erscheint.
- Drücken Sie die Programmiertaste  $\div$ .
- Das Niveau der aktuell verwendeten Lautstärke erscheint im Display.
- Geben Sie eine Zahl zwischen 0 und 9 ein, um die gewünschte Klingellautstärke zu selektieren. Verwenden Sie die Zifferntasten.
- Drücken Sie zur Bestätigung die Programmiertaste .

#### **4.16.2 Einstellen der Klingellautstärke für interne Anrufe (1-9)**

- Drücken Sie die Programmiertaste .
- Drücken Sie einige Male die Auf- oder Ab-Taste ▲ ▼ . bis 'RUFMELODIE' im Display erscheint.
- Drücken Sie die Programmiertaste .
- Im Display erscheint 'EXTERN'.
- Drücken Sie einige Male die Auf- oder Ab-Taste  $\blacktriangle \blacktriangledown$  , bis 'INTERN' im Display erscheint.
- Drücken Sie die Programmiertaste .
- Drücken Sie einige Male die Auf- oder Ab-Taste A ▼ bis 'RUFLAUTST' im Display erscheint.
- Drücken Sie die Programmiertaste .
- Das Niveau der aktuell verwendeten Lautstärke erscheint im Display.
- Geben Sie eine Zahl zwischen 1 und 9 ein, um die gewünschte Klingellautstärke zu selektieren. Verwenden Sie die Zifferntasten.
- Drücken Sie zur Bestätigung die Programmiertaste .

### **4.17 EINSTELLEN DER KLINGELMELODIE DES MOBILTEILS**

Wenn Sie möchten, können Sie die Klingelmelodie eines eingehenden Anrufs anpassen. Ihnen stehen 9 Klingelmelodien zur Verfügung. Das Gerät ist standardmäßig auf die Klingelmelodie '5' eingestellt.

#### **4.17.1 Einstellen einer Klingelmelodie für externe Anrufe (1-9)**

- Drücken Sie die Programmiertaste →.
- Drücken Sie einige Male die Auf- oder Ab-Taste  $\blacktriangle \blacktriangledown$ , bis 'RUFMELODIE' im Display erscheint.
- Drücken Sie die Programmiertaste .
- Im Display erscheint 'EXTERN'.
- Drücken Sie die Programmiertaste .
- Im Display erscheint 'MELODIE'.
- Drücken Sie die Programmiertaste  $\leftrightarrow$ .
- Die aktuell eingestellte Klingelmelodie erscheint im Display.
- Geben Sie eine Zahl zwischen 1 und 9 ein, um die gewünschte Klingelmelodie zu selektieren. Verwenden Sie die Zifferntasten.
- Drücken Sie zur Bestätigung die Programmiertaste .

#### **4.17.2 Einstellen einer Klingelmelodie für interne Anrufe (1-9)**

- Drücken Sie die Programmiertaste  $\leftrightarrow$ .
- Drücken Sie einige Male die Auf- oder Ab-Taste ▲ ▼, bis 'RUFMELODIE' im Display erscheint
- Drücken Sie die Programmiertaste .
- Im Display erscheint 'EXTERN'.
- Drücken Sie einige Male die Auf- oder Ab-Taste  $\blacktriangle \blacktriangledown$ , bis 'INTERN' im Display erscheint.
- Drücken Sie die Programmiertaste .
- Im Display erscheint 'MELODIE'.
- Drücken Sie die Programmiertaste  $\leftrightarrow$ .
- Die aktuell eingestellte Klingelmelodie erscheint im Display.
- Geben Sie eine Zahl zwischen 1 und 9 ein, um die gewünschte Klingelmelodie zu selektieren. Verwenden Sie die Zifferntasten.
- Drücken Sie zur Bestätigung die Programmiertaste .

# **4.18 EINSTELLEN DER KLINGELLAUTSTÄRKE UND-MELODIE DES BASISSTATION**

#### **4.18.1 Einstellen der Klingellautstärke**

- Drücken Sie die Programmiertaste  $\leftrightarrow$ .
- Drücken Sie einige Male auf die Auf- oder Ab-Taste ▲ ▼, bis 'RUFMELODIE' im Display erscheint.
- Drücken Sie die Programmiertaste .
- Im Display erscheint 'EXTERN'.
- Drücken Sie einige Male auf die Auf- oder Ab-Taste  $\blacktriangle \blacktriangledown$ , bis 'BASE' im Display erscheint.
- Drücken Sie die Programmiertaste .
- Drücken Sie einige Male auf die Auf- oder Ab-Taste  $\blacktriangle \blacktriangledown$ . bis im Display 'RUFLAUTST' erscheint.
- Drücken Sie die Programmiertaste .
- Das Niveau der aktuell verwendeten Lautstärke erscheint im Display.
- Geben Sie eine Zahl zwischen 0 und 9 ein, um die gewünschte Klingellautstärke zu selektieren. Verwenden Sie die Zifferntasten.
- Drücken Sie zur Bestätigung die Programmiertaste .

#### **4.18.2 Einstellen einer Klingelmelodie**

- Drücken Sie die Programmiertaste .
- Drücken Sie einige Male die Auf- oder Ab-Taste  $\blacktriangle \blacktriangledown$ . bis 'RUFMELODIE' im Display erscheint.
- Drücken Sie die Programmiertaste . ..
- Im Display erscheint 'EXTERN'.
- Drücken Sie einige Male die Auf- oder Ab-Taste  $\blacktriangle \blacktriangledown$ , bis 'base' im Display erscheint.
- Drücken Sie die Programmiertaste ...
- Im Display erscheint 'MELODIE'.
- Drücken Sie die Programmiertaste  $\leftrightarrow$ .
- Die aktuell eingestellte Klingelmelodie erscheint im Display.
- Geben Sie eine Zahl zwischen 1 und 9 ein, um die gewünschte Klingelmelodie zu selektieren. Verwenden Sie die Zifferntasten.
- Drücken Sie zur Bestätigung die Programmiertaste .

### **4.19 TASTATURVERRIEGELUNG**

Wenn Sie die alphanumerische Tastatur verriegelt haben, ist es nicht mehr möglich eine Telefonnummer zu wählen. Nur die Programmiertaste kann noch verwendet werden. Im Display erscheint 'GESPERRT'.

- Drücken Sie die Programmiertaste .
- Drücken Sie einige Male auf die Auf- oder Ab-Taste ▲ ▼. bis 'TAST EINST' im Display erscheint.
- Drücken Sie die Programmiertaste  $\Rightarrow$ .
- Im Display erscheint 'TAST SPERR'.
- Drücken Sie die Programmiertaste  $\leftrightarrow$ .
- Der aktuelle Status der Tastatur erscheint im Display:
	- 'SPERREN': die Tastatur ist verriegelt
	- 'FREIGEBEN': die Tastatur ist nicht verriegelt
- Drücken Sie die Auf- oder Ab-Taste  $\blacktriangle \blacktriangledown$ , um Ihre Auswahl zu treffen.
- Drücken Sie zur Bestätigung die Programmiertaste ...

# **4.20 TASTENTÖNE AN-/AUSSCHALTEN**

Sie können das Gerät so einstellen, dass bei jedem Tastendruck ein Ton erklingt.

- Drücken Sie die Programmiertaste .
- Drücken Sie einige Male die Auf- oder Ab-Taste ▲ ▼ . bis 'TAST EINST' im Display erscheint.
- Drücken Sie die Programmiertaste .
- Drücken Sie einige Male die Auf- oder Ab-Taste  $\blacktriangle \blacktriangledown$ , bis 'TASTENTON' im Display erscheint.
- Drücken Sie die Programmiertaste .
- Der aktuelle Status erscheint im Display:
	- 'TON EIN': Tastentöne anschalten
		- 'TON AUS': Tastentöne ausschalten
- Drücken Sie die Auf- oder Ab-Taste ▲ ▼ . um Ihre Auswahl zu treffen.
- Drücken Sie zur Bestätigung die Programmiertaste .

# **4.21 DIE R-TASTE (FLASH)**

Drücken Sie die Flashtaste 'R' um bestimmte Dienste zu verwenden, wie "2. Anruf" (wenn diese Funktion von Ihrer Telefongesellschaft angeboten wird) oder um Anrufe weiterzuverbinden, wenn Sie eine Telefonzentrale verwenden (PABX). Die Flashtaste 'R' ist eine kurze Unterbrechung der Verbindung. Sie können die Flash-Zeit auf 100 ms oder 300 ms einstellen. Sie ist standardmäßig auf 100 ms eingestellt! Wenn Ihr System jedoch eine längere Flashzeit benötigt, gehen Sie wie folgt vor:

- Drücken Sie die Programmiertaste .
- Drücken Sie einige Male die Auf- oder Ab-Taste ▲▼. bis 'EINSTELLEN' im Display erscheint.
- Drücken Sie die Programmiertaste .
- Drücken Sie einige Male die Auf- oder Ab-Taste ▲ ▼, bis 'FLASH' im Display erscheint.
- Drücken Sie die Programmiertaste .
- Drücken Sie einige Male die Auf- oder Ab-Taste  $\blacktriangle \blacktriangledown$  um die Flashzeit zu selektieren:  $KUIRZ' = 100$  ms
	- $^{\circ}$  LANG' = 300 ms
- Drücken Sie zur Bestätigung die Programmiertaste .

# **4.22 DEN PIN-CODE ÄNDERN**

Bestimmte Funktionen sind nur verfügbar, wenn Sie den PIN-Code des Telefons kennen. Dank dieses Geheimcodes werden Einstellungen geschützt, die nur von Ihnen geändert werden dürfen. Der PIN-Code besteht aus 4 Ziffern. Der standardmäßig eingestellte PIN-Code ist '0000'. Wenn Sie den Standard-PIN-Code ändern möchten und Ihren eigenen Code eingeben möchten, gehen Sie wie folgt vor:

- Drücken Sie die Programmiertaste .
- Drücken Sie einige Male die Auf- oder Ab-Taste ▲▼, bis 'EINSTELLEN' im Display erscheint.
- Drücken Sie die Programmiertaste .
- Drücken Sie einige Male die Auf- oder Ab-Taste ▲ ▼ . bis 'PIN CODE' im Display erscheint.
- Drücken Sie die Programmiertaste .
- Im Display erscheint 'CODE ALT'.
- Geben Sie den alten PIN-Code ein. Verwenden Sie dazu die Ziffertasten.
- Drücken Sie die Programmiertaste  $\leftrightarrow$ .
- Im Display erscheint 'CODE NEU'.
- Geben Sie den neuen PIN-Code ein. Verwenden Sie dazu die Ziffertasten.
- Drücken Sie die Programmiertaste  $\leftrightarrow$ .
- Im Display erscheint 'WIEDERHOLE'
- Geben Sie nochmals den neuen PIN-Code ein. Verwenden Sie dazu die Ziffertasten.
- Drücken Sie die Programmiertaste  $\leftrightarrow$ .
- Sie hören einen Bestätigungston. Der neue PIN-Code ist eingestellt.

#### **Achtung: Vergessen Sie Ihren persönlichen PIN-Code nicht! Sollte das doch geschehen, müssen die Standardeinstellungen wieder eingestellt werden (Reset – siehe Kapitel 4.32).**

### **4.23 EIN MOBILTEIL BEI EINER BASISEINHEIT B24XX, 28XX, 29XX, 32XX, 40XX**

Um Telefonate zu führen und anzunehmen, muss ein Mobilteil bei der Basiseinheit angemeldet werden. Sie können bis zu 5 Mobilteils bei einer Basiseinheit anmelden. Standardmäßig ist jedes Mobilteil bei Lieferung als Mobilteil 1 an der Basiseinheit angemeldet (Base Unit 1).

#### **!!!Sie müssen das Mobilteil nur anmelden, wenn: !!!**

- die Mobilteil-Anmeldung von der Basiseinheit entfernt wurde (z.B. bei Neuinitialisierung).
- Sie ein anderes Mobilteil an dieser Basiseinheit anmelden möchten.

Das nachfolgende Verfahren ist nur bei einem Mobilteil und einer Basiseinheit der Marke B40xx anwendbar!!

Halten Sie die Paging-Taste ») der Basiseinheit ungefähr 10 Sekunden eingedrückt, bis die Leitungs-/Ladeanzeige  $\sim$  der Basiseinheit schnell blinkt. Die Leitungs-/Ladeanzeige

 $\sim$  wird eine Minute lang schnell blinken. Während dieser Minute befindet sich die Basiseinheit im Anmeldemodus und müssen Sie wie folgt vorgehen, um das Mobilteil anzumelden:

- **Drücken Sie die Programmiertaste ↓.**
- Drücken Sie einige Male die Auf- oder Ab-Taste ▲ ▼, bis 'SUB BASIS' im Display erscheint.
- Drücken Sie die Programmiertaste .
- Im Display erscheint 'BASIS '.
- Geben Sie die Nummer der Basiseinheit ein, bei der Sie das Mobilteil anmelden möchten (1-4). Verwenden Sie dazu die Zifferntasten.

**Anmerkung: Jedes Mobilteil kann bei 4 verschiedenen DECT-Basiseinheiten angemeldet werden. Jeder Basiseinheit wird im Mobilteil eine Nummer zwischen 1 und 4 zugewiesen. Wenn Sie ein neues Mobilteil anmelden, können Sie eine Basiseinheitsnummer zuweisen, am besten verwenden Sie '1'.**

- Im Display erscheint 'SUCHEN' und das Symbol  $\psi$ .
- Der RFPI-Code (jede Basis hat einen einzigartigen RFPI-Code) erscheint im Display und es ertönt ein Signal, wenn das Mobilteil die Basiseinheit gefunden hat.
- Drücken Sie die Programmiertaste .
- Im Display erscheint 'SUB PIN'.
- Geben Sie den aus 4 Ziffern bestehenden PIN-Code der Basiseinheit ein (Der Standard PIN-Code ist '0000'). Verwenden Sie dazu die Zifferntasten.
- Drücken Sie die Programmiertaste .
- Das Mobilteil ist auf der Basiseinheit angemeldet.

# **4.24 EIN BUTLER 4011 HANDSET AUF EINER ANDEREN BASIS (ANDERE MARKE/MODELL) ANMELDEN**

Schalten Sie die Basis in den Anmeldemodus (siehe Gebrauchsanweisung der Basis). Wenn die Basis sich im Anmeldemodus befindet, müssen Sie wie folgt vorgehen, um das Handset anzumelden:

- Drücken Sie die Programmiertaste .
- Drücken Sie einige Male die Auf- oder Ab-Taste ▲ ▼, bis 'SUB BASIS' im Display erscheint.
- **Drücken Sie die Programmiertaste ↓.**
- Im Display erscheint 'BASIS  $'$ .
- Geben Sie die Nummer der Basiseinheit ein, bei der Sie das Mobilteil anmelden möchten (1-4). Verwenden Sie dazu die Ziffertasten.
- Im Display erscheint 'SUCHEN' und das Symbol  $\Upsilon$ .
- Der RFPI-Code (jede Basis hat einen einzigartigen RFPI-Code) erscheint im Display und es ertönt ein Signal, wenn das Mobilteil die Basiseinheit gefunden hat.
- Drücken Sie die Programmiertaste  $\leftrightarrow$ .
- Im Display erscheint 'SUB PIN'.
- Geben Sie den aus 4 Ziffern bestehenden PIN-Code der Basiseinheit ein (Der Standard PIN-Code ist '0000'). Verwenden Sie dazu die Zifferntasten.
- Drücken Sie die Programmiertaste .
- Das Mobilteil ist auf der Basiseinheit angemeldet.

### **4.25 EIN MOBILTEIL VON EINER BASISEINHEIT ABMELDEN**

Es ist möglich ein Mobilteil von einer Basiseinheit abzumelden. Sie tun das in dem Fall, wenn ein Mobilteil beschädigt ist und durch ein neues ersetzt werden muss.

#### **Achtung: Sie können nur ein anderes Mobilteil abmelden, nicht das Mobilteil, welches Sie für dieses Abmeldeverfahren verwenden.**

- Drücken Sie die Programmiertaste .
- Drücken Sie einige Male die Auf- oder Ab-Taste ▲▼. bis 'EINSTELLEN' im Display erscheint.

- Drücken Sie die Programmiertaste .
- Drücken Sie einige Male die Auf- oder Ab-Taste ▲ ▼, bis 'MT ABMELD' im Display erscheint.
- Drücken Sie die Programmiertaste .
- Im Display erscheint 'SUB PIN'.
- Geben Sie den aus 4 Ziffern bestehenden PIN-Code ein (der Standard-PIN-Code ist '0000'). Verwenden Sie dazu die Zifferntasten.
- Drücken Sie die Programmiertaste .
- Im Display erscheint 'MT ABMELD'.
- Geben Sie die Nummer des Mobilteils ein, welches Sie abmelden möchten (1 –5). Verwenden Sie dafür die Zifferntasten.
- Drücken Sie die Programmiertaste .
- Im Display erscheint 'MT ABMELD' und das Mobilteil ist abgemeldet.
- Im Mobilteil erscheint 'KEINE VERB'.

# **4.26 EINE BASISEINHEIT AUSWÄHLEN**

Wenn Ihr Mobilteil bei mehreren Basisstationen angemeldet ist (max. 4), müssen Sie eine Basis auswählen, da ein Mobilteil nur mit einer Basis gleichzeitig kommunizieren kann. Es gibt zwei Möglichkeiten:

#### **4.26.1 Automatische Auswahl**

Wenn Sie 'automatische Auswahl' einstellen, wird das Mobilteil im Stand-by-Modus automatisch die dichteste Basiseinheit wählen.

- Drücken Sie die Programmiertaste .
- Drücken Sie einige Male die Auf- oder Ab-Taste  $\blacktriangle \blacktriangledown$ , bis 'EINSTELLEN' im Display erscheint.
- Drücken Sie die Programmiertaste .
- Drücken Sie einige Male die Auf- oder Ab-Taste  $\blacktriangle \blacktriangledown$ . bis 'BASIS WAHL' im Display erscheint.
- Drücken Sie die Programmiertaste .
- Drücken Sie einige Male die Auf- oder Ab-Taste ▲ ▼. bis 'AUTO' im Display erscheint.
- Drücken Sie die Programmiertaste  $\Rightarrow$ .
- Im Display erscheint 'SUCHEN' und das Symbol  $\psi$ .
- Ein Signal erklingt, wenn das Mobilteil eine Basiseinheit gefunden hat

#### **4.26.2 Manuelle Auswahl**

Wenn Sie 'manuelle Auswahl' einstellen, wird das Mobilteil nur die Basiseinheit wählen, die Sie eingestellt haben.

- Drücken Sie die Programmiertaste  $\leftrightarrow$ .
- Drücken Sie einige Male die Auf- oder Ab-Taste ▲ ▼, bis 'EINSTELLEN' im Display erscheint.
- Drücken Sie die Programmiertaste .
- Drücken Sie einige Male die Auf- oder Ab-Taste  $\blacktriangle \blacktriangledown$ , bis 'BASIS WAHL' im Display erscheint.
- Drücken Sie die Programmiertaste ...
- Drücken Sie einige Male die Auf- oder Ab-Taste ▲ ▼, bis 'MANUELL' im Display erscheint.
- Drücken Sie die Programmiertaste .
- Im Display erscheint 'BASIS<sup>'</sup>.
- Geben Sie die Nummer der Basiseinheit ein, die Sie auswählen möchten (1-4). Verwenden Sie dazu die Zifferntasten.
- Drücken Sie die Programmiertaste  $\leftrightarrow$ .
- Im Display erscheint 'SUCHEN' (SEARCHING) und das Symbol  $\mathcal V$ .
- Ein Signal erklingt, wenn die ausgewählte Basiseinheit gefunden wurde.

#### **Anmerkungen:**

- Bevor Sie eine Basiseinheit auswählen können, müssen Sie diese erst am Mobilteil anmelden.
- Wenn 'KEINE VERB' im Display erscheint, bedeutet das, dass die ausgewählte Basiseinheit nicht besteht oder dass das Mobilteil nicht angemeldet ist.

# **4.27 SPERRUNG VON AUSGEHENDEN GESPRÄCHEN**

Sie können die Mobilteils so einstellen, dass bestimmte Telefonnummern nicht angerufen werden können, z.B. '00': internationale Telefonnummern können nicht angerufen werden. Bis zu 5 Nummern (von max. 5 Ziffern) können gesperrt werden. Sie gehen wie folgt vor:

- Drücken Sie die Programmiertaste .
- Drücken Sie einige Male die Auf- oder Ab-Taste  $\blacktriangle \blacktriangledown$ , bis 'EINSTELLEN' im Display erscheint.
- Drücken Sie die Programmiertaste .
- Drücken Sie einige Male die Auf- oder Ab-Taste  $\blacktriangle \blacktriangledown$ , bis 'SPERREN' im Display erscheint.
- Drücken Sie die Programmiertaste .
- Im Display erscheint 'SUB PIN'.
- Geben Sie Ihren PIN-Code ein.
- Drücken Sie die Programmiertaste .
- Im Display erscheint 'SPERR NR'. Sie befinden sich im Speicher "1.
- Drücken Sie die Auf- oder Ab-Taste  $\blacktriangle \blacktriangledown n$  um einen der 5 Speicherplätze auszuwählen.
- Geben Sie die Nummer (max. 5 Ziffern) ein, die gesperrt werden muss, z.B. 01486.
- Drücken Sie die Programmiertaste  $\clubsuit$ .
- 'HS \_ \_ \_ \_ \_' = (Nummer des Mobilteils (1-5)) und '01486' (= die gesperrten Ziffern) erscheinen im Display.
- Geben Sie die Nummern der Mobilteile ein, welche die gesperrten Telefonnummern nicht anrufen dürfen.
- z.B. Drücken Sie die Zifferntasten 2, 3 und 5. Im Display erscheint: HS \_2 3\_5 01486. Diese Mobilteile dürfen keine Telefonnummern wählen, die mit '01486' beginnen.
- Drücken Sie zur Bestätigung die Programmiertaste  $\leftrightarrow$ . Wiederholen Sie dasselbe Verfahren wie oben, wenn Sie noch andere Nummern sperren möchten (max. 5)!

# **4.28 KURZWAHL**

Durch Einstellen einer Kurzwahlnummer macht das Telefon automatisch die Verbindung und wählt diese Nummer. Diese Funktion ist nützlich, wenn man das Telefon als Notfalltelefon benutzt.

#### **4.28.1 Zum Programmieren der Kurzwahlnummer**

- Betätigen Sie die Programmiertaste
- Drücken Sie die Nach-oben- oder Nach-unten-Taste ▲ ▼, bis im Display 'DIRECT' erscheint
- Betätigen Sie die Programmiertaste
- Löschen Sie falls notwendig die bestehende Nummer durch mehrmaliges Drücken der Delete-Taste
- Geben Sie die Kurzwahlnummer ein
- Betätigen Sie die Programmiertaste

#### **4.28.2 Schalten Sie die Kurzwahlfunktion AN/AUS**

Zum Anschalten:

- Betätigen Sie die Programmiertaste →
- Drücken Sie die Nach-oben- oder Nach-unten-Taste  $\blacktriangle \blacktriangledown$  bis im Display 'DIREKT' (DIRECT) erscheint
- Drücken Sie 2 Sekunden lang die Stummschalt-Taste ...
- Im Display erscheint 'DIREKT EIN' (DIRECT ON)

Zum Ausschalten:

- Drücken Sie die Programmiertaste  $\leftrightarrow$  zweimal schnell nacheinander

# **4.29 STANDARDEINSTELLUNGEN (RESET) DER PARAMETER**

Sie können die Standardeinstellungen (Default) des Geräts wieder einstellen, sodass es dieselben sind wie bei Erwerb des Telefons. Dazu benötigen Sie den PIN-Code.

Die Standardeinstellungen sind:

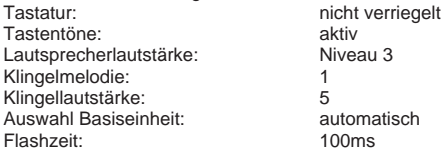

Um die Standardeinstellungen wieder einzustellen, gehen Sie wie folgt vor:

- Drücken Sie die Programmiertaste .
- Drücken Sie einige Male die Auf- oder Ab-Taste ▲ ▼ . bis 'EINSTELLEN' im Display erscheint.
- Drücken Sie die Programmiertaste .
- Drücken Sie einige Male die Auf- oder Ab-Taste ▲ ▼, bis 'ZURUECKST' im Display erscheint.
- Drücken Sie die Programmiertaste .
- Im Display erscheint 'SUB PIN'.
- Geben Sie Ihren PIN-Code ein.
- Drücken Sie die Programmiertaste →.

### **4.30 VOLLSTÄNDIGE NEUINITIALISIERUNG DES GERÄTS**

Diese Funktion ermöglicht es Ihnen, das Gerät vollständig neu zu initialisieren, ohne dass Sie dafür den PIN-Code benötigen. Dadurch werden alle Telefonbucheinträge gelöscht, alle Mobilteils abgemeldet, alle Standardeinstellungen wieder eingestellt und der Standard-PIN-Code steht wieder auf '0000'.

Sie gehen wie folgt vor:

- Entfernen Sie die Batterie aus dem Gerät
- Halten Sie die '\*'-Taste eingedrückt und legen Sie die Batterie wieder ein, bis das Mobilteil durchgehend klingelt und das Display aufleuchtet. Lassen Sie die '\*'-Taste los und drücken Sie die Programmiertaste ...
- Das Mobilteil findet die Basiseinheit und es erklingt ein Signal.
- Drücken Sie auf die '\*'-Taste.
- Im Display erscheint 'RESET ?'.
- Drücken Sie als Bestätigung die Programmiertaste  $\leftrightarrow$  oder entfernen Sie die Batterie um den Vorgang zu unterbrechen.
- Im Display erscheint 'RESETTING' und es erklingt ein langer Piepton.
- Im Display erscheint 'KEINE VERB'. Das Mobilteil ist vollkommen neuinitialisiert.

Danach müssen Sie alle Mobilteils wieder anmelden, wie unter Punkt 4.23 beschrieben! Sie müssen jedoch die Basiseinheit nicht mehr in den Anmeldemodus schalten, da das jetzt automatisch erfolgt!

### **4.31 DEN WÄHLMODUS DES HANDSETS EINSTELLEN**

Es gibt zwei Arten des Wählmodus:

- DTMF/Tonwahl (am gebräuchlichsten)
- Impulswahl (bei älteren Anlagen)

Zum Andern des Rechenmodus:

- Drücken Sie die Programmiertaste →
- Drücken Sie die Nach-oben- oder Nach-unten-Pfeiltaste A viederholt, bis im Display 'EINSTELLEN' (SETTINGS) erscheint.
- Drücken Sie die Programmiertaste →
- Drücken Sie die Nach-oben- oder Nach-unten-Taste ▲ ▼ wiederholt, bis im Display 'WAHLVERF' (DIALMODE) erscheint.
- Drücken Sie die Programmiertaste →
- Selektieren Sie mit der Nach-oben- und Nach-unten-Taste  $\blacktriangle \blacktriangledown$  'TON' (DTMF) oder 'IMPULS' (PULSE)
- Drücken Sie die Programmiertaste → als Bestätigung

# **5 RUFNUMMERNANZEIGE (CALLER ID/CLIP)**

(Dieser Dienst funktioniert nur, wenn Sie ein Abonnement auf CLIP- oder Rufnummernanzeige haben. Kontaktieren Sie dazu Ihre Telefongesellschaft). Wenn man einen Anruf erhält, erscheint die Telefonnummer des Anrufers, das Datum und die Uhrzeit im Display des Mobilteils. Das Gerät kann Anrufe in FSK und DTMF empfangen. Wenn der Name im Telefonbuch programmiert ist, wird der Name des Telefonbuchs angezeigt!

Das Gerät kann 30 Anrufe in einer Anrufliste speichern, die später abgerufen werden können. Das Gerät speichert denselben Anruf nicht zweimal. Wenn der Speicher voll ist, ersetzen die neuen Anrufe automatisch den ältesten im Speicher.

Bei einem ungelesenen oder nicht beantworteten Anruf, blinkt das Symbol  $\frac{a}{x}$  im Display. Wenn die Anrufliste leer ist und Sie die Auf- Taste  $\blacktriangle$ , betätigen, erklingen drei Pieptöne.

Sie können die Daten eines eingehenden Anrufs wie folgt betrachten:

- Drücken Sie die Auf-Taste . Der Name (wenn vom Netzwerk mitgeschickt oder im Telefonbuch-Speicher vorhanden) des Anrufers, die laufende Nummer des Anrufs in der Anrufliste und das Datum und die Uhrzeit des Anrufs erscheinen im Display.
- Drücken Sie die Ab-Taste ▼. Die Telefonnummer des Anrufers erscheint im Display.

# **5.1. DATUM UND ZEIT EINSTELLEN**

Wenn bei einem eingehenden Anruf das Datum und die Uhrzeit nicht mit der Anrufnummer mitgeschickt werden, kann man das Datum und die Uhrzeit des eingehenden Anrufs im Display nicht sehen.

Wenn man das Datum und die Zeit einstellt, wird diese Information, zusammen mit der Nummer bei jedem eingehenden Anruf angezeigt!

- Drücken Sie die Programmiertaste .
- Drücken Sie einige Male die Auf- oder Ab-Taste  $\blacktriangle \blacktriangledown$ , bis 'EINSTELLEN' im Display erscheint.
- Drücken Sie die Programmiertaste .
- Im Display erscheint 'TAG/ZEIT'.
- Drücken Sie nochmals die Programmiertaste .
- Wenn im Display 'JAHR' erscheint, geben Sie die letzten 2 Ziffern des Jahres ein (00=2000, 01=2001, ...) und drücken Sie zur Bestätigung die Programmiertaste  $\div$ .
- Wenn 'MONAT' erscheint, geben Sie den Monat ein (01=Januar, 02=Februar, ...) und drücken Sie zur Bestätigung die Programmiertaste .
- Wenn 'TAG' erscheint, geben Sie den Tag des Monats ein und drücken Sie zur Bestätigung die Programmiertaste  $\Rightarrow$ .
- Wenn STUNDE' erscheint, geben Sie dann die aktuelle Stunde ein (im 24-Stunden-Format) und drücken Sie zur Bestätigung die Programmiertaste .
- Wenn 'MINUTE' erscheint, geben Sie die Minuten ein und drücken Sie zur Bestätigung die Programmiertaste  $\leftrightarrow$ . Das Datum und die Uhrzeit sind nun eingestellt!

### **5.2 DIE ANRUFLISTE**

Die eingegangenen Anrufe werden in der Anrufliste gespeichert (max. 30 Nummern).

Drücken Sie kurz die Auf-Taste ▲ um den neusten Anruf zu betrachten.

- Der Name des letzten Anrufers erscheint im Display. Wenn kein Name verfügbar ist, erscheint im Display 'KEIN NAME'.
- Wenn es eine Geheimnummer ist, erscheint im Display 'NICHT MGL'.
- Das Datum und die Uhrzeit des Empfangs sind mit jedem Anruf verbunden.
- Drücken Sie kurz die Ab-Taste ▼ um die Telefonnummer zu betrachten, die zu jedem Anruf gehört.
- Drücken Sie kurz die Ab-Taste ▼. um die anderen Nummern der Anrufliste zu überlaufen.

#### **Anmerkungen:**

- Wenn nicht innerhalb von 15 Sekunden auf die Auf- oder Ab-Taste A van dedrückt wird, kehrt das Gerät wieder in den Stand-by-Modus zurück.
- Nach Empfang eines Anrufs bleibt die Nummer des Anrufers noch 15 Sekunden nach dem letzten Klingelzeichen im Display sichtbar.
- Rufnummernanzeige ist nicht möglich, wenn Sie telefonieren.

# **5.3 EINE NUMMER DER ANRUFLISTE ANRUFEN**

- Drücken Sie die Auf-Taste ▲ um in die Anrufliste zu gelangen.
- Drücken Sie die Auf-Taste um den gewünschten Anruf zu suchen. Drücken Sie die Ab-Taste um die Telefonnummer zu betrachten.
- Wenn die Nummer im Display erscheint, drücken Sie auf die Leitungstaste en und die Nummer wird automatisch gewählt. (Die Symbole Lund 'EXT' erscheinen im Display und der Gesprächsdauerzähler läuft.)

# **5.4 EINE NUMMER DER ANRUFLISTE IM TELEFONBUCH SPEICHERN**

- Drücken Sie die Auf-Taste Aum in die Anrufliste zu gelangen.
- Drücken Sie die Auf-Taste Aum die gewünschte Nummer zu suchen.
- Drücken Sie zweimal auf die Telefonbuchtaste  $\Box$ .
- Im Display erscheint 'SPEICHERN'.
- Die Nummer ist im Telefonbuch gespeichert. Wenn es ein Anruf ohne Namen 'KEIN NAME' war, können Sie dieser Nummer im Telefonbuch später einen Namen hinzufügen.
- Das Gerät kehrt in den Stand-by-Modus zurück.

# **5.5 NUMMERN AUS DER ANRUFLISTE LÖSCHEN**

#### **5.5.1 Eine Nummer löschen**

- Drücken Sie die Auf-Taste ▲ um in die Anrufliste zu gelangen.
- Drücken Sie die Auf-Taste ▲ um die gewünschte Nummer zu suchen.
- Wenn dieser Anruf im Display erscheint, drücken Sie dann auf die Löschtaste ...
- Im Display erscheint 'LOESCHEN?'.
- Drücken Sie zur Bestätigung die Programmiertaste  $\leftrightarrow$  oder die Löschtaste  $\rightarrow$  zum Abbrechen.
- Der Anruf ist gelöscht und der folgende Anruf erscheint um Display.

#### **5.5.2 Alle Nummern löschen**

Drücken Sie die Auf-Taste ▲ um in die Anrufliste zu gelangen.

- Halten Sie die Löschtaste weingedrückt, bis 'GES LOESCH' im Display erscheint.
- Drücken Sie zur Bestätigung die Programmiertaste ↔ oder die Löschtaste v zum Abbrechen.
- Alle Anrufe sind gelöscht.

# **6 NACHRICHT-ANZEIGE (VOICE MAIL)**

Diese Funktion funktioniert nur, wenn Sie über den Voice Mail- oder Phone Mail-Dienst verfügen und wenn das Netzwerk diese Anzeige mit der Rufnummernanzeige/CLIP-Information mitschickt! Wenn Sie in Ihrem Voice Mail-System eine neue Botschaft erhalten haben, erscheint im Display das " $\boxtimes$ -Symbol. Das " $\boxtimes$ -Symbol verschwindet, wenn Sie Ihre Nachrichten abgehört haben.

# **7 PROBLEMLÖSUNG**

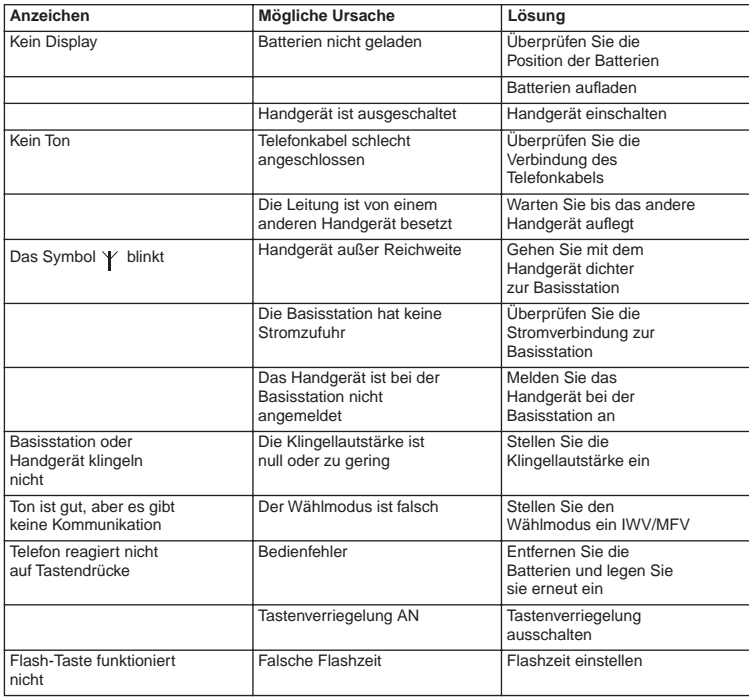

# **8 GARANTIE**

# **8.1 GARANTIEZEIT**

Topcom Geräte habe eine 24-monatige Garantiezeit.Die Garantiezeit beginnt an dem Tag, an dem das neue Gerät erworben wurde. Die Garantie für Batterien ist auf 6 Monate nach Erwerb begrenzt.Verschleißartikel oder Mängel, die den Wert oder die

Gebrauchstauglichkeit des Gerätes nur unerheblich beeinflussen, sind von der Garantie ausgeschlossen.

Der Garantieanspruch muss durch den Originalkaufbeleg, auf dem das Kaufdatum und das Gerätemodell ersichtlich sind, nachgewiesen werden.

# **8.2 ABWICKLUNG DES GARANTIEFALLES**

Senden Sie das fehlerhafte Gerät mit dem gültigen Kaufbeleg an ein Topcom Service Zentrum.

Tritt ein Gerätefehler innerhalb der Garantiezeit auf, übernimmt Topcom oder ein autorisiertes Service Zentrum unentgeltlich die Reparatur jedes durch einen Material- oder Herstellerfehler aufgetretenen Defekts.

Topcom wird nach eigenem Ermessen die Garantieansprüche mittels Reparatur oder Austausch des fehlerhaften Gerätes oder von Teilen des fehlerhaften Gerätes erfüllen.Bei einem Austausch können die Farbe und das Modell vom eigentlich erworbenen Gerät abweichen.

Das ursprüngliche Kaufdatum bestimmt den Beginn der Garantiezeit.Die Garantiezeit verlängert sich nicht, wenn das Gerät von Topcom oder von einem seiner autorisierten Service Zentren ausgetauscht oder repariert wird.

# **8.3 GARANTIEAUSSCHLÜSSE**

Schäden oder Mängel, die durch unsachgemäße Handhabung oder Betrieb verursacht wurden, sowohl als auch Defekte, die durch die Verwendung von Nicht-Originalteilen oder die Verwendung von nicht von Topcom empfohlenen Zubehör entstehen, werden nicht von der Garantie abgedeckt.

Schnurlose Telefone von Topcom wurden so konstruiert, dass sie ausschließlich mit wiederaufladbaren Batterien funktionieren.Ein durch nicht-wiederaufladbare Batterien verursachter Schaden fällt nicht unter die Garantieleistung.

Die Garantie deckt keine Schäden ab, die durch äußere Einflüsse entstanden sind, wie z.B. Blitzeinschlag, Wasser, Brände oder auch jegliche Transportschäden.

Wenn die Seriennummer des Gerätes verändert, entfernt oder unleserlich gemacht wurde, kann keine Garantie in Anspruch genommen werden.

Alle Garantieansprüche erlöschen, wenn das Gerät durch den Käufer oder durch unqualifizierte und nicht offiziell anerkannte Topcom Service Zentren repariert, verändert oder umgebaut wurde.
## **9 TECHNISCHE EIGENSCHAFTEN**

- 
- 
- 
- 
- Modulation: GFSK<br>• Codiergeschwindigkeit: 32 khit/s • Codiergeschwindigkeit:
- 
- 
- 
- 
- 
- Sprechzeit:<br>• Ladezeit:
- Ladezeit: 6-8 Stunden
- Normale Gebrauchsbedingungen: +5 °C bis +45 °C
- Wählmodus:

• Standard: DECT (Digital Enhanced Cordless Telecommunications) GAP (Generic Access Profile) • Frequenzbereich: 1880 Mhz bis 1900 Mhz • Anzahl Kanäle: 120 Duplexkanäle • Emissionsleistung: 10 mW (durchschnittliche Leistung pro Kanal)<br>• Reichweite: 100 m im freien Gelände /50 m maximal im • Reichweite: 300 m im freien Gelände /50 m maximal im Gebäude • Basisstation Stromzufuhr: 230 V / 50 Hz für die Basisstation • Handgerät Batterien: 2 wiederaufladbare Batterien AAA, NiMh 600mAh • Handgerät Bereitschaft: 100 Stunden im Stand-by<br>• Sprechzeit: 100 Stunden

## **INSTRUCCIONES DE SEGURIDAD**

- Use sólo el conector del cargador suministrado. No utilice otros cargadores para evitar dañar los elementos de la batería.
- Use sólo baterías recargables del mismo tipo, excepto baterías ordinarias (salinas) o no recargables. Instale las baterías recargables respetando la polaridad (indicada en el compartimiento de baterías del microteléfono).
- No toque el cargador ni los contactos con objetos puntiagudos o metálicos.
- Los teléfonos inalámbricos pueden interferir con el funcionamiento de algunos aparatos médicos.
- El microteléfono puede generar un zumbido desagradable en los audífonos para sordos.
- No coloque la unidad base en lugares húmedos ni a menos de 1'5 m de una fuente de agua. Proteja el microteléfono del agua.
- No use el teléfono en ambientes donde existan riesgo de explosiones.
- Deshágase de las baterías y conserve el teléfono de forma respetuosa con el ambiente.
- Puesto que los teléfonos inalámbricos no funcionan cuando falla el suministro eléctrico, es recomendable disponer de un teléfono fijo convencional o móvil para poder realizar llamadas de emergencia en estos casos.
- Este teléfono usa baterías recargables. Una vez alcanzado su ciclo máximo de vida, deberán eliminarse de acuerdo con las normativas medioambientales vigentes.

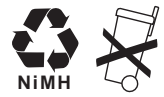

## **CONSERVACIÓN**

Para limpiar el teléfono use un paño ligeramente húmedo o un trapo antiestático. Nunca use detergentes o disolventes abrasivos.

El sello CE corrobora la conformidad del equipo con los requerimientos básicos de la directiva R&TTE.

## **1 INSTALACIÓN**

Antes de usar el teléfono por primera vez es necesario dejar cargar las baterías durante 20 horas, de lo contrario, el teléfono no funcionará correctamente.

## **1.1 BASE**

Para instalarlo, proceda como sigue:

- Enchufe un extremo del alimentador a la toma de red y el otro al conector en la parte inferior del teléfono.
- Conecte un externo del cordón telefónico a la roseta telefónica de la pared y el otro al conector en la parte inferior del teléfono.

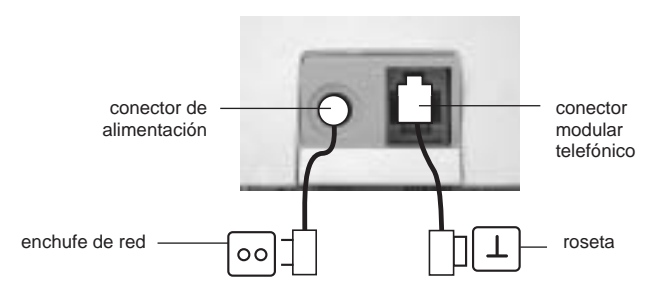

#### **1.2. MULTI CHARGER (only in Twin, Triple or Quatro pack)**

• Conecte el alimentador de Corriente Alterna a la red eléctrica

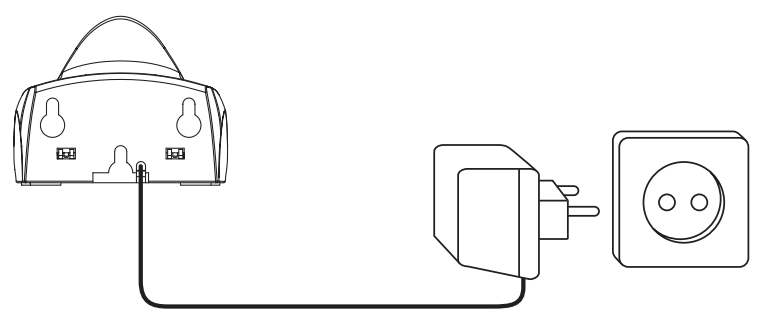

• Abra el compartimento de baterías (refiérase a la figura siguiente).

**Butler 4011/4011C** 111

**ESPAÑOL**

## **1.3. MICROTELÉFONO**

- Inserte las baterías **respetando la polaridad (+ y -)**.
- Cierre el compartimento de baterías.
- Deje cargando la unidad portátil durante 20 horas. Se iluminará el indicador de carga/ línea (LED) de la base.

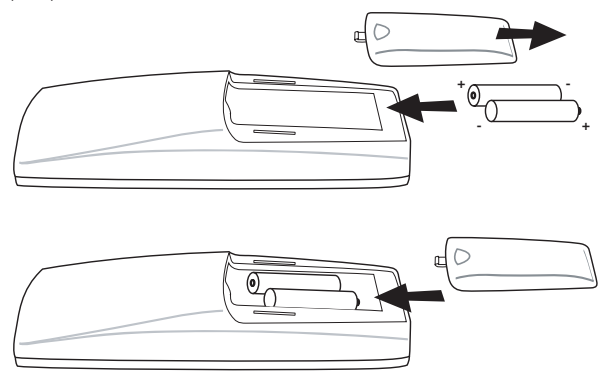

Indicador de carga de las baterías:

- **E** Carga completa.
- **E** Media carga (50%)
- **Carga baja. Cuando la batería se encuentra en este estado, se escucharán señales** de aviso y el símbolo de la batería  $\square$  en la pantalla aparecerá intermitente.

## **2 TECLADO/LEDS**

### **HANDSET BASE**

- 
- 
- 3 Tecla Arriba/Manos Libres  $\triangle$  /  $\triangle$  (  $\triangle$  (LED)
- 4 Tecla Programar/Botón Int
- 5 Tecla Agenda  $\Box$
- 6 Tecla Rellamada/Pausa o<sub>/P</sub> **MULTI CHARGER**
- 
- 8 Tecla Volumen/Timbre  $\Box$

- 1 Pantalla 12 Tecla Localizar <sup>1</sup>
- 2 Tecla de Toma de Línea  $\sim$  13 Indicador de Toma de Línea/Cargador

7 Micrófono 14 Indicador de carga <a>
→

- 9 Teclado alfanumérico
- 10 Tecla Borrar/Secreto/Escape
- 

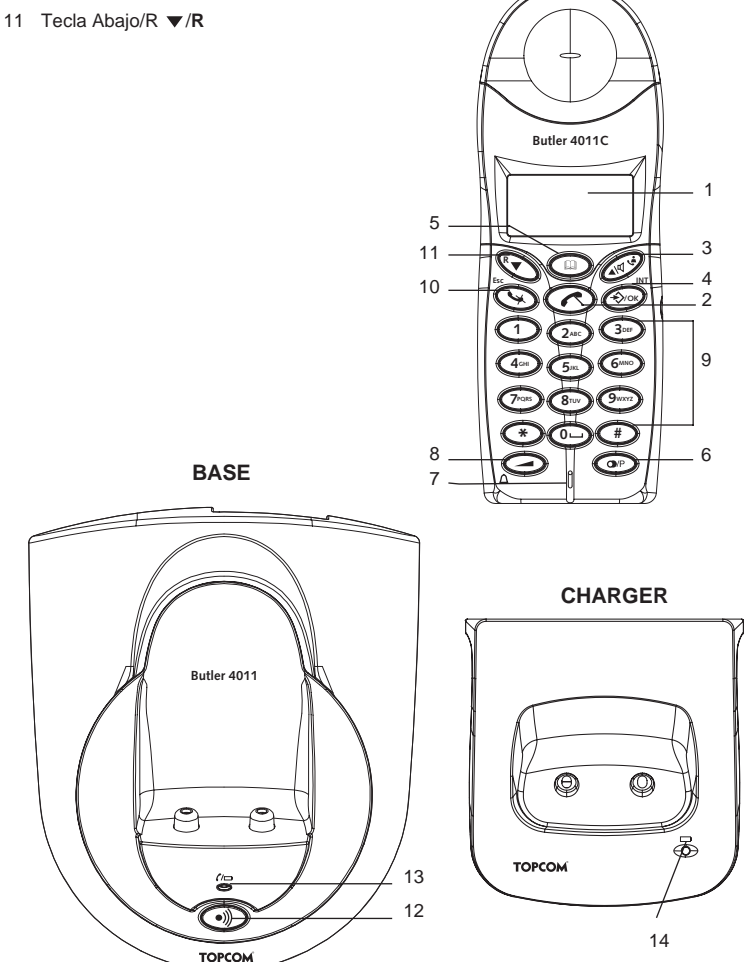

**HANDSET**

**ESPAÑOL**

## **3 PANTALLA (LCD)**

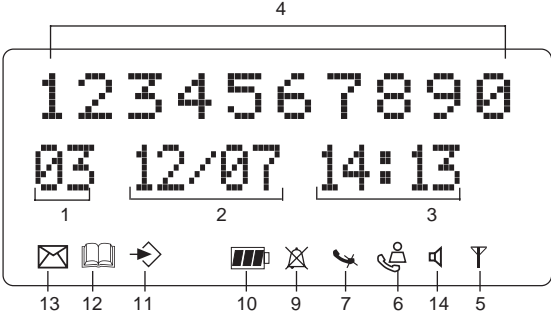

- 1 Número de llamadas recibidas.<br>2 Eecha (día/mes) de las llamada
- 2 Fecha (día/mes) de las llamadas recibidas.
- 3 Hora (hora:minutos) de las llamadas recibidas.
- 4 Información de la llamada.<br>5 Símbolo ( $V$ ):
- Símbolo  $(\gamma)$ :
	- significa que el portátil se encuentra dentro del alcance de la base.
	- si empieza parpadear, quiere decir que el portátil está fuera del alcance de la base. Acérquese a ella para restablecer la conexión entre la base y el portátil.
- $6$  Indicador  $(\triangle$ ):
	- significa que el teléfono ha recibido llamadas que se guardan automáticamente en la lista de llamadas.
- 7 Indicador  $(\omega)$ :
	- significa que la función secreto está activada, que el micrófono ha sido desconectado durante la conversación.
- 8 Indicador  $(\ell)$ :
	- aparece en la pantalla cuando se hace o recibe una llamada.
- 9 indicador  $(\mathbb{X})$ :
	- significa que el timbre está desactivado. No sonará cuando se reciba una llamada externa, pero sí lo hará cuando se reciba una llamada interna.
- 10 Indicador ( $\mathbf{m}$ ):
	- este icono es el indicador de carga de la batería.
- 11 Indicador  $(\Rightarrow)$ :
- significa que se ha accedido al menú.
- 12 Indicador  $( \Box )$ :
	- aparece cuando se buscan números de teléfono en la agenda.
- 13 Indicador  $(\triangleright\!\!\!\leq)$ :
	- aparece cuando se ha recibido un mensaje en el buzón de voz (ver capítulo 6).
- 14 Indicador  $(\lnot)$ :
	- este icono significa que la función del manos libres está activada. Así podrá hablar sin tener que sujetar el portátil.
	- Parpadea cuando se activa el marcado en la base. No puede tomar línea con el microteléfono mientras está activo el marcado en la base!

## **4 FUNCIONAMIENTO DEL MICROTELÉFONO**

## **4.1 SELECCIONAR EL IDIOMA**

El teléfono puede mostrar la pantalla en 14 idiomas diferentes. Refiérase a la tabla de idiomas de pantalla en la caja del producto!!

Para seleccionar el idioma, haga lo siguiente:

- Pulse la tecla Programar  $\overline{\diamond}$ .
- Pulse repetidamente la tecla Arriba o Abajo  $\blacktriangle \blacktriangledown$  hasta que aparezca en la pantalla 'AJUSTES' (SETTING).
- Pulse la Programar  $\ddot{\diamond}$ .
- Aparecerá 'IDIOMA' (LANGUAGE) en la pantalla.
- Pulse la Programar  $\stackrel{\cdot}{\bullet}$ .
- Aparece la tabla de idiomas en la pantalla.
- Pulse la tecla Arriba o Abaio  $\blacktriangle \blacktriangledown$  repetidamente para seleccionar el idioma de su preferencia.
- Cuando el idioma deseado aparezca en la pantalla, oprima la Programar  $\triangle$  para confirmar la selección o pulse repetidamente la tecla ESC para abandonar el menú.

## **4.2 HACER LLAMADAS**

#### **!!! No es posible el funcionamiento de marcado de la base, cuando se hacen llamadas externas con el microteléfono!!!**

#### **4.2.1 Llamadas Externas**

- Pulse la tecla Toma de Línea  $\curvearrowright$ .
- El indicador de Línea/Carga  $\zeta \mapsto$  (LED) de la base empezará a parpadear. 'EXT' y el icono de Llamada La aparecerá en la pantalla.
- Llamada aparecerá en la pantalla.
- Se escuchará el tono de línea. Marque el número al que desee llamar.
- El número aparecerá en la pantalla y se marcará.
- Una vez terminada la llamada, pulse la tecla de línea  $\curvearrowright$  para colgar o deje el portátil en la base.

#### **4.2.2 Preparación para marcar el Número**

- Marque el número del teléfono al que desee llamar. El número se puede corregir pulsando la tecla Borrar/Secreto ...
- Pulse la tecla Toma de Línea  $\curvearrowright$ .
- El indicador de Línea/Carga  $\sim$  (LED) de la base empezará a parpadear y el indicador 'EXT' y el icono de Llamada « aparecerán en la pantalla.
- El número de teléfono se marcará automáticamente.
- Cuando termine la llamada, pulse la tecla de línea  $\ell$  para colgar, o deje el portátil en la base.

#### **4.2.3 Remarcar el último número llamado**

- Pulse la tecla Toma de Línea  $\sim$ .
- El indicador de Línea/Carga (LED) de la base parpadeará. 'EXT' y el icono de la Llamada « aparecerá en la pantalla.
- Se escuchará el tono de línea.
- Pulse la tecla Rellamada (**)**. El último número llamado se volverá a marcar automáticamente sin tener que introducir nuevamente todos los números.

#### **4.2.4 Remarcar uno de los últimos 5 números llamados**

- Pulse la tecla Rellamada . El último número telefónico llamado aparecerá en la pantalla. Para marcar uno de los últimos 5 números llamados, pulse varias veces la tecla Rellamada ( hasta que el número deseado aparezca en la pantalla.
- Pulse la tecla Toma de Línea  $\sim$ .
- El número que aparece en la pantalla se marcará automáticamente sin necesidad de volver a introducir los dígitos.
- $\bullet$  Una vez terminada la llamada, pulse la tecla de línea  $\curvearrowright$  para colgar o deje el portátil en la base.

#### **4.2.5 Llamar a un número programado en la agenda**

El teléfono incorpora una Agenda donde se pueden programar por el nombre los número de las llamadas recibidas. Para llamar a un número de la agenda, haga lo siguiente:

- Pulse la tecla Agenda Telefónica  $\Box$ . El primero de los números telefónicos de la agenda aparecerá en la pantalla.
- Pulse repetidamente la tecla Arriba o Abaio  $\blacktriangle \blacktriangledown$  para seleccionar el número del teléfono al que desee llamar.
- Pulse la tecla Toma de Línea  $\sim$ .
- El número que aparece en la pantalla se marcará automáticamente sin necesidad de volver a introducir los dígitos.
- $\bullet$  Una vez terminada la llamada, pulse la tecla de línea  $\curvearrowright$  para colgar o deje el portátil en la base.

#### **4.2.6 Llamada interna: llamar a otro portátil**

Esta función sólo está disponible cuando hay varias unidades portátiles asociadas a la base !

- Pulse la Botón Int twice .
- El indicador 'INT' aparecerá en la pantalla.
- Marque el número del portátil al que desee llamar.
- Una vez terminada la llamada, pulse la tecla de línea  $\curvearrowright$  para colgar o deje el portátil en la base.

## **4.3 RECEPCIÓN DE LLAMADAS**

### **4.3.1 Recepción de llamadas externas**

- Todos los portátiles asociados sonarán cuando se reciba una llamada.
- El símbolo de Llamada empezará a parpadear en la pantalla.
- Si usted está abonado al servicio Identificación de llamadas, el número de teléfono del llamante aparecerá en la pantalla. Consulte su operador telefónico.

También aparecerá el nombre en la pantalla si:

está programado en la agenda

- la red telefónica envía el nombre junto con el número de teléfono.
- Pulse la tecla de Línea  $\curvearrowright$  para aceptar la llamada externa.
- Durante la llamada, el símbolo 'EXT' el y el icono  $\epsilon$  aparecen en la pantalla y se pone en marcha el temporizador de llamadas.
- Una vez terminada la llamada, pulse la tecla de línea ♪ para colgar o deje el portátil en la base.

#### **4.3.2 Recepción de llamadas internas**

This function only works if multiple handsets are subscribed to the base unit!

- Esta función sólo está disponible cuando hay varias unidades portátiles asociadas a la base.
- Suena el timbre del portátil.
- El indicador 'INT' y el número del portátil al que se está llamando aparecerán en la pantalla. El icono de Llamada Lempezará a parpadear en la pantalla.
- Pulse la tecla de Línea para aceptar la llamada externa.
- Durante la llamada, el símbolo 'INT' el y el icono  $\zeta$  aparecen en la pantalla y se pone en marcha el temporizadorde llamadas.
- Una vez terminada la llamada, pulse la tecla de línea  $\ell$  para colgar o deje el portátil en la base.

### **4.3.3 Recepción de llamadas externas durante una llamada interna**

Cuando se recibe una llamada externa durante una llamada interna, se escucha un tono de espera (bip doble) en los dos portátiles que están realizando la llamada interna.

- Pulse dos veces la tecla de Línea  $\curvearrowright$  para aceptar la llamada externa.
- Una vez terminada la llamada, pulse la tecla  $\curvearrowright$  de línea para colgar o deje el portátil en la base.

## **4.4 ACTIVAR/DESACTIVAR LA FUNCIÓN MANOS LIBRES**

Esta función le permite hablar con su corresponsal sin tener que descolgar el portátil. Para activar o desactivar esta función, pulse la tecla  $\triangle$  / o durante la llamada. Para desactivarla, vuelva a pulsar la misma tecla.

#### **Nota: Si desea cambiar el mientras está llamando en modo manos libres, pulse el botón del Volumen .**

**Atención: Si se utiliza la función manos libres durante mucho tiempo, las baterías se descargarán rápidamente !**

## **4.5 TRANSFERIR LLAMADAS A OTRO PORTÁTIL**

- Hay una llamada externa en la línea.
- Pulse la Botón Int twice  $\rightarrow$ .
- La llamada externa se pone ahora en espera.
- Vuelve a aparecer el indicador 'INTERCOM' en la pantalla.
- Marque el número del portátil al que desee transferir la llamada.
- Si cogen el portátil llamado, se podrá mantener una conversación interna. Pulse la tecla de Línea  $\curvearrowright$  para transferir la llamada externa.

Si el portátil llamado no contesta pulse la tecla Abajo ▼ para volver a hablar con el interlocutor de la llamada externa.

## **4.6 AVISO DE FUERA DEL ALCANCE**

Si el portátil se aleja demasiado de la base, se escuchará una señal de aviso de fuera de alcance.

- 'Aparecerá en la pantalla el mensaje 'BUSCANDO' y el icono  $\psi$  intermitente.
- Acérquese a la unidad base.
- Una vez dentro del alcance de la base, se escuchará una señal acústica y el icono  $\vee$ dejará de parpadear.

## **4.7 AJUSTAR EL VOLUMEN DEL ALTAVOZ**

Use la tecla Volumen/Timbre  $\Box/\bigtriangleup$  para ajustar el volumen del auricular del portátil. Se puede escoger entre 5 niveles. La selección predeterminada es el nivel 3. Durante una llamada se puede cambiar el volumen como sigue.

- Pulse la tecla Volumen/Timbre  $\Box/\land$ .
- El nivel del volumen actual aparecerá en la pantalla.
- Use las teclas numéricas para seleccionar el nivel deseado (1-5).
- Pulse la tecla Volumen/Timbre  $\_\/\bigtriangleup$  para confirmar la selección.

#### **Nota: Dispone de 8 segundos para cambiar el volumen; si no lo hace dentro de este intervalo, el teléfono regresará al estado de reposo sin modificar el volumen.**

## **4.8 TEMPORIZADOR DE LLAMADAS EN PANTALLA**

Cuando se pulsa la tecla Tomar Línea e aparece la duración de la llamada en la pantalla en minutos y segundos, por ejemplo, "01-20 " para 1 minuto y 20 segundos. La duración de la llamada permanece visible en la pantalla durante 5 segundos después de cada llamada.

## **4.9 DESCONECTAR EL MICRÓFONO (SECRETO)**

Se puede desconectar el micrófono durante una llamada oprimiendo la tecla de Borrar/ Secreto  $\sim$  para hablar sin que su interlocutor pueda escucharle.

- Durante una llamada telefónica, el indicador Línea/Carga ( $\angle$  (LED) de la base luce intermitente y el icono de Llamada Laparecerá en la pantalla del portátil.
- Pulse la tecla Borrar/Secreto vocara desconectar el micrófono.
- Aparecerá el icono 'X' en la pantalla ( $\leftrightarrow$ ).
- Para reanudar la conversación, pulse de nuevo la tecla Borrar/Secreto ...
- El símbolo 'X' desaparecerá de la pantalla  $(\L)$  y su interlocutor podrá escucharle nuevamente.

## **4.10 TECLA PAUSA**

Permite añadir una pausa a un número telefónico durante la marcación. Pulse la tecla Pausa en la posición deseada del número telefónico marcado.

## **4.11 LLAMADA A TRES**

Permite hablar simultáneamente con un interlocutor interno y otro externo al mismo tiempo.

- Una vez establecida la comunicación con el abonado externo, pulse la Botón Int twice  $\leftrightarrow$ .
- La llamada externa se pone en espera.
- Aparecerá en la pantalla el mensaje 'INT'.
- Marque el número del portátil con el que desee compartir la llamada.
- Cuando cojan el portátil interno, pulse y mantenga oprimida la tecla '#' durante 3 segundos.
- Aparecerá 'CONFERENCE' en la pantalla
- La conexión con un interlocutor externo y otro interno ha quedado establecida.

## **4.12 LOCALIZAR UNA UNIDAD PORTÁTIL DESDE LA BASE**

Para encontrar un portátil extraviado, pulse brevemente el botón localizar · » Los timbre de todas las unidades portátiles asociadas a esa base sonarán a la vez, permitiéndole localizarlos. El sonido se detiene pulsando la tecla  $\curvearrowright$  en el portátil.

## **4.13 USO DEL TECLADO ALFANUMÉRICO**

Utilice el teclado alfanumérico para escribir texto. Para seleccionar una letra, pulse la tecla correspondiente. Por ejemplo, si se pulsa la tecla alfanumérica '5', aparecerá el primer carácter (j). Los demás caracteres asociados a esa tecla aparecen a medida que se sigue oprimiendo.

Para seleccionar la letra "B", pulse dos veces la tecla '2'. Si desea seleccionar consecutivamente la 'A' y la 'B', pulse primero una ves la tecla '2' para seleccionar la 'A', espere 2 segundos hasta que el cursor pase a la siguiente posición y vuelva a pulsar dos veces la tecla '2' para seleccionar la 'B'. Los caracteres introducidos por error se borran con la tecla Borrar  $\sim$ . Al pulsarla, se borrará el carácter que esté delante del cursor. El cursor se desplaza con las teclas Arriba y Abajo ▲ ▼.

#### **Caracteres disponibles en el teclado**

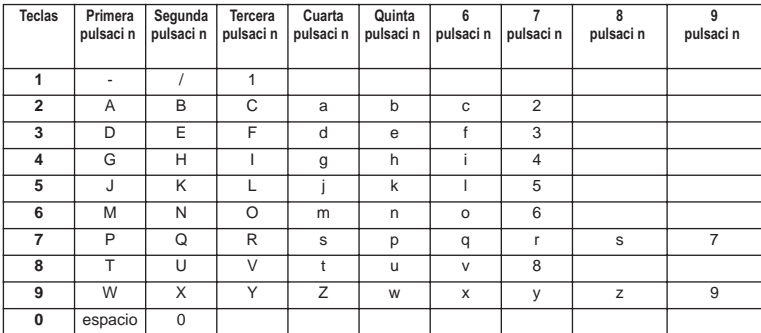

### **4.14 AGENDA**

Se pueden almacenar hasta 50 números del teléfono con su nombre en la agenda. Los nombres pueden tener una longitud de 9 caracteres y los números de 25 dígitos..

#### **4.14.1 Añadir números y nombres a la agenda**

- Pulse la Programar  $\triangle$ .
- Pulse repetidamente la tecla Arriba o Abaio A v hasta que aparezca 'AGENDA' en la pantalla.
- Pulse la Programar  $\leftrightarrow$ .
- Seleccione NUEVO con la tecla Arriba o Abaio  $\blacktriangle \blacktriangledown$ .
- Aparecerá 'BUSCAR' en la pantalla.
- Pulse repetidamente la tecla Arriba o Abajo  $\blacktriangle \blacktriangledown$  hasta que aparezca 'NUEVO' en la pantalla.
- $\bullet$  Pulse la Programar  $\ast$
- Aparecerá 'NOMBRE' en la pantalla.
- Introduzca el nombre con el teclado alfanumérico.
- Pulse la Programar  $\triangle$
- Introduzca el número del teléfono con el teclado alfanumérico.
- Pulse la Programar  $\div$ .
- Se escuchará un pitido (bip) largo y el nombre y el número quedarán almacenados en la Agenda.

#### **4.14.2 Buscar un número en la agenda**

- Pulse la Programar  $\leftrightarrow$ .
- Pulse repetidamente la tecla Arriba o Abaio A v hasta que aparezca 'AGENDA' en la pantalla.
- Pulse la Programar  $\leftrightarrow$ .
- Aparecerá 'BUSCAR' en la pantalla.
- Pulse la Programar  $\triangle$ .
- Introduzca las primeras letras del nombre deseado.
- Pulse la Programar  $\triangle$ .
- Aparecerá en la pantalla el primer nombre que contenga esas letras.
- Pulse repetidamente la tecla Arriba o Abajo  $\blacktriangle \blacktriangledown$  para examinar otros números de la Agenda.
- Cuando aparezca el número deseado en la pantalla se marcará automáticamente simplemente oprimien-do la tecla de Línea  $\curvearrowright$ .

#### **4.14.3 Changing a name or number in the Phone Book**

- Pulse la Programar  $\leftrightarrow$ .
- Pulse repetidamente la tecla Arriba o Abaio  $\blacktriangle \blacktriangledown$  hasta que aparezca 'AGENDA' en la pantalla.
- Pulse la Programar  $\leftrightarrow$ .
- Aparecerá 'BUSCAR' en la pantalla.
- Pulse repetidamente la tecla Arriba o Abajo  $\blacktriangle\blacktriangledown$  hasta que aparezca 'EDITAR' en la pantalla.
- Pulse la Programar  $\ast$ .

- Aparecerá en la pantalla el primer número de la Agenda telefónica.
- Pulse la tecla Arriba o Abajo A vasta que el número buscado aparezca en la pantalla.
- Pulse la Programar → para cambiar el número seleccionado programado en la memoria.
- Pulse la tecla Cancelar para borrar letras del nombre y utilice el teclado alfanumérico para introducir el nombre correcto.
- Pulse la Programar  $\div$ .
- Pulse la tecla Cancelar  $\sim$  para borrar dígitos del número y utilice el teclado alfanumérico para introducir el número correcto.
- Pulse la Programar  $\Rightarrow$  para guardar los cambios realizados.

#### **4.14.4 Borrar nombres y números de la agenda**

- Pulse la Programar  $\rightarrow$ .
- Pulse repetidamente la tecla Arriba o Abaio  $\blacktriangle \blacktriangledown$  hasta que aparezca 'AGENDA' en la pantalla.
- Pulse la Programar  $\rightarrow$ .
- Aparecerá 'BUSCAR' en la pantalla.
- Pulse repetidamente la tecla Arriba o Abajo A v pghasta que aparezca 'BORRAR' en la pantalla.
- Pulse la Programar  $\div$ .
- Aparecerá en la pantalla el primer número de la Agenda telefónica.
- Pulse la tecla Arriba o Abaio  $\blacktriangle \blacktriangledown$  hasta que el número buscado aparezca en la pantalla.
- Pulse la tecla Borrar .
- Aparecerá '¿BORRAR?' en la pantalla.
- Pulse la Programar  $\leftrightarrow$  para confirmar borrar.

## **4.15 ENCENDER Y APAGAR LA UNIDAD PORTÁTIL**

#### **4.15.1 Apagar la unidad portátil**

Con el portátil encendido.

- Pulse la Programar  $\leftrightarrow$ .
- Pulse repetidamente la tecla Arriba o Abajo  $\blacktriangle \blacktriangledown$  hasta que aparezca 'APAGAR' en la pantalla.
- Pulse la Programar ↔. El teléfono se apagará y no se podrán hacer ni recibir llamadas.

**Nota: Para salir del menú sin apagar el portátil, pulse la tecla Borrar/Secreto .**

#### **4.15.2 Encender el portátil**

Con el portátil apagado.

Pulse la Programar · €. El teléfono se encenderá.

## **4.16 AJUSTAR EL VOLUMEN DEL TIMBRE DEL PORTÁTIL**

Se puede ajustar el volumen del timbre de las llamadas entrantes seleccionando uno de los 10 niveles disponibles. También se puede variar individualmente el timbre de las llamadas internas y externas para diferenciarlas.

Si se selecciona el nivel '0', aparecerá en la pantalla el icono  $\mathbb X$  En este estado, el timbre no sonará cuando se reciban llamadas externas, pero sí cuando se reciban llamadas internas. El '9' es el nivel más alto. El teléfono viene configurado de fábrica con el nivel '5'.

#### **4.16.1 Seleccionar el volumen del timbre para las llamadas externas (0-9)**

- Pulse la Programar  $\leftrightarrow$ .
- Pulse repetidamente la tecla Arriba o Abajo  $\blacktriangle \blacktriangledown$  hasta que aparezca 'MEL TIMBRE' en la pantalla.
- Pulse la Programar . →
- Aparecerá 'EXTERNA' en la pantalla.
- Pulse la Programar  $\div$ .
- Pulse repetidamente la tecla Arriba o Abaio  $\blacktriangle$   $\blacktriangledown$  hasta que aparezca 'VOLUMEN' en la pantalla.
- Pulse la Programar  $\div$ .
- La pantalla mostrará el volumen actual.
- Marque un número del 0 al 9 para seleccionar el nivel del timbre que prefiera.
- Pulse la Programar  $\div$  para confirmar la selección.

#### **4.16.2 Seleccionar el volumen del timbre para las llamadas internas (1-9)**

- Pulse la Programar  $\rightarrow$ .
- Pulse repetidamente la tecla Arriba o Abajo A  $\blacktriangledown$  hasta que aparezca 'MEL TIMBRE' en la pantalla.
- Pulse la Programar  $\triangle$ .
- Aparecerá 'EXTERNA' en la pantalla.
- Pulse repetidamente la tecla Arriba o Abajo  $\blacktriangle \blacktriangledown$  hasta que aparezca 'INTERNA' en la pantalla.
- Pulse la Programar  $\clubsuit$ .
- Pulse repetidamente la tecla Arriba o Abajo  $\blacktriangle$   $\blacktriangledown$  hasta que aparezca 'VOLUMEN' en la pantalla.
- Pulse la Programar  $\triangle$ .
- La pantalla mostrará el volumen actual.
- Marque un número del 1 al 9 para seleccionar el nivel del timbre que prefiera.
- Pulse la Programar  $\Rightarrow$  para confirmar la selección.

## **4.17 SELECCIONAR LA MELODÍA DEL TIMBRE DEL PORTÁTIL**

Se puede seleccionar una melodía diferente para identificar las llamadas entrantes. El teléfono tiene 9 melodías de timbre para escoger (1-9). La melodía predeterminada es la '5'.

#### **4.17.1 Seleccionbar la melodía del timbre para las llamadas externas (1-9)**

- Pulse la tecla Programar  $\div$ .
- Pulse repetidamente la tecla Arriba o Abajo  $\blacktriangle$   $\blacktriangledown$  hasta que aparezca 'MEL TIMB' en la pantalla..
- Pulse la tecla Programar  $\div$ .
- Aparecerá 'EXTERNA' en la pantalla.
- Pulse la tecla Programar  $\Rightarrow$ .
- Aparecerá 'MELODÍAS' en la pantalla.
- Pulse la tecla Programar  $\leftrightarrow$ .
- Aparecerá la melodía actualmente seleccionada en la pantalla.

- Marque un número del 1 al 9 en el teclado alfanumérico para seleccionar el nivel del timbre que prefiera.
- Pulse la tecla Programar → para confirmar la selección.

#### **4.17.2 Seleccionbar la melodía del timbre para las llamadas internas (1-9)**

- Pulse la tecla Programar  $\div$ .
- Pulse repetidamente la tecla Arriba o Abajo  $\blacktriangle \blacktriangledown$  hasta que aparezca 'MEL TIMBRE' en la pantalla.
- Pulse la tecla Programar . →
- Aparecerá 'EXTERNA' en la pantalla.
- Pulse repetidamente la tecla Arriba o Abajo A  $\blacktriangledown$  hasta que aparezca 'INTERNA' en la pantalla.
- Pulse la tecla Programar  $\Leftrightarrow$ .
- Aparecerá 'MELODÍAS' en la pantalla.
- Pulse la tecla Programar  $\clubsuit$
- Aparecerá la melodía actualmente seleccionada en la pantalla.
- Marque un número del 1 al 9 en el teclado alfanumérico para seleccionar el nivel del timbre que prefiera
- Pulse la tecla Programar → para confirmar la selección.

## **4.18 SELECCIONAR EL VOLUMEN DEL TIMBRE Y LA MELODIA DE LA BASE**

#### **4.18.1 Seleccionar el volumen del timbre de la base (0-9)**

- Pulse la tecla Programar  $\div$ .
- Pulse repetidamente la tecla Arriba o Abajo  $\blacktriangle$   $\blacktriangledown$  hasta que aparezca 'MEL TIMBRE' en la pantalla.
- Pulse la tecla Programar  $\ast$ .
- Aparecerá 'EXTERNA' en la pantalla.
- Pulse repetidamente la tecla Arriba o Abajo A vhasta que aparezca 'BASE' en la pantalla.
- Pulse la tecla Programar  $\ast$ .
- Pulse repetidamente la tecla Arriba o Abaio  $\blacktriangle$   $\blacktriangledown$  hasta que aparezca 'VOLUMEN' en la pantalla.
- Pulse la tecla Programar  $\triangle$ .
- Aparecerá el volumen actualmente seleccionado en la pantalla.
- Marque un número del 0 al 9 en el teclado alfanumérico para seleccionar el nivel del timbre que prefiera.
- Pulse la tecla Programar  $\Rightarrow$  para confirmar la selección.

#### **4.18.2 Seleccionar la melodia del timbre**

- Pulse la tecla Programar  $\rightarrow$ .
- Pulse repetidamente la tecla Arriba o Abajo  $\blacktriangle \blacktriangledown$  hasta que aparezca 'MEL TIMBRE' en la pantalla.
- Pulse la tecla Programar  $\rightarrow$ .
- Aparecerá 'EXTERNA' en la pantalla.

- Pulse repetidamente la tecla Arriba o Abajo A v hasta que aparezca 'BASE' en la pantalla.
- Pulse la tecla Programar  $\Rightarrow$ .
- Aparecerá 'MELODÍAS' en la pantalla.
- Pulse la tecla Programar  $\rightarrow$ .
- Aparecerá la melodía actualmente seleccionada en la pantalla.
- Marque un número del 1 al 9 en el teclado alfanumérico para seleccionar el nivel del timbre que prefiera.
- Pulse la tecla Programar → para confirmar la selección.

## **4.19 BLOQUEO DEL TECLADO**

Cuando se bloquea el teclado alfanumérico no se pueden marcar números telefónicos. La única tecla que se puede utilizar es la de Programar.

- Pulse la Programar  $\triangle$ .
- Pulse repetidamente la tecla Arriba o Abajo  $\blacktriangle$   $\blacktriangledown$  hasta que aparezca 'TECLADO' en la pantalla.
- Pulse la Programar  $\leftrightarrow$ .
- Aparecerá 'BLOQUEO' en la pantalla.
- Pulse la Programar  $\clubsuit$
- Aparecerá el estado actuale del teclado en la pantalla:
	- 'ACTIVAR': el teclado está bloqueado.
	- 'DESACTIVAR': el teclado no está bloqueado.
- Pulse la tecla Arriba o Abajo  $\blacktriangle \blacktriangledown$  para seleccionar.
- Pulse la Programar  $\Rightarrow$  para confirmar la selección.

## **4.20 ACTIVAR O DESACTIVAR EL SONIDO DEL TECLADO**

El teléfono se puede configurar para que emita un sonido de confirmación cada vez que se pulsa una tecla.

- Pulse la Programar  $\div$ .
- Pulse repetidamente la tecla Arriba o Abajo  $\blacktriangle$   $\blacktriangledown$  hasta que aparezca 'TECLADO' en la pantalla.
- Pulse la Programar  $\triangle$ .
- Pulse repetidamente la tecla Arriba o Abajo  $\blacktriangle$   $\blacktriangledown$  hasta que aparezca 'TONO TECLA' en la pantalla.
- Pulse la Programar  $\div$ .
- Aparecerá el estado actual del teclado en la pantalla:
	- 'TONO SI': sonido del teclado activado.
		- 'TONO NO': sonido del teclado desactivado.
- Pulse la tecla Arriba o Abajo  $\blacktriangle \blacktriangledown$  para seleccionar.
- Pulse la Programar  $\Rightarrow$  para confirmar la selección.

## **4.21 TECLA R (SERVICIOS ESPECIALES)**

La tecla R permite utilizar ciertos servicios como la "llamada en espera" (si su compañía de teléfonos lo ofrece); o la transferencia de llamadas si está conectado a una centralita (PABX). La tecla 'R' produce una breve interrupción de la línea. Esta interrupción puede establecerse en 100ms ó 300ms. De forma predeterminada está configurado en 100ms. Si su sistema requiere un intervalo mayor, haga lo siguiente:

- Pulse la Programar . €.
- Pulse repetidamente la tecla Arriba o Abajo A v hasta que aparezca 'AJUSTES' en la pantalla.
- Pulse la Programar  $\div$ .
- Pulse repetidamente la tecla Arriba o Abaio  $\blacktriangle \blacktriangledown$  hasta que aparezca 'RELLAMADA' en la pantalla.
- Pulse la Programar  $\leftrightarrow$ .
- Pulse repetidamente la tecla Arriba o Abajo A v para seleccionar el intervalo deseado:
	- CORTO = 100ms (el intervalo usual en España)
		- $LARGO = 300ms$
- Pulse la Programar  $\Rightarrow$  para confirmar la selección.

## **4.22 CAMBIAR EL CÓDIGO PIN**

Algunas funciones sólo son accesibles si se conoce el códi-go PIN del teléfono. Gracias a este código secreto, sólo el que lo conoce puede modificar los parámetros. El código PIN consta de 4 dígitos, y su valor predeterminado es el '0000'. Si desea cambiar este número para establecer otro código personal secreto, haga lo siguiente:

- Pulse la Programar  $\stackrel{\sim}{\bullet}$ .
- Pulse repetidamente la tecla Arriba o Abajo A ▼ hasta que aparezca 'AJUSTES' en la pantalla.
- Pulse la Programar  $\leftrightarrow$ .
- Pulse repetidamente la tecla Arriba o Abajo A v hasta que aparezca 'PIN' en la pantalla.
- Pulse la Programar  $\div$ .
- Aparecerá 'ANTIGUO' en la pantalla.
- Introduzca el nuevo código PIN de 4 números con el teclado numérico.
- Pulse la Programar  $\triangle$ .
- Aparecerá 'NUEVO' en la pantalla.
- Introduzca el nuevo código PIN con el teclado numérico.
- Pulse la Programar  $\leftrightarrow$ .
- Aparecerá 'REPETIR' en la pantalla.
- Vuelva a Introducir el nuevo código PIN con el teclado numérico.
- Pulse la Programar  $\leftrightarrow$ .
- Escuchará un sonido de confirmación indicando que se ha aceptado el nuevo código.

#### **Aviso: no olvide su código PIN personal. Si lo hace, deberán restaurarse los valores predeterminados (reiniciarvea la sección 4.30).**

### **4.23 ASOCIAR UN PORTÁTIL A UNA UNIDAD BASE B24XX, 28XX, 29XX, 32XX, 40XX .**

Para poder hacer y recibir las llamadas telefónicas, es necesario asociar un nuevo portátil a la base. Se pue-den asociar 5 portátiles a una misma base. De forma predeterminada, cada portátil se suministra asociado a la base como portátil 1 (unidad base 1).

#### **!!! Sólo deberá asociar el portátil a la base si: !!!**

- el portátil se ha desasociado de la base (para hacer una reinstalación, por ejemplo)
- se va a asociar un portátil diferente a esa unidad base.
- El procedimiento indicado sólo aplica a los portátiles y unidades base B40XX.

Mantenga oprimida durante 10 segundos la tecla localizar · nen la base hasta que el indicador de Línea/Carga  $\sim$  empiece a parpadear rápidamente en la base. El indicador de Línea/Carga  $\mathcal{C} \cap \mathcal{C}$ continuará parpadeando rápidamente durante un minuto. Durante este intervalo la base permanecerá en el modo asociar y se deberá hacer lo siguiente para asociar el portátil:

- Pulse la Programar  $\div$ .
- Pulse repetidamente la tecla Arriba o Abajo  $\blacktriangle \blacktriangledown$  hasta que aparezca REGIS BASE' en la pantalla.
- Pulse la Programar  $\leftrightarrow$
- Aparecerá BASE en la pantalla.
- Con el teclado numérico introduzca el número de la base a la que le gustaría asociar el portátil.

#### **Nota: Se puede asociar cada portátil a 4 unidades base DECT diferentes. A cada base se le asigna un número del 1 a 4 en el portátil. Cuando se asocia un nuevo portátil, se le puede asignar un número de unidad base del 1 al 4. Es preferible asignarle el '1' .**

- 'Aparecerá en la pantalla 'BUSCANDO' y el icono  $\vee$ .
- Aparecerá en la pantalla el código RFPI (cada base tiene un código RFPI único) y el portátil emite una señal acústica cuando encuentra la base.
- Pulse la Programar  $\leftrightarrow$ .
- 'Aparece 'PIN' en la pantalla.
- Con el teclado numérico introduzca el código PIN de 4 dígitos de la base (el código PIN predeterminado es el '0000').
- Pulse la Programar  $\div$ .
- La unidad portátil se ha asociado a la base.

### **4.24 ASOCIAR EL PORTÁTIL BUTLER 4011 A OTRA BASE (DE OTRA MARCA O MODELO)**

Seleccione el modo asociar en la base (refiérase al manual de la base). Una vez activado el modo asociar, haga lo siguiente para asociar el portátil:

- Pulse la Programar  $\clubsuit$ .
- Pulse repetidamente la tecla Arriba o Abajo  $\blacktriangle$   $\blacktriangledown$  hasta que aparezca 'REGIS BASE' en la pantalla.
- Pulse la Programar  $\triangle$ .
- Aparecerá 'BASE\_' en la pantalla.
- Con el teclado numérico introduzca el número de la base a la que le gustaría asociar el portátil (1-4).
- Aparecerá en la pantalla 'BUSCANDO' y el icono  $\psi$ .
- Aparecerá en la pantalla el código RFPI (cada base tiene un código RFPI único) y el portátil emite una señal acústica cuando encuentra la base.
- Pulse la Programar  $\leftrightarrow$ .
- Aparece 'PIN' en la pantalla.
- Con el teclado numérico introduzca el código PIN de 4 dígitos de la base (el código PIN predeterminado es el '0000').
- Pulse la Programar  $\leftrightarrow$ .
- La unidad portátil se ha asociado a la base.

## **4.25 DESASOCIAR UN PORTÁTIL DE UNA UNIDAD BASE**

Se puede cancelar la asociación de un portátil a la base. Esto se hace si el portátil se estropea y hay que cambiarlo por otro.

#### **Aviso: Sólo se puede desasociar un portátil diferente al que se está utilizando durante el procedimiento de desasociación.**

- Pulse la tecla Programar.
- Pulse repetidamente la tecla Arriba o Abajo A vasta que aparezca 'AJUSTES' en la pantalla.
- Pulse la Programar  $\leftrightarrow$ .
- Pulse repetidamente la tecla Arriba o Abajo  $\blacktriangle \blacktriangledown$  hasta que aparezca 'SUPR PORT' en la pantalla.
- Pulse la Programar  $\leftrightarrow$ .
- Aparecerá 'PIN' en la pantalla.
- Introduzca el código PIN con el teclado numérico (el código predeterminado es el 0000.
- Pulse la Programar  $\triangle$ .
- Aparecerá 'SUPR PORT' en la pantalla.
- Introduzca con el teclado numérico el número del portátil que desee eliminar (1-5).
- Pulse la Programar  $\triangle$ .
- Aparecerá 'SUPR PORT' en la pantalla y el portátil se eliminará.
- Aparecerá 'NO ASOC' en la pantalla del portátil eliminado.

### **4.26 SELECCIONAR LA BASE**

Si su portátil está asociado a varias unidades base (máximo. 4), deberá seleccionarse una base ya que el portátil sólo se puede comunicar con una base a la vez. Existen dos posibilidades:

#### **4.26.1 Selección automática**

Si el portátil está en selección automática, éste buscará automáticamente la base más próxima desde el estado de reposo.

- Pulse la Programar  $\triangle$ .
- Pulse repetidamente la tecla Arriba o Abajo  $\blacktriangle \blacktriangledown$  hasta que aparezca 'AJUSTES' en la pantalla.
- Pulse la Programar  $\div$ .
- Pulse repetidamente la tecla Arriba o Abajo A v hasta que aparezca 'SEL BASE' en la pantalla.
- Pulse la Programar  $\div$ .
- Pulse repetidamente la tecla Arriba o Abajo A v hasta que aparezca 'AUTO' en la pantalla.
- Pulse la Programar  $\triangle$ .
- Aparecerá en la pantalla 'BUSCANDO' y el icono  $\psi$  appear on the display.
- Cuando el portátil haya encontrado una base se escuchará una señal acústica.

### **4.26.2 Selección manual**

Si el portátil está en selección manual, éste buscará únicamente la base indicada.

Pulse la Programar  $\div$ .

- Pulse repetidamente la tecla Arriba o Abajo A v hasta que aparezca 'AJUSTES' en la pantalla.
- Pulse la Programar  $\leftrightarrow$ .
- Pulse repetidamente la tecla Arriba o Abajo  $\blacktriangle \blacktriangledown$  hasta que aparezca 'SEL BASE' en la pantalla.
- Pulse la Programar  $\leftrightarrow$ .
- Pulse repetidamente la tecla Arriba o Abajo  $\blacktriangle$   $\blacktriangledown$  hasta que aparezca 'MANUAL' en la pantalla.
- $\bullet$  Pulse la Programar  $\ast$
- Aparecerá 'BASE' en la pantalla.
- Introduzca con el teclado numérico el número de la base que desee seleccionar (1-4).
- Aparecerá en la pantalla 'BUSCANDO' y el icono  $Y$ .
- Cuando el portátil haya encontrado la base seleccionada se escuchará una señal acústica.

#### **Notas:**

- **• La base deberá estar asociada al portátil para que se pueda seleccionar.**
- **• Si aparece NO ASOC en la pantalla, la base seleccionada no existe o no se ha asociado el portátil a ella.**

## **4.27 RESTRICCIÓN DE LLAMADAS SALIENTES**

Los portátiles se pueden programar para impedir que se llame a ciertos prefijos como el '00' y así evitar que se hagan llamadas internacionales. Se pueden restringir hasta 5 prefijos (de un máximo de 5 dígitos). Para hacerlo:

- Pulse la Programar  $\div$ .
- Pulse repetidamente la tecla Arriba o Abajo  $\blacktriangle \blacktriangledown$  hasta que aparezca 'AJUSTES' en la pantalla.
- Pulse la Programar  $\ast$ .
- Pulse repetidamente la tecla Arriba o Abajo  $\blacktriangle \blacktriangledown$  hasta que aparezca 'RESTRINGIR' en la pantalla.
- Pulse la Programar  $\triangle$ .
- Aparecerá 'PIN' en la pantalla.
- Introduzca el código PIN.
- Pulse la Programar  $\div$ .
- Aparecerá 'NUM RESTR 1...5' en la pantalla. Está activa la memoria "1.
- Pulse la tecla Arriba o Abaio  $\blacktriangle \blacktriangledown$  para seleccionar una de las 5 memorias.
- Introduzca el prefijo (máximo 5 dígitos) que se desea restringir, por ejemplo el 01486.
- Pulse la Programar  $\leftrightarrow$ .
- Aparecerá 'HS  $\frac{1}{2}$   $\frac{1}{2}$  = el número del portátil (1-5) y '01486' (= el número restringido) en la pantalla.
- Introduzca el números de los portátiles desde los cuales no se podrán marcar los números.
- Por ejemplo, pulse las teclas numéricas 2, 3 y 5. En la pantalla aparecerá: PORT \_2 3\_5 01486. Estos portátiles ya no podrán marcar los números que empiecen con '01486'.
- Pulse la Programar  $\Rightarrow$  para confirmar la selección. Repita el procedimiento anterior si desea restringir otros números (máximo 5)!

## **4.28 LLAMADA DIRECTA**

Si se asigna un número a la función Llamada Directa, el teléfono tomará la línea y lo marcará automáticamente. Esta función es muy útil para usar el aparato como teléfono de emergencia.

#### **4.28.1 Programar el número de la Llamada Directa**

- Pulse la Programar  $\clubsuit$ .
- Pulse la tecla Arriba o Abajo  $\triangle$  vog hasta que aparezca 'DIRECTO' en la pantalla.
- Pulse la Programar  $\div$ .
- Si fuera necesario, borre el número actual pulsando varias veces la tecla Cancelar.
- Marque el número que desee asignar para la llamada directa.
- Pulse la Programar  $\triangle$ .

#### **4.28.2 Activar o desactivar la Llamada Directa**

Para activarla:

- Pulse la Programar  $\triangle$
- Pulse la tecla Arriba o Abajo A v hasta que aparezca 'DIRECTO' en la pantalla.
- Pulse la tecla secreto v durante 2 segundos.
- Aparecerá 'DIRECTA SI' en la pantalla

Para desactivarla:

Pulse rápidamente dos veces la Programar →

## **4.29 VALORES PREDETERMINADOS DE LOS PARÁMETROS (REINICIAR)**

Los valores originales de los parámetros del teléfono se pueden restablecer para que sean los mismos que cuando el aparato salió de la fábrica. Para hacerlo se necesita el código PIN.

Los valores predeterminados son:

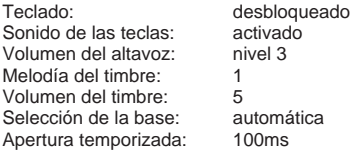

Para restaurar los valores predeterminados, haga lo siguiente:

- Pulse la Programar  $\div$ .
- Pulse repetidamente la tecla Arriba o Abajo A v hasta que aparezca 'AJUSTES' en la pantalla.
- Pulse la Programar  $\div$ .
- Pulse repetidamente la tecla Arriba o Abajo A v hasta que aparezca 'RESETEAR' en la pantalla.
- Pulse la Programar  $\div$ .
- Aparecerá 'PIN' en la pantalla.
- Introduzca su código PIN.
- Pulse la Programar  $\triangle$ .

## **4.30 REINICIALIZACIÓN TOTAL DEL TELÉFONO**

Esta función permite reinicializar el teléfono completamente sin necesidad del código PIN. Sin embargo, esto borra todas las entradas en la memoria de la Agenda telefónica, se eliminan todos los portátiles, se restauran todos los valores predeterminados y se restablece en '0000' el código PIN perso.

Procedimiento:

- Desconecte la batería del teléfono.
- Mantenga oprimida la tecla '\*' y vuelva a instalar la batería hasta que el timbre del portátil suene continuamente y se ilumine la pantalla. Suelte el botón '\*' y pulse la tecla Programar .
- El portátil localizará la base y se escuchará una señal acústica.
- Pulse brevemente la tecla '\*'.
- Aparecerá '¿RESETEAR?' en la pantalla.
- Pulse la Programar  $\triangle$  para confirmar la selección de desconectar la batería para cancelar el procedimiento.
- ! Aparecerá 'RECONFIG' en la pantalla y se escuchará un bip largo.
- Aparecerá 'NO SUB' en la pantalla y el portátil quedará totalmente reinicializado.

Después será necesario volver a asociar todos los portátiles como se explica en el punto 4.24, pero no habrá que configurar la base en el modo asociación, puesto que ahora esto se realizará automáticamente.

## **4.31 FIJAR EL MODO DE MARCADO DEL MICROTELÉFONO**

Hay dos tipos de modo de marcado:

- Marcado DTMF/Tono (el más común)
- Marcado de pulso (para instalaciones antiguas)

Para cambiar el modo de numeración:

- Pulsar la tecla de programación
- Pulsar la tecla de Subir o Bajar repetidamente hasta que aparezca 'AJUSTER' (SETTINGS) en la pantalla.
- Pulsar la tecla de Programación
- Pulsar la tecla de Subir o Bajar repetidamente hasta que aparezca 'MARCACION' (DIALMODE) en la pantalla.
- Pulsar la tecla de Programación
- Elegir 'TONO' (DTMF) o 'PULSO' (PULSE) por medio de las teclas de Subir y Bajar
- Pulsar la tecla de Programación para confirmar

## **5 IDENTIFICACIÓN DE LLAMADAS**

(Esta función sólo está disponible si la ha solicitado a su compañía telefónica). Cuando se recibe una llamada externa, el número del abonado llamante aparecerá en la pantalla junto con la fecha y la hora de recepción de la llamada. El teléfono puede recibir llamadas tanto en modo FSK como en DTMF. Si el número de teléfono del llamante está guardado en la Agenda, su nombre aparecerá en la pantalla en vez del número.

El teléfono puede almacenar 30 llamadas en una lista de llamadas que se puede examinar después. El telé-fono nunca guarda dos veces la misma llamada. Cuan-do se llena la memoria, las nuevas llamadas reempla-zan automáticamente las llamadas más antiguas en la memoria. El icono  $\triangle$  parpadea en la pantalla si la llamada no se ha leído o contestado. Si la lista de llamadas está vacía y se oprime la tecla Arriba  $\blacktriangle$ , se escucharán tres bips.

Para ver la información de una llamada entrante:

- Pulse la tecla Arriba . Aparecerá en la pantalla el nombre del llamante (si lo ha enviado la red telefóni-ca o se encuentra guardado en la memoria de la Agenda), el número que hace la llamada en la lista de llamadas y la fecha y la hora de su recepción.
- Pulse la tecla Abaio ▼. El número de teléfono del llamante aparecerá en la pantalla.

## **5.1. CONFIGURAR LA FECHA Y LA HORA**

Cuando se recibe una llamada entrante sin la información de la fecha y la hora junto con el número de teléfono, no aparecerá la fecha ni la hora en la pantalla. Si se configura la fecha y la hora, sí aparecerán en la panta-lla, junto con el número del teléfono, siempre que se reciba una llamada !

- Pulse la Programar  $\leftrightarrow$ .
- Pulse repetidamente la tecla Arriba o Abajo  $\blacktriangle \blacktriangledown$  hasta que aparezca 'AJUSTES' en la pantalla.
- Pulse la Programar  $\leftrightarrow$ .
- Aparecerá 'FECHA/HORA en la pantalla.
- Pulse de nuevo la Programar  $\ast$ .
- Cuando aparezca 'AÑO' en la pantalla, introduzca los últimos 2 números del año  $(00=2000, 01=2001,...)$  y pulse la Programar  $\Rightarrow$  para confirmar.
- Cuando aparezca 'MES' en la pantalla, introduzca el mes (01=enero, 02=febrero,...) y pulse la Programar  $\triangle$  para confirmar.
- Cuando aparezca 'DÍA' en la pantalla, introduzca el día del mes y pulse la Programar  $\leftrightarrow$ para confirmar.
- Cuando aparezca 'HORA' en la pantalla, introduzca la hora actual (en formato de 24 horas) y pulse la Programar  $\Rightarrow$  para confirmar.
- Cuando aparezca 'MINUTO' en la pantalla, introduzca los minutos y pulse la Programar  $\div$  para confirmar. Programar .

La fecha y la hora están configuradas !

## **5.2 LISTA DE LLAMADAS**

Las llamadas recibidas se guardan en la Lista de Llamadas (máximo 30 números).

- Pulse brevemente la tecla Arriba ▲ para ver la llamada más reciente.
- Aparecerá en la pantalla el nombre del llamante más reciente. Si no existe ningún nombre, la pantalla mostrará 'SIN NOMBRE'.
- Si el número es privado, aparecerá 'SECRETO' en la pantalla.
- La fecha y la hora en que recibió la llamada van asociadas a cada llamada.
- Pulse brevemente la tecla Abajo  $\blacktriangledown$  para ver el número de teléfono de la llamada.
- Pulse brevemente la tecla Abajo  $\blacktriangledown$  para ver otros números de teléfono de la lista.

#### **Notas :**

- Si no se pulsa la tecla Arriba o Abajo A ventro de los siguientes 15 segundos, el teléfono volverá al estado de reposo.
- Después de recibir una llamada, el número del llamante permanece en la pantalla durante 15 segundos después del último timbre.
- La IDENTIFICACIÓN DEL NÚMERO LLAMANTE no está disponible mientras se está utilizando la línea.

## **5.3 LLAMAR A UN NÚMERO DE LA LISTA DE LLAMADAS**

- Pulse la tecla Arriba A para ir a la Lista de Llamadas.
- Pulse la tecla Arriba A para buscar la llamada deseada. Pulse la tecla Abajo ▼ para ver el número del teléfono.
- Cuando aparezca el número en la pantalla, pulse la tecla de Línea  $\rightarrow$  y el número se marcará automáticamente. (Los símbolos  $\leftarrow$  v 'EXT aparece en la pantalla y se iniciará el temporizador de llamadas.)

### **5.4 GUARDAR UN NÚMERO DE LA LISTA DE LLAMADAS EN LA AGENDA**

- Pulse la tecla Arriba A para ir a la Lista de Llamadas.
- Pulse de la tecla Arriba ▲ para buscar el número deseado.
- Pulse dos veces la tecla Agenda ...
- Aparece 'GUARDAR' en la pantalla.
- El número se guarda en la Agenda. Si la llamada aparece sin nombre (SIN NOMBRE), podrá agregarlo más adelante a este número en la agenda.
- El teléfono regresa al estado de reposo.

## **5.5 BORRAR NÚMEROS DE LA LISTA DE LLAMADAS**

### **5.5.1 Borrar un número**

- Pulse la tecla Arriba A para ir a la Lista de Llamadas.
- Pulse de la tecla Arriba ▲ para buscar el número deseado.
- Cuando aparezca esta llamada en la pantalla, pulse la tecla Borrar  $\sim$ .
- Aparecerá '¿BORRAR?' en la pantalla.
- Pulse la Programar  $\leftrightarrow$  para confirmar la selección o la tecla Borrar  $\leftrightarrow$  para cancelar.
- La llamada se borra y aparece la próxima llamada en la pantalla.

#### **5.5.2 Borrar todos los números**

- Pulse la tecla Arriba A para ir a la Lista de Llamadas.
- Mantenga oprimida la tecla Borrar  $\rightarrow$  hasta que aparezca 'ELIM TODO' en la pantalla.
- Pulse la Programar  $\Diamond$  para confirmar la selección o la tecla Borrar  $\Diamond$  para cancelar.
- Se borran todas las llamadas

## **6 INDICADOR DE MENSAJES EN EL BUZÓN DE VOZ**

Esta función sólo funciona si ha solicitado el servicio de buzón de voz o el de correo telefónico y la red envía este aviso junto con la la información de IDENTIFICACIÓN DE LLAMADAS.

Cuando se recibe un nuevo mensaje en su sistema de buzón de voz, aparece en la pantalla el icono  $\boxtimes$  Una vez escuchados los mensajes, el" el icono  $\boxtimes$  desaparecerá.

## **7 SOLUCIÓN DE PROBLEMAS**

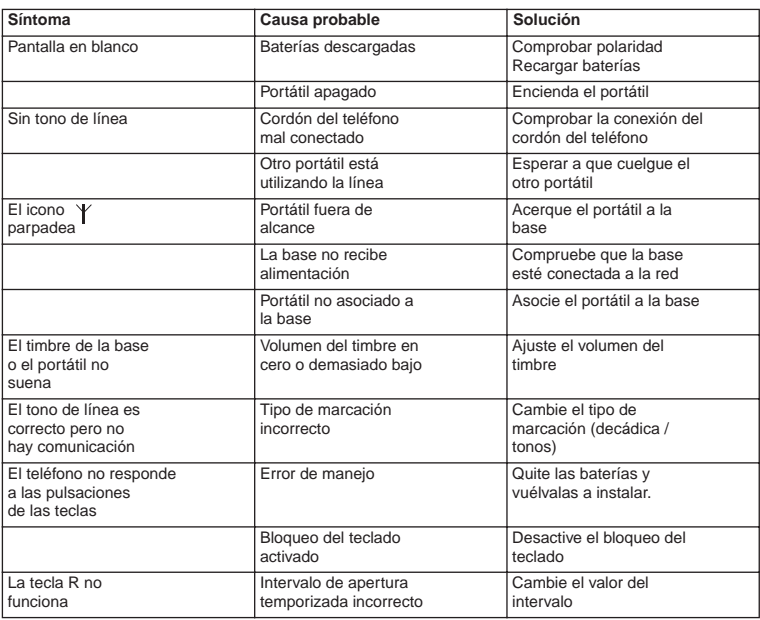

## **8 WARRANTY**

## **8.1 PERIODO DE GARANTÍA**

Las unidades Topcom tienen un periodo de garantía de 24 meses. El periodo de garantía empieza el día que se compra la unidad nueva. La garantía en las baterías está limitada a 6 meses desde la compra. Los Consumibles o defectos que tienen un efecto insignificante para el funcionamiento o valor del equipo no están cubiertos.

La garantía se tiene que probar presentando el recibo original de compra, en el que se indique la fecha de compra y el modelo del aparato.

## **8.2 TRATAMIENTO DE LA GARANTÍA**

La unidad defectuosa hay que devolverla al centro de reparación de Topcom incluyendo una nota de compra válida.

Si el aparato desarrolla un fallo durante el periodo de garantía, Topcom o su centro de reparación designado oficialmente repararan cualquier defecto causado por fallos materiales o de fabricación gratis.

Topcom satisfará a su discreción sus obligaciones de garantía reparando o cambiando las unidades o piezas de la unidades defectuosas. En caso de cambio, el color y modelo pueden ser diferentes de la unidad original comprada.

La fecha de compra inicial determinará el comienzo del periodo de garantía. No se ampliará el periodo de garantía si se cambia o repara la unidad por Topcom o sus centros de reparación designados.

## **8.3 EXCLUSIONES DE LA GARANTÍA**

Los daños o defectos causados por tratamiento o utilización incorrectos y los daños resultantes del uso de piezas o accesorios no originales no recomendados por Topcom no están cubiertos por la garantía.

Los teléfonos inalámbricos de Topcom están diseñados para funcionar solo con baterías recargables. El daño causado por el uso de baterías no recargables no está cubierto por la garantía.

La garantía no cubre los daños causados por factores externos, como rayos, agua y fuego, ni los daños causados durante el transporte.

No se podrá reclamar la garantía si se ha cambiado, quitado o si ha quedado ilegible el número de serie de las unidades.

Cualquier reclamación de la garantía se invalidará si la unidad ha sido reparado, alterado o modificado por el comprador o por centros de reparación no cualificados o no designados oficialmente por Topcom.

## **9 ESPECIFICACIONES TÉCNICAS**

- 
- 
- 
- 
- Modulación GFSK • Codificación de voz<br>• Potencia de transmisión
- 
- 
- Suministro de alimentación de la base 230/50 Hz para la base<br>Baterías del portátil 2 baterías recargables ti
- 
- Autonomía del portátil
- Tiempo en uso 8 horas
- 
- Tiempo de carga  $6-8$  horas<br>• Condiciones normales de uso  $+5$  °C a +45 °C • Condiciones normales de uso
- Tipo de marcación Decádica / Tonos

• Normativa: DECT (Telecomunicaciones Inalámbricas Digitales Mejoradas) • Gama de frecuencias 1880 Mhz a 1900 MHz<br>• Nº de canales 120 canales dúplex • Nº de canales 120 canales dúplex • Potencia de transmisión 10 mW (potencia media por canal) • Alcance 300 m máximo en espacio abierto 50 m en interiores

2 baterías recargables tipo R3 (AAA)<br>100 horas en reposo

# **Topcom Butler 4011/4011C**

# **www.topcom.be**

U8006246